# 4D Write®

## Language Reference Windows<sup>®</sup> and Mac OS<sup>®</sup> Versions

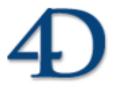

4D Write<sup>®</sup> © 4D S.A / 4D, Inc. 1989 - 2005

#### 4D Write Language Reference Version 2004 for Windows<sup>®</sup> and Mac OS<sup>®</sup>

Copyright © 1989-2005 4D SA / 4D, Inc. All rights reserved

The Software described in this manual is governed by the grant of license in the 4D Product Line License Agreement provided with the Software in this package. The Software, this manual, and all documentation included with the Software are copyrighted and may not be reproduced in whole or in part except for in accordance with the 4D Product Line License Agreement.

4D Write, 4D Draw, 4D View, 4th Dimension, 4D, the 4D logo and 4D Server are registered trademarks of 4D SA.

Microsoft and Windows are registered trademarks of Microsoft Corporation.

Apple, Macintosh, Mac OS and QuickTime are trademarks or registered trademarks of Apple Computer, Inc.

Mac2Win Software Copyright © 1990-2005, is a product of Altura Software, Inc. This product includes software developed by the Apache Software Foundation (http://www.apache.org/).

4th Dimension includes cryptographic software written by Eric Young (eay@cryptsoft.com)4th Dimension includes software written by Tim Hudson (tjh@cryptsoft.com).

Spellchecker © Copyright SYNAPSE Développement, Toulouse, France, 1994-2005. ACROBAT © Copyright 1987-2005, Secret Commercial Adobe Systems Inc. All rights reserved. ACROBAT is a registered trademark of Adobe Systems Inc.

All other referenced trade names are trademarks or registered trademarks of their respective holders.

## Contents

## 1. 4D Write, Introduction to the language\_\_\_\_\_11

| Introduction                        | .13 |
|-------------------------------------|-----|
| Multi-platform Document Management  |     |
| Language Conventions in this Manual | .16 |
| Commands in the Method Editor       | .17 |
| Documents in 4D Write Areas         | .19 |
| 4D Write Menu Items                 | .22 |
| Referring to Characters             | .23 |

## 2. WR Area Control 25

| Area Control, Introduction | 27 |
|----------------------------|----|
| WR SCROLL TO SELECTION     |    |
| WR EXECUTE COMMAND         |    |
| WR GET COMMAND INFO        |    |
| WR Get doc property        |    |
| WR LOCK COMMAND            |    |
| WR ON COMMAND              |    |
| WR Get on command method   |    |
| WR REDRAW                  |    |
| WR SET DOC PROPERTY        |    |
| WR UPDATE MODE             |    |
|                            |    |

## 3. WR Area Options\_\_\_\_\_47

| 49<br>50 |
|----------|
|          |
|          |
| 53       |
| 54       |
| 56       |
| 57       |
| 59       |
| 60       |
| 61       |
|          |

| 4. | WR | Areas | 6 | 3 |
|----|----|-------|---|---|
|----|----|-------|---|---|

| Areas, Introduction      |    |
|--------------------------|----|
| WR Area to blob          |    |
| WR Area to picture       | 67 |
| WR BLOB TO AREA          |    |
| WR DELETE OFFSCREEN AREA | 70 |
| WR New offscreen area    | 71 |
| WR PICTURE TO AREA       | 72 |

## 5. WR Database Objects\_\_\_\_73

| Database Objects, Introduction | 75 |
|--------------------------------|----|
| WR GET REFÉRENCE               | 76 |
| WR INSERT EXPRESSION           | 78 |
| WR INSERT FIELD                | 80 |
| WR Insert picture area         | 82 |
| WR INSERT PAGE NUMBER          | 83 |
| WR GET PAGE NUMBER FORMAT      |    |
| WR INSERT DATE AND TIME        |    |
| WR GET DATE AND TIME FORMAT    |    |
| WR INSERT HTML EXPRESSION      |    |
| WR Get HTML expression         |    |
| WR INSERT RTF EXPRESSION       | 90 |
| WR Get RTF expression          |    |
| WR INSERT HYPERLINK            |    |
| WR GET HYPERLINK               | 95 |

## 6. WR Documents

| Ο | 7 |
|---|---|
| フ |   |

| Documents, Introduction |  |
|-------------------------|--|
| WR GET DOCUMENT INFO    |  |
| WR LOCK DOCUMENT        |  |
| WR OPEN DOCUMENT        |  |
| WR SAVE DOCUMENT        |  |
| WR SET DOCUMENT INFO    |  |

## 7. WR Drag and Drop\_\_\_\_\_109

| Drag and Drop, Introduction11 | 11 |
|-------------------------------|----|
| WR GET DRAG SOURCE11          |    |
| WR GET DROP TARGET11          | 14 |
| WR GET DROP INFO11            | 15 |

### 8. WR Picture Control 117

| Picture Control, Introduction |  |
|-------------------------------|--|
| WR DELETE PICTURE IN PAGE     |  |
| WR GET PICTURE IN PAGE INFO   |  |
| WR GET PICTURE SIZE           |  |
| WR Get selected picture       |  |
| WR INSERT PICTURE             |  |
| WR SELECT PICTURE IN PAGE     |  |
| WR SET PICTURE IN PAGE INFO   |  |
| WR SET PICTURE SIZE           |  |
|                               |  |

## 9. WR Printing\_\_\_\_\_131

| Printing, Introduction                                 |     |
|--------------------------------------------------------|-----|
| WR PRINT                                               |     |
| WR PRINT MERGE                                         |     |
| WR SET PRINT OPTION                                    |     |
| WR GET PRINT OPTION                                    |     |
| WR Print settings to BLOB<br>WR BLOB TO PRINT SETTINGS | 141 |
| WR BLOB TO PRINT SETTINGS                              | 142 |

## 10. WR Tabs\_\_\_\_\_143

| Tabs, Introduction | 145 |
|--------------------|-----|
| WR ADD TAB         |     |
| WR DELETE TAB      |     |
| WR GET TAB         |     |
| WR SET TAB         |     |
|                    |     |

## 11. WR Style Sheet\_\_\_\_\_153

| Style Sheet, Introduction                             |  |
|-------------------------------------------------------|--|
| WR ADD STYLESHEET TAB                                 |  |
| WR APPLY STYLESHEET                                   |  |
| WR Create stylesheet                                  |  |
| WR DELETE STYLESHEET                                  |  |
| WR DELETE STYLESHEET TAB                              |  |
| WR Get stylesheet font                                |  |
| WR GET STYLESHEET INFO                                |  |
| WR GET STYLESHEET TAB                                 |  |
| WR Get stylesheet text prop<br>WR SET STYLESHEET FONT |  |
| WR SET STYLESHEET FONT                                |  |
| WR SET STYLESHEET INFO                                |  |
| WR SET STYLESHEET TAB                                 |  |
| WR SET STYLESHEET TEXT PROP                           |  |
| WR UPDATE STYLESHEET                                  |  |
|                                                       |  |

## 12. WR Text Manipulation\_\_\_\_177

| Text Manipulation, Introduction<br>WR BACKSPACE |     |
|-------------------------------------------------|-----|
| WR BACKSPACE                                    |     |
| WR DELETE SELECTION                             |     |
| WR Direct find                                  |     |
| WR Find                                         |     |
| WR Direct find<br>WR Find<br>WR Get font        |     |
| WR GET PARAGRAPHS<br>WR Get selected text       |     |
| WR Get selected text                            |     |
| WR GET SELECTION                                |     |
| WR Get styled text                              |     |
| WR Get text                                     | 191 |
| WR Get text property                            |     |
| WR Get text property<br>WR GET WORDS            | 194 |
| WR INSERT STYLED TEXT                           |     |
| WR INSERT TEXT                                  | 197 |
| WR Mouse to selection                           |     |
| WR Replace                                      |     |
| WR Replace<br>WR SELECT                         |     |

| WR SET FONT          |  |
|----------------------|--|
| WR SET SELECTION     |  |
| WR SET TEXT PROPERTY |  |

## 13. WR Utilities 209

| Utilities, Introduction | 211 |
|-------------------------|-----|
| WR COLOR TO RGB         |     |
| WR Count                |     |
| WR Error number         |     |
| WR Error text           |     |
| WR FONTS TO ARRAY       |     |
| WR ON ERROR             |     |
| WR Get on error method  |     |
| WR ON EVENT             |     |
| WR Get on event method  |     |
| WR RGB to color         |     |
|                         |     |

## 14. WR Obsolete Commands 227

| Obsolete Commands, Introduction        |     |
|----------------------------------------|-----|
| WR O Area to picture<br>WR O AUTO SAVE |     |
| WR O AUTO SÁVE                         |     |
| WR O CHANGE STYLE                      | 232 |
| WR O COMPUTE NOW                       |     |
| WR O Count Stylesheet                  | 234 |
| WR O CREATE ŚTYLESHEET                 |     |
| WR O DELETE STYLESHEET                 |     |
| WR O DISPLAY MENUBAR                   |     |
| WR O DISPLAY RULER                     | 238 |
| WR O DISPLAY SCROLLBARS                |     |
| WR O DO COMMAND                        |     |
| WR O EXPERT COMMAND                    |     |
| WR O Find                              |     |
| WR O Font name                         |     |
| WR O Font number                       | 244 |
| WR O GET ATTRIBUTES                    |     |
| WR O GET MARGINS                       |     |

| WR O Get pack options          |     |
|--------------------------------|-----|
| WR O Get page                  |     |
| WR O GET PICTURE               |     |
| WR O GET PREFERENCES           |     |
| WR O GET RULER                 |     |
| WR O Get ScrollBars            |     |
| WR O GET STYLESHEET            |     |
| WR O GET TABS                  |     |
| WR O INSERT HYPHEN             |     |
| WR O INSERT PICTURE            |     |
| WR O Is Hyphen                 |     |
| WR O LINÉ SPACING              |     |
| WR O MENU STATUS               |     |
| WR O MOVE PICTURE              |     |
| WR O ON MENU                   |     |
| WR O OPTIONS                   |     |
| WR O Page number               |     |
| WR O PICTURE TO AREA           |     |
| WR O Picture to offscreen area |     |
| WR O REMOVE HYPHEN             | 272 |
| WR O Replace                   |     |
| WR O RESIZE PICTURE            |     |
| WR O Save to picture           |     |
| WR O SET ATTRIBUTES            |     |
| WR O SET MARGINS               |     |
| WR O SET PACK OPTIONS          |     |
| WR O SET PREFERENCES           |     |
| WR O SET STYLESHEET            |     |
| WR O SET TABS                  |     |
| WR O STATISTICS                |     |
| WR O STRUCTURE ACCESS          |     |
| WR O TEXT ALIGNMENT            |     |

## 15. Appendixes 289

| Appendix A: Shortcuts               |  |
|-------------------------------------|--|
| Appendix B: Menu Item Numbers       |  |
| Appendix C: Error Codes             |  |
| Appendix D: Removed V6.0.x Commands |  |

| Constants | 3( | 0 | 3 | ) |
|-----------|----|---|---|---|
|-----------|----|---|---|---|

| WR Area properties                     |     |
|----------------------------------------|-----|
| WR Area properties<br>WR Commands      |     |
| WR Count                               |     |
| WR Document properties                 |     |
| WR Events                              |     |
| WR Frames                              |     |
| WR Print options<br>WR Standard colors |     |
| WR Standard colors                     |     |
| W/R Tabs                               | 319 |
| WR Text properties                     |     |
| WR Text properties values              |     |
|                                        |     |
| Command Index                          |     |

1

# 4D Write, Introduction to the language

4D Write is a plug-in that adds word processing commands and capabilities to 4th Dimension. With these commands, you can automate tasks typically done manually on a document, such as:

- Execute menu commands
- Open and save documents
- Set the margins of a document
- Set display attributes.

All 4D Write commands added to 4th Dimension are preceded by the letters WR. This distinguishes these commands from those of 4th Dimension or any other plug-ins.

#### 4D Write documentation

The documentation available for 4D Write consists of two manuals: 4D Write User reference and 4D Write Language Reference. The purpose of this manual (4D Write Language Reference) is to describe the use of the programming language of 4D Write. For more information about how to use 4D Write, please refer to the 4D Write User Reference manual.

#### See also

Commands in the Method Editor, Documents in 4D Write Areas, Multi-platform Document Management, Referring to Characters.

version 6.7 (Modified)

4D Write, like 4th Dimension and 4D Server, is a multi-platform program. So, a database created under Mac OS, and that uses 4D Write, can be run under Windows with no modifications, and vice versa. This is possible only if you use the correct versions of the software.

#### File Equivalents on Mac OS and Windows

The following table indicates the file equivalents of 4D Write documents on Mac OS and Windows.

| _                     | Mac OS |         | Windows   | Virtual Types (*) |
|-----------------------|--------|---------|-----------|-------------------|
| Document              | Туре   | Creator | Extension |                   |
| 4D Write document     | 4WR7   | 4DW7    | 4W7       | 4WR7              |
| RTF                   | TEXT   | 4DW7    | RTF       | RTF               |
| Windows Text only     | TEXT   | 4DW7    | TXT       | ASCW              |
| Mac OS Text only      | TEXT   | 4DW7    | TXT       | ASCM              |
| Unicode Text document | TEXT   | 4DW7    | TXT       | ASCU              |
| HTML document         | TEXT   | MOSS    | HTML      | HTML              |
| Word 6/95 document    | W6BN   | MSWD    | DOC       | DOC6              |
| Word 97 PC/98 Mac     | W8BN   | MSWD    | DOC       | DOC8              |

 $(\ensuremath{^*})$  These types are used by the WR OPEN DOCUMENT and WR SAVE DOCUMENT commands only.

#### Documents

The following rules must be acknowledged:

• Under Mac OS, 4D Write uses the type and creator to recognize documents. For example, type 4WR7, creator 4DW7 = 4D Write document. The complete access path includes the disk name, folder names, and document name, each separated by a colon (:). For example, MyDisk:Folder1:Folder2:Mydatabase.

• Under Windows, 4D Write uses the file name extension to recognize documents. For example, .4W7 = 4D Write document. The complete access path includes the disk letter, directory names, and document name, each separated by a backslash (\). For example, D:\Directory1\Directory2\Mydatabase.

• A 4D Write document created under Mac OS and copied onto Windows can be opened directly, provided that it has been saved with its file name extension. For example, the MyDoc document saved as MyDoc.4W7, copied onto a PC volume, can be opened with no further handling.

• A 4D Write document created under Windows and copied onto Mac OS or Power Macintosh can be opened with no further handling.

#### Templates

To share templates between Mac OS and Windows clients, regardless of the server platform, the procedure is transparent for users.

The name of the template file will be AreaName\_.4WT.

Templates are saved in the database folder with 4D single-user and 4D Server (if templates are saved on the server, which is the default option).

If, with 4D Server, you decided to store templates locally (on client machines) using the WR SET AREA PROPERTY command, they are saved:

• On Mac OS, in the folder Library: Application Support: 4D: 4D Write

Templates:DatabaseName

• On Windows, in the folder Documents and settings\UserName\Application data\4D\4D Write Templates\DatabaseName

#### See also

Documents in 4D Write Areas.

#### Description

In this manual, 4D Write commands are printed in all uppercase letters using a special font, for example: WR ON COMMAND. 4D Write functions are shown with an initial capital letter, for example: WR Get styled text.

When 4D Write commands or functions appear in methods or object methods, they are displayed in a bold italic typeface to differentiate them from built-in 4th Dimension commands and functions. Non-italic bold text indicates 4th Dimension language terms.

```
QUERY([Templates];[Templates]ID=vNumber) ` 4th Dimension command
If (Records in selection ([Templates])=1)
WR PICTURE TO AREA (Area;[Templates]Doc) ` 4D Write command
End if
```

In some examples in this manual, a line of code may be continued on a second or third line due to space limitations. However, when you type these examples, keep those lines of code on a single line—do not press the Return key and cause a break in flow.

#### See also

Commands in the Method Editor.

#### Commands in the Method Editor 4D Write, Introduction to the language

version 2004 (Modified)

The 4D Write commands can be displayed in a list in the 4th Dimension Method editor. The list can contain either the 4D Write commands only, or all the available plug-ins commands:

| All tables and fields                    | ]         |
|------------------------------------------|-----------|
| Table 🕨 🕨                                |           |
| Current table                            |           |
| Forms                                    |           |
| Methods                                  |           |
| All folders                              |           |
| Folders •                                |           |
| Macros                                   |           |
| Commands                                 |           |
| Commands by themes                       |           |
| Menu bars                                |           |
| Constants                                |           |
| Lists                                    |           |
| Pictures                                 |           |
| <ul> <li>All plug-in commands</li> </ul> |           |
| Commands for the plug-in $ ightarrow$    | 4D Chart  |
| Add a list                               | 4D Draw   |
| Remove this list                         | 4D View   |
| Kelhove this list                        | 4D Write  |
|                                          | 4D_Pack   |
|                                          | Ole Tools |

Plug-ins commands are grouped in "themes" in hierarchical lists:

| 🍄 Method: Method3         |                                                                                                    |                                          |                                                                                                    |
|---------------------------|----------------------------------------------------------------------------------------------------|------------------------------------------|----------------------------------------------------------------------------------------------------|
| ▶ • 🔎 📃                   |                                                                                                    | 1 🖸 - 🖬 🗖 🗖                              |                                                                                                    |
| 1                         |                                                                                                    |                                          | ×                                                                                                    |
| All tables and fields 🛛 🗸 | 4D Write                                                                                                    | <ul> <li>All plug-in commands</li> </ul> | Commands by themes 🛛 🗸                                                                                                    |
| Table 1                   | 日本市       WR Area Control         日本市       WR Area Options         日本市       WR Database Objects         日本市       WR GET DOCUMENT         ● WR GET DOCUMENT       ●         ● WR SET DOCUMENT       ●         ● WR SET DOCUMENT       ●         ● WR SET DOCUMENT       ●         ● WR SET DOCUMENT       ●         ● WR SET DOCUMENT       ●         ● WR SET DOCUMENT       ●         ● WR SET DOCUMENT       ●         ● WR SET DOCUMENT       ●         ● WR SET DOCUMENT       ●         ● WR SET DOCUMENT       ●         ● WR SET DOCUMENT       ●         ● WR SET DOCUMENT       ●         ● WR SET SHOES       ●         ● WR SET SHOES       ●         ● WR Tabs       ●         ● WR Text Manipulation       ● |                                          | B       Image: Arrays         B       Farrays         B       Farrays |
|                           |                                                                                                    |                                          | .:                                                                                                    |

Plug-ins commands are also displayed on the Components page of the Explorer.

Note: Plug-ins constants are added to the standard 4th Dimension list of constants.

You can insert a 4D Write command in a method just as you do for any 4th Dimension command: you can either type it directly into the Method editor or double-click the command name in the list.

You can use a 4D Write command in any type of method—project, trigger, form, object or database. The commands are especially useful in object methods activated by objects on the same form as the document area.

#### See also

Language Conventions in this Manual.

There are three types of areas available to you in 4th Dimension:

- External areas in forms
- External windows
- Offscreen areas.

To use a 4D Write document, you either create an external area on a form or open an external window. You create an external area by drawing the area on a form in the Design environment. You open an external window either by choosing **4D Write** from the **Tools** menu in the User environment or by executing the Open external window function.

In addition to creating visible areas, you can create invisible offscreen areas. For more information, refer to the paragraph "4D Write Offscreen Areas", later in this section.

#### 4D Write Area ID Number and Variable

4D Write uses variables to store the location of 4D Write areas, external windows, and offscreen areas. You reference the area on which you want to perform an operation by passing the variable containing the area's ID number as a parameter to the command or function.

In the command descriptions that follow this introduction, the Area parameter refers to the variable identifying the document area.

There are two types of Area variables:

• External object names

When you create and name a 4D Write area, 4th Dimension automatically recognizes the name of the 4D Write area as a variable referring to the area. For example, you would refer to the Letter area by specifying "Letter" as for the Area parameter.

• Variables you create for an external window or offscreen area

When you create an external window or offscreen area using the Open external window or WR New offscreen area functions, you can store the area ID number returned by the function in a variable. You can then use the variable to refer to the external window or offscreen area in other commands and functions. To store the value in a variable, you place the variable name and the assignment operator (:=) to the left of the function in the line of code.

Most 4D Write commands require you to specify an area before they can be executed.

#### 4D Write Plug-in Areas

When you want a 4D Write document to appear in a 4th Dimension form, you must create a plug-in area on the form and assign it a unique name, specifying the plug-in type as 4D Write.

4th Dimension allows you to save this document with the record.

You will probably most often use the plug-in area to store a document or to use it instead of a text field if formatting is important.

#### 4D Write External Window Areas

4th Dimension allows you to create a 4D Write document in an independent area called an external window. External windows are useful when you want the user to have access to a word processor at any time to write letters, memos or other documents.

Issuing the 4th Dimension function, Open external window, from a method opens a specified window and returns an area ID in a long integer variable. You can reference this variable whenever you want to issue a 4D Write command to affect the external window. For example:

```
vWrite:=Open external window (50; 50; 350; 450; 8; "Merge Letter"; "_4D Write" )
```

For more information about the Open external window command, please refer to its definition in the 4D Language Reference manual.

#### 4D Write Offscreen Areas

An offscreen area is stored in memory and is not visible to the programmer or user. You can use an offscreen area to modify a document before a user views it or to save the document so a user can revert to the original, if necessary.

WR New offscreen area and WR PICTURE TO AREA are the two commands used to create an offscreen area. Remember to delete the offscreen area after you are done with it to free the memory it uses.

When placed in a global method, the following code creates an offscreen area for saving the document.

```
QUERY([Employee];[Employee]ID=vID)

If (Records in selection([Employee]=1)

Area:=WR New offscreen area

WR PICTURE TO AREA(Area;[Employee]Review_)

Store the review in the offscreen area

MODIFY RECORD([Employee])

Modify the employees record

WR DELETE OFFSCREEN AREA(Area)

Free the memory used by the offscreen area

End if
```

Using a button on a form, you can allow a user to revert to the original saved document.

You can create a button on the input form and assign it the following code:

```
Review:=WR Area to picture(Area)

Places the offscreen area that contains the original document into the external

`area contained in the Review form.
```

#### See also

Multi-platform Document Management, Referring to Characters.

#### version 6.5

You can procedurally gain access to a 4D Write menu and select a menu item. In a method, you can determine the status of a menu or menu item. Each menu item is referenced by a unique integer. See Appendix B: Menu Item Numbers for a listing of menu item integers.

The menu item integers are generally based on the location of the menu and menu item. The menus are numbered from left to right in ascending order. For example, File = 100 and Edit = 200. Likewise, menu items are numbered in ascending order from top to bottom.

The numbers for these menu items always remain the same, even in future versions of 4D Write which may have new menu items. Any new menu items will use different numbers, even if placed between current menu items. This placement will invalidate the general rule of numbering menu items, but the menu references you use in methods will remain accurate, so you will not need to update them.

#### See also

Appendix B: Menu Item Numbers, Commands in the Method Editor.

A character in a document is referred to by its sequential number. Commands that refer to characters enable you to specify either a single character or a range of characters. For example, you can specify a word, a sentence, or whole blocks of text to be selected.

You use the WR GET SELECTION command to determine the positions of selected characters in a 4D Write area. The command uses the \$First and \$Last parameters to refer to the range of selected characters. The \$First parameter is always one less than the first character selected. The \$Last parameter is equal to the last character selected.

#### Example

For example, the following expression returns the positions of the selected text in Area into the \$First and \$Last variables:

#### WR GET SELECTION(Area; \$First; \$Last)

To select text in a 4D Write area, you need to reference characters. In most cases, you must first select text before using a command to manipulate it.

#### See also

Documents in 4D Write Areas.

# WR Area Control

#### Area Control, Introduction

WR Area Control

version 6.7.2 (Modified)

The commands and functions of the theme "WR Area Control" allow you to control the display and the operation of your 4D Write areas.

You can control the screen updates by using the WR SCROLL TO SELECTION, WR UPDATE MODE and WR REDRAW commands.

The WR ON COMMAND and WR Get on command method commands allow you to control the behavior of the menu items of your areas.

You can retrieve menu status info (WR GET COMMAND INFO), as well as activate or lock menu items (WR EXECUTE COMMAND, WR LOCK COMMAND).

Also, the WR SET DOC PROPERTY and WR Get doc property commands provide you with information and control options on interface objects in your 4D Write areas.

#### WR SCROLL TO SELECTION

WR Area Control

#### version 6.0

#### WR SCROLL TO SELECTION (area)

| Parameter | Туре    |               | Description   |
|-----------|---------|---------------|---------------|
| area      | Longint | $\rightarrow$ | 4D Write area |

#### Description

The WR SCROLL TO SELECTION command scrolls area until the selected text is visible. This command is useful when modifications are made through 4D Write commands and the user needs to view the resulting changes.

**Note :** The WR SCROLL TO SELECTION command has no effect if the screen updates have been frozen beforehand using the WR UPDATE MODE command.

#### Examples

See the examples for the WR Get font and WR SET CURSOR POSITION commands.

#### WR EXECUTE COMMAND

WR EXECUTE COMMAND (area; cmdNumber)

| Parameter | Туре    |                             | Description                      |
|-----------|---------|-----------------------------|----------------------------------|
| area      | Longint | $\rightarrow$ $\rightarrow$ | 4D Write area                    |
| cmdNumber | Longint |                             | Number of the command to execute |

#### Description

The WR EXECUTE COMMAND command causes the action associated with a 4D Write menu command or toolbar button to be executed. The most common use for this command is to execute a command after the user has chosen that command and your code has intercepted the user's choice through the WR ON COMMAND command.

**Note:** The list of commands and their values are available in the "WR Commands" constants theme. You can either pass a constant name or its value.

#### See also

Appendix B: Menu Item Numbers, WR GET COMMAND INFO, WR ON COMMAND.

#### WR GET COMMAND INFO

WR Area Control

WR GET COMMAND INFO (area; commandNumber; applied; stringValue; name; status)

| Parameter     | Туре    |               | Description                                   |
|---------------|---------|---------------|-----------------------------------------------|
| area          | Longint | $\rightarrow$ | 4D Write area                                 |
| commandNumber | Longint | $\rightarrow$ | Number of the command to process              |
| applied       | Longint | $\leftarrow$  | 0=not applied, 1=applied, 2=partially applied |
| stringValue   | String  | $\leftarrow$  | Selected text value                           |
| name          | String  | $\leftarrow$  | Command name or text of the Tip               |
| status        | Integer | $\leftarrow$  | 0=disabled                                    |
|               | -       |               | 1=enabled                                     |

#### Description

The WR GET COMMAND INFO command allows you to get the status of the menu or toolbar command whose number is passed in commandNumber.

**Note:** The list of commands and their values is available in the "WR Commands" constants theme. You can either pass a value or a constant name. For more information about each command, you can also refer to Appendix B, Menu Item Numbers.

applied returns a value indicating whether the command is applied, not applied, or partially applied, to the current selection of text. applied will equal 0 if the command is not applied, 1 if it is applied, or 2 is it is partially applied. For example, consider the **Bold** menu command (Constant: <u>wr cmd bold</u>, Value: 502). When the following statement is executed:

⇒ WR GET COMMAND INFO(area;wr cmd bold;applied;stringValue;name;status)

applied=1 if the currently selected text is in bold applied=0 if the currently selected text is not in bold applied=2 if only part of the currently selected text is in bold

stringValue contains a text that varies and is specific to each command. For example, consider the **Font** drop-down list (Constant: <u>wr cmd font dropdown</u>, Value: 1002). When the following statement is executed:

⇒ WR GET COMMAND INFO(area;wr cmd font dropdown;applied;stringValue;name;status)

stringValue="Arial" if this is the currently selected font name.

name contains the name of the command. This is either the text of the menu command or the text of the tip displayed for that command.

status returns the status of the command. status will equal 0 if the command is disabled, and 1 if it is enabled.

#### Example

A form contains a button switching between hiding or showing invisible characters. The title of the button depends on the current screen settings:

⇒ WR GET COMMAND INFO(area;<u>wr cmd view invisibles</u>;vApplied;vStringValue;vName; vStatus)

Case of

: (vApplied=1) BUTTON TEXT(bStatus;"Hide Invisible Characters") : (vApplied=0) BUTTON TEXT(bStatus;"Show Invisible Characters") End case

#### See also

Appendix B: Menu Item Numbers, WR EXECUTE COMMAND.

WR Get doc property (area; property)  $\rightarrow$  Real

| Parameter        | Туре               |                             | Description                                     |
|------------------|--------------------|-----------------------------|-------------------------------------------------|
| area<br>property | Longint<br>Integer | $\rightarrow$ $\rightarrow$ | 4D Write area<br>Number of the property to read |
| Function result  | Real               | $\leftarrow$                | Value for the property tested                   |

#### Description

The WR Get doc property command allows you to get the properties of the document currently opened in the 4D Write area referenced by area.

property can be set using one of the constants of the "WR Document properties" theme. You can either pass the constant name or its value.

For some properties, WR Get doc property returns 1 (True) or 0 (False). An example is property 2 (wr view ruler).

For other properties, WR Get doc property returns a number expressed in the current default unit. An example is property 37 (wr paper width).

For more information about the constants of the "WR Document properties" theme, refer to the description of the WR SET DOC PROPERTY command.

#### Examples

See the examples for the WR SET DOC PROPERTY, WR INSERT PAGE NUMBER, WR GET CURSOR POSITION and WR SET PICTURE IN PAGE INFO commands.

#### See also

WR SET DOC PROPERTY.

WR LOCK COMMAND (area; cmdNumber; locked)

| Parameter                   | Туре                          |                                                 | Description                                                                                                    |
|-----------------------------|-------------------------------|-------------------------------------------------|----------------------------------------------------------------------------------------------------|
| area<br>cmdNumber<br>locked | Longint<br>Longint<br>Integer | $\rightarrow$<br>$\rightarrow$<br>$\rightarrow$ | 4D Write area<br>Number of the command to process<br>0=enables the execution<br>1=does not enable the execution |

#### Description

The WR LOCK COMMAND command allows you to prevent the user from being able to execute the command whose number is passed in cmdNumber. This can concern either a menu command or a palette command. This command affects the user's access to the indicated command only in the 4D Write area referenced by area. Access to the command is unaffected in other 4D Write areas.

• If locked equals 1, the command will not execute when it is called and will be disabled (grayed out) in the menus and palettes where it appears.

• If locked equals 0, the command will be executed when it is called.

#### Notes:

• Even if a command is locked, your code can still execute it using the WR EXECUTE COMMAND command.

• WR ON COMMAND will not be called if the user tries to select a command that is disabled.

• When a menu or submenu is passed in cmdNumber, the menu and all its commands will be disabled (grayed out).

Although the commands of a disabled menu cannot be selected, keyboard equivalents or toolbar buttons can still be used. If you want to completely lock these commands, you must call WR LOCK COMMAND specifically for each menu item.

**Note:** The list of constants is available in the "WR Commands" constants theme. You can either pass a constant name or its values.

#### Examples

(1) You want the designer to be the only user that can access the Design environment:

If(Current user="Designer")

- ⇒ WR LOCK COMMAND(Area;<u>wr cmd insert 4D expression</u>;0) Else
- ⇒ WR LOCK COMMAND(Area;<u>wr cmd insert 4D expression</u>;1) End if

(2) If the user name is not "Guru", the user will not be allowed to create new documents:

```
If (Form event=<u>On load</u>)

If (Current user#"Guru")

⇒ WR LOCK COMMAND(Area;<u>wr cmd new</u>;1)

End if

End if
```

#### See also

Appendix B: Menu Item Numbers, WR ON COMMAND.

#### version 6.5

WR ON COMMAND (area; 4DRepMethod)

| Parameter           | Туре                                                 | Description                         |
|---------------------|------------------------------------------------------|-------------------------------------|
| area<br>4DRepMethod | $\begin{array}{llllllllllllllllllllllllllllllllllll$ | 4D Write area<br>Replacement method |

#### Description

The WR ON COMMAND command executes the method passed as 4DRepMethod when a 4D Write command is invoked by the user, either by the selection of a menu command or by a click on a button. If area equals zero, 4DRepMethod will apply to each 4D Write area until the database is closed or until the following call to WR ON COMMAND is made: WR ON COMMAND(0;"").

4DRepMethod receives two parameters:

- \$1 is a Longint that represents area.
- \$2 is a Longint that designates the command number.

**Note:** The list of constants and their values is available in the "WR Tabs" constants theme. You can either pass a constant name or its value.

When planning to use a compiled database, it is necessary to declare both \$1 and \$2 as Longints, even if you do not use them.

If you want the initial command to be executed, you need to include the following in the called method: WR EXECUTE COMMAND(\$1;\$2).

#### Example

You want to save your documents in the "Archive" folder located on your hard disk:

```
C_LONGINT($1;$2)
Case of
: ($2=<u>wr cmd save as</u>) `When Save As... is selected
$DocName:=Request("Give a name to your document: ")
If ((OK=1) & ($DocName#""))
`Save the document in the selected folder
WR SAVE DOCUMENT ($1;"HDisk:Archives:"+$DocNom) `Mac
WR SAVE DOCUMENT ($1;"D:\Archives\"+$DocNom) `Win
Else
BEEP `Something is not correct
End if
```

```
Else `For any other menu command

WR EXECUTE COMMAND ($1;$2)

`Execute the regular action

End case

`Form Method:

If (Form event=<u>On Load</u>)
```

```
⇒ WR ON COMMAND (Area;"TheMethod")
End if
```

#### See also

WR EXECUTE COMMAND, WR Get on command method.

# WR Get on command method

version 6.7.2

WR Get on command method (area)  $\rightarrow$  String

| Parameter       | Туре    |               | Description                         |
|-----------------|---------|---------------|-------------------------------------|
| area            | Longint | $\rightarrow$ | 4D Write area                       |
| Function result | String  | $\leftarrow$  | Name of installed on command method |

# Description

The WR Get on command method command returns the name of the method installed by WR ON COMMAND for the 4D Write area.

If no on command method has been installed, an empty string ("") is returned.

See also WR ON COMMAND.

# WR REDRAW

WR Area Control

# version 6.0

| WR REDRAW (area) |         |               |               |
|------------------|---------|---------------|---------------|
| Parameter        | Туре    |               | Description   |
| area             | Longint | $\rightarrow$ | 4D Write area |

# Description

The WR REDRAW command causes area to be redrawn. This command is useful when you have disabled screen updating with the WR UPDATE MODE command and now want to redraw a 4D Write area to show how previously executed code has modified the area.

# Example

The following example turns off screen updates, calls the *Reformat* project method that reformats area, and then redraws area without turning screen updating back on.

WR UPDATE MODE (area;0) `Turn off screen updating Reformat (area) `area can be passed to a method

⇒ WR REDRAW (area) `Redraw to display changes

See Also WR UPDATE MODE.

# WR SET DOC PROPERTY

# WR Area Control

version 6.5 (Modified)

WR SET DOC PROPERTY (area; property; value)

| Parameter | Туре                  |             | Description                     |
|-----------|-----------------------|-------------|---------------------------------|
| area      | Longint $\rightarrow$ | >           | 4D Write area                   |
| property  | Integer $\rightarrow$ | <b>&gt;</b> | Number of the property to set   |
| value     | Number $\rightarrow$  | <b>&gt;</b> | Value for the selected property |

#### Description

The WR SET DOC PROPERTY command allows you to modify the document properties in the 4D Write area referenced by area.

The meaning given to the value parameter depends on the property value used. property and value can be set using constants.

The constants of the "WR Document properties" theme are described below.

The following constants can be used with WR SET DOC PROPERTY and WR Get doc property:

| <b>Constants (value)</b><br>wr first page (0) | Allows setting or getting:<br>the first page number (1 by default). If you set, for<br>example, the value 10, the 2nd page will be number<br>11, etc.                        |
|-----------------------------------------------|----------------------------------------------------------------------------------------------------|
| wr view mode (1)                              | the document view mode (Page = 0, Normal =1)                                                                                                    |
| wr view rulers (2)                            | the display status of the ruler (Displayed = $1$ ,<br>Hidden = $0$ )                                                                                                    |
| wr view frames (3)                            | the display status of text frames (Displayed = 1,<br>Hidden = 0)                                                                                                    |
| wr view headers (4)                           | the display status of headers (Displayed $= 1$ ,                                                                                                    |
| ur view fectors (5)                           | Hidden = 0), does not apply to the first page header if<br>it is different from others (use 'wr view first page<br>header')<br>the display status of factors (Displayed = 1  |
| wr view footers (5)                           | the display status of footers (Displayed = 1,<br>Hidden = 0), does not apply to the first page footer if<br>it is different from others (use 'wr view first page<br>footer') |
| wr view pictures (6)                          | the display status of pictures (Displayed = 1,<br>Hidden = $0$ )                                                                                                    |
| wr view Hscrollbar (7)                        | the display status of horizontal scrollbars $(Displayed = 1, Hidden = 0)$                                                                                                    |
| wr view Vscrollbar (8)                        | the display status of vertical scrollbars (Displayed = 1,<br>Hidden = 0)                                                                                                    |

| wr view statusbar (9)              | the display status of the status bar (Displayed = 1, Hidden = $0$ )                                                                                                 |
|------------------------------------|----------------------------------------------------------------------------------------------------|
| wr view menubar (10)               | the display status of the menu bar (Displayed = 1, Hidden = $0$ )                                                                                                   |
| wr view standard palette (11)      | the display status of the standard tool palette<br>(Displayed = 1, Hidden = 0)                                                                                      |
| wr view format palette (12)        | the display status of the format toolbar                                                                                                    |
| wr view style palette (13)         | (Displayed = 1, Hidden = 0)<br>the display status of the style toolbar (Displayed = 1, $Hidden = 0$ )                                                               |
| wr view borders palette (14)       | Hidden = 0)<br>the display status of the borders toolbar<br>(Displayed $1$ Hidden $0$ )                                                                             |
| wr view invisible chars (15)       | (Displayed = 1, Hidden = 0)<br>the display status of invisible characters                                                                                           |
| wr view references (16)            | (Displayed = 1, Hidden = 0)<br>the display status of references (Displayed = 1,                                                                                     |
| wr view column separators (17)     | Hidden = 0)<br>the presence of a vertical separator between columns<br>in multi-columns mode - corresponds to the Vertical                                          |
|                                    | separator option in the Columns dialog box (Vertical separator = 1, No vertical separator = 0)                                                                      |
| wr different on first page (18)    | if headers and footers are different on first page -<br>corresponds to the 'Different on first page' option in                                                      |
| wr different left right pages (19) | the Preferences dialog box (Yes = 1, $No = 0$ )<br>if headers and footers are different between left and<br>right pages - corresponds to the 'Different on left and |
| wr widow orphan (20)               | right pages' option in the Preferences dialog box<br>(Different = 1, Similar = 0)<br>if widow and orphan are taken into account -                                   |
|                                    | corresponds to the 'Widow and Orphan Control'<br>option in the Preferences dialog box (Managed = 1,                                                                 |
| wr unit (21)                       | Ignored= 0)<br>the document current unit - corresponds to the 'Unit'<br>pop up menu in the Preferences dialog box                                                   |
| wr default tab (22)                | (Centimeters=0, Inches=1, Pixels= 2)<br>the default "automatic" tab spacing expressed in the<br>current document unit - corresponds to the 'Default                 |
| (22)                               | Tab Spacing' area in the Preferences dialog box (by default 0.5 inches; 1.3 centimeters; 36 pixels)                                                                 |
| wr language (23)                   | the language associated with the document<br>(American English = 1033, Australian English = 3081,<br>English = 2057, Catalan = 1027, Danish = 1030,                 |
|                                    | Dutch = 1043, Finnish = 1035, French = 1036,<br>French Canadian = 3084, German = 1031,                                                                              |
|                                    | Italian = 1040, Norwegian Bokmal = 1044,                                                                                                    |
|                                    | Norwegian Nynorsk = 2068, Portuguese<br>Brazil = 1046, Portuguese Iberian = 2070,<br>Spanish = 1024, Swedish = 1052, Bussian = 1040                                 |
|                                    | Spanish = 1034, Swedish = 1053, Russian = 1049,<br>Czech = 1029, Hungarian = 1038, Polish = 1045)                                                                   |
|                                    |                                                                                                    |

| wr number of columns (24)<br>wr columns spacing (25) | the number of columns of the document<br>the spacing value between each column expressed in<br>the current document unit - corresponds to the                                                                                    |
|------------------------------------------------------|----------------------------------------------------------------------------------------------------|
| wr binding (26)                                      | 'Spacing' area of the Columns dialog box.<br>the binding size expressed in the current document<br>unit - corresponds to the 'Binding' area in the<br>Preferences dialog box                                                     |
| wr opposite pages (27)                               | the opposite pages mode of the document -<br>corresponds to the 'Opposite pages' option in the<br>Preferences dialog box (Opposite pages =1, Normal<br>pages=0)                                                                  |
| wr right first page (28)                             | if the first page is a left page or a right page - right                                                                                                    |
| wr text inside margin (29)                           | page by default (right page = 1, left page =0)<br>the margin between the left side of the text and the<br>left side of the paper for a right page, right sides for a                                                             |
| wr text outside margin (30)                          | left page, expressed in the current document unit<br>the margin between the right side of the text and<br>the right side of the paper for a right page, left sides<br>for a left page, expressed in the current document<br>unit |
| wr text left margin (29)                             | the margin between the left side of the page and the<br>left side of the paper expressed in the current<br>document unit                                                                                                    |
| wr text right margin (30)                            | the margin between the right side of the page and<br>the right side of the paper expressed in the current<br>document unit                                                                                                    |

If the 'Different on first page' option in the Preferences dialog box has been selected, the following constants should be used for all pages except for the first one:

| wr text top margin (31)      | the margin between the top of the page body and        |
|------------------------------|--------------------------------------------------------|
|                              | the top edge of the paper expressed in the current     |
|                              | document unit, use 'wr first page top margin' for the  |
|                              | first page if different from others                    |
| wr text bottom margin (32)   | the margin between the bottom of the page body         |
| 0 ( )                        | and the bottom edge of the paper expressed in the      |
|                              | current document unit, use wr first page bottom        |
|                              | margin' for the first page if different from others    |
| wr header top margin (33)    | the margin between the top of the page header and      |
|                              | the top edge of the paper expressed in the current     |
|                              | document unit, use 'wr header 1st page top margin'     |
|                              | for the first page if different from others            |
| wr header bottom margin (34) | the margin between the bottom of the page header       |
|                              | and the top edge of the paper expressed in the         |
|                              | current document unit, use 'wr header 1st page         |
|                              | bottom mg' for the first page if different from others |
|                              | bottom ing for the mot page if different from others   |

| wr footer top margin (35)    | the margin between the top of the page footer and<br>the bottom edge of the paper expressed in the<br>current document unit, use 'wr footer 1st page top<br>margin' for the first page if different from others   |
|------------------------------|----------------------------------------------------------------------------------------------------|
| wr footer bottom margin (36) | the margin between the bottom of the page footer<br>and the bottom edge of the paper expressed in the<br>current document unit, use 'wr footer 1st page<br>bottom mg' for the first page if different from others |
| wr paper width (37)          | the paper width expressed in the current document<br>unit (*)                                                                                                    |
| wr paper height (38)         | the paper height expressed in the current document<br>unit (*)                                                                                                    |
| wr dead left margin (39)     | the non-printable area reserved by the printer on the<br>left of the paper, expressed in the current document<br>unit (this value cannot be set; it can only be read) (*)                                         |
| wr dead top margin (40)      | the non-printable area reserved by the printer at the<br>top of the paper, expressed in the current document<br>unit (this value cannot be set; it can only be read) (*)                                          |
| wr printable width (41)      | the horizontal printable area starting from the dead<br>left margin (this value cannot be set; it can only be<br>read). The right dead margin equals the paper width;<br>the left dead margin-the printable width |
| wr printable height (42)     | the vertical printable area starting from the top left<br>margin (this value cannot be set; it can only be read).<br>The bottom dead margin equals the paper height; the<br>top dead margin-the printable height  |
| wr data size (43)            | the size of the document in bytes (this value cannot<br>be set; it can only be read)                                                                                                    |
| wr undo buffer size (44)     | the size of the undo buffer in bytes (this value cannot be set; it can only be read)                                                                                                    |
| wr horizontal splitter (45)  | the display status of the horizontal splitter (Displayed = 1, Hidden = $0$ )                                                                                                    |
| wr vertical splitter (46)    | the display status of the vertical splitter (Displayed = 1, Hidden = $0$ )                                                                                                    |
| wr links color (47)          | the color of the hyperlinks, while they are not visited                                                                                                    |
| wr visited links color (48)  | the color of the hyperlinks once they have been visited                                                                                                    |
| wr view frame area (49)      | the presence of a frame around the area in the form (frame = 1, no frame = 0)                                                                                                    |

The following constants (50 to 57) should be used for the first page of your document when the 'Different on first page' option in the Preferences dialog box has been set.

| wr view first page header (50)     | the display status of the first page header<br>(Displayed = 1, Hidden = 0), use 'wr view headers' for<br>the other pages                                                                                     |
|------------------------------------|----------------------------------------------------------------------------------------------------|
| wr view first page footer (51)     | the display status of the first page footer<br>(Displayed = 1, Hidden = 0), use 'wr view footers' for                                                                                                    |
| wr first page top margin (52)      | the other pages<br>the margin between the top of the first page body<br>and the top edge of the paper expressed in the<br>current document unit, use 'wr text top margin' for                                |
| wr first page bottom margin (53)   | the other pages<br>the margin between the bottom of the first page<br>body and the bottom edge of the paper expressed in<br>the current document unit, use 'wr text bottom                                   |
| wr header 1st page top margin (54) | margin' for the other pages<br>the margin between the top of the first page header<br>and the top edge of the paper expressed in the<br>current document unit, use 'wr header top margin'                    |
| wr header 1st page bottom mg (55)  | for the other pages<br>the margin between the bottom of the first page<br>header and the top edge of the paper expressed in the<br>current document unit, use 'wr header bottom                              |
| wr footer 1st page top margin (56) | margin' for the other pages<br>the margin between the top of the first page footer<br>and the bottom edge of the paper expressed in the<br>current document unit, use 'wr footer top margin' for             |
| wr footer 1st page bottom mg (57)  | the other pages<br>the margin between the bottom of the first page<br>footer and the bottom edge of the paper expressed in<br>the currentdocument unit, use 'wr footer bottom<br>margin' for the other pages |
| wr draft mode (58)                 | the document text entry mode $(1 = draft mode, 0 = WYSIWYG mode)$                                                                                                    |
| wr column width (59)               | the column width expressed in the current document<br>unit (this value cannot be set; it can only be read).                                                                                                  |

(\*) When you set the paper size programmatically, 4D Write will consider that a "virtual" printer device is used. The program will set the dead margins to zero and the printable area will be equal to the paper size. This feature is useful for documents which are not intended to be printed.

# Examples

(1) You want to display a 4D Write area on screen without its menus and rulers:

If(Form event=<u>On load</u>)

WR SET DOC PROPERTY(Area;<u>wr view menubar</u>;0)

WR SET DOC PROPERTY(Area;<u>wr view rulers</u>;0)
End if

(2) This method allows the user to display or hide the scroll bars:

```
C LONGINT(ScrollStatus)
      ScrollStatus:=WR Get doc property(Area;wr Hscrollbar) `Constant=7
      ScrollStatus:=ScrollStatus+WR Get doc property(Area;wr Vscrollbar) `Constant=8
      If (ScrollStatus>0)
         CONFIRM("At least one scroll bar is displayed, do you want to hide them?")
         If (OK=1)
             WR SET DOC PROPERTY(Area;wr Hscrollbar;0)
\Rightarrow
             WR SET DOC PROPERTY(Area; wr Vscrollbar; 0)
\Rightarrow
         End if
      Else
         CONFIRM("Scroll bars are hidden, do you want to display them?")
         If (OK=1)
             WR SET DOC PROPERTY(Area; wr Hscrollbar; 1)
\Rightarrow
             WR SET DOC PROPERTY(Area; wr Vscrollbar; 1)
\Rightarrow
         End if
      End if
```

See also

WR Get doc property.

WR UPDATE MODE (area; mode)

| Parameter    | Туре               |                             | Description                              |
|--------------|--------------------|-----------------------------|------------------------------------------|
| area<br>mode | Longint<br>Integer | $\rightarrow$ $\rightarrow$ | 4D Write area<br>0=No update<br>1=Update |

# Description

The WR UPDATE MODE command allows the designer to enable and disable screen updating in area. If mode equals 0, screen updating is off. If mode equals 1, screen updating is on. This command only affects screen updates caused by 4D Write commands. User actions in area will continue to update the screen correctly.

When screen updating is turned off, 4D Write commands execute faster. For example, if you intend to execute a series of modifications to a 4D Write area, turn off updating before beginning the modifications and then turn updating on when you are finished. The commands execute faster as well as the screen redraw.

# Example

The following example turns off screen updating, calls the *Reformat* project method that makes several modifications, and then turns screen updating back on:

- ⇒ WR UPDATE MODE (area;0) Reformat (Area)
- $\Rightarrow$  WR UPDATE MODE (area;1)

See Also WR RFDRAW.

# **WR Area Options**

# Area Options, Introduction

WR Area Options

version 6.5 (Modified)

The commands and functions of the "WR Area Options" theme enable you to set the type of environment available to users. For example, using the WR SET CURSOR POSITION command you can place the cursor at a specific location in a 4D Write document.

You can also prevent users from modifying a 4D Write area (WR TEXT ACCESS) and build a picture preview of an area (WR Build preview).

```
WR Build preview (area; page) \rightarrow Picture
```

| Parameter       | Туре               |                             | Description                                              |
|-----------------|--------------------|-----------------------------|----------------------------------------------------------|
| area<br>page    | Longint<br>Longint | $\rightarrow$ $\rightarrow$ | 4D Write area<br>Number of the page to pass as a picture |
| Function result | Picture            | $\leftarrow$                | Picture of the page                                      |

# Description

The WR Build preview command converts the page, whose number is passed in page, into a picture. The page number takes into account the page numbering as it was defined in the preferences dialog.

The picture can be stored, for instance, in a 4D picture field or in a 4D picture variable. The picture is the same size as the page. You can set the size of the picture by using the WR SET DOC PROPERTY command and by passing a value for <u>wr paper width</u> and <u>wr paper height</u>.

**Note:** unlike when you use WR Area to picture, the picture does not contains any 4D Write data

The returned picture is a vector-based picture. A picture that was created on Windows cannot be directly displayed on Mac OS, nor stored "as is"in a picture file (for example, using the WRITE PICTURE FILE command) since it uses the EMF format. If you want your Windows pictures to be displayed on Mac OS or in another Windows application, you need to convert the picture into a bitmap by using the following statement: myPicture:=myPictureImyPicture.

Unlike EMF (Windows only), Pict and bitmap picture types are not platform dependent.

Note: On the contrary, Mac OS pictures can be used directly.

# Example

 $\Rightarrow$ 

4D Write documents are saved into BLOB fields. You only want to print only the second page of each document. To do so, insert in the print form a picture variable (named *MyImage* in this example) and attach the following method to the variable:

If(Form event=<u>On Printing Detail</u>) WR BLOB TO AREA (NewOffscreen;[MyTable]WriteBlob\_) MyImage:=WR Build preview (NewOffscreen;2) End if Then, create and execute the following project method:

QUERY([MyTable]) `Creating the selection to print OUTPUT FORM([MyTable];"PrintPage2") `PrintPage2 is the form used for printing `Creating the offscreen area used in the previous method NewOffscreen:=WR New offscreen area PRINT SELECTION([MyTable]) `Printing the selection WR DELETE OFFSCREEN AREA(NewOffscreen) `Deleting the offscreen area

#### See also

WR SET DOC PROPERTY.

# WR GET AREA PROPERTY

# WR Area Options

version 2004.1 (Modified)

WR GET AREA PROPERTY (area; option; value; stringValue)

| Parameter   | Туре    |               | Description                           |
|-------------|---------|---------------|---------------------------------------|
| area        | Longint | $\rightarrow$ | 4D Write area                         |
| option      | Integer | $\rightarrow$ | Option number                         |
| value       | Integer | $\leftarrow$  | Depends on the option                 |
| stringValue | String  | $\leftarrow$  | Property string depending on the case |

#### Description

The WR GET AREA PROPERTY command allows you to read the current value of the option for the 4D Write area referenced by area.

In option, pass one of the constants of the WR Area properties theme. For information on each constant, please refer to the description of the WR SET AREA PROPERTY command.

The stringValue parameter can be used with the wr window title and wr minimized button title properties.

#### See also

WR SET AREA PROPERTY.

# WR GET CURSOR COORDINATES

WR Area Options

version 6.5.2

WR GET CURSOR COORDINATES (area; posHoriz; posVert; height)

| Parameter | Туре    |               | Description                     |
|-----------|---------|---------------|---------------------------------|
| area      | Longint | $\rightarrow$ | 4D Write area                   |
| posHoriz  | Real    | $\leftarrow$  | Horizontal position in the page |
| posVert   | Real    | $\leftarrow$  | Vertical position in the page   |
| height    | Real    | $\leftarrow$  | Height of the cursor            |

# Description

The WR GET CURSOR COORDINATES command returns the coordinates of the cursor in relation to the upper left corner of the page. These values are expressed in the current default unit for the document.

When the command is executed with a text or a picture selected in the area, two cases can occur:

• If the selection has been made programmatically, the cursor is considered to be set at the end of the selection.

• If the selection has been made manually, the cursor is considered to be set at the mouse button release location. For example, if a paragraph has been manually selected by dragging the mouse from the last line to the first line, the cursor position will be set at the beginning of the selection.

The height parameter returns the current height of the cursor. If only a picture is selected, the height of the picture is returned.

#### See Also

WR GET CURSOR POSITION.

WR GET CURSOR POSITION (area; page; column; line; position)

| Parameter | Туре                  | Description                                   |
|-----------|-----------------------|-----------------------------------------------|
| area      | Longint $\rightarrow$ | 4D Write area                                 |
| page      | Longint $\leftarrow$  | Number of the page where the selection is     |
| column    | Longint $\leftarrow$  | Number of the column where the selection is   |
| line      | Longint $\leftarrow$  | Number of the line in the column              |
| position  | Longint $\leftarrow$  | Position of the selection in the current line |

#### Description

The WR GET CURSOR POSITION command returns the position of the selection in the 4D Write area referenced by area.

• page: page is between the number of the first page and the number of the last page of the document. These numbers take into account the custom page numbering, if any.

- column: This value is between 1 and the total number of columns.
- line: This value is between 1 and the total number of lines in the column.
- position: This value is between 1 and the total number of characters in the line.

If the selection contains several characters, the position of the first character is returned. You can later go back to this location, using the WR SET CURSOR POSITION command with the same parameters.

You can use WR Get frame to determine which area the cursor is in.

# Example

You want the user to be able to insert a logo in the header of the document, without losing the current position of the cursor in the text. To do this, attach the following method to the insertion button:

|               | C_LONGINT(\$frame;\$Col;\$Line;\$Pos)                                                                                            |
|---------------|----------------------------------------------------------------------------------------------------|
|               | C_REAL(\$PictWidth;\$PictHeight;\$OrigWidth;\$OrigHeight;\$HeadTopMargin)<br>`Which frame of the document is the cursor in?      |
|               | \$frame:= <b>WR Get frame</b> (Area)                                                                                             |
|               | `Getting current cursor position                                                                                                 |
| $\Rightarrow$ | WR GET CURSOR POSITION (Area; \$Page; \$Col; \$Line; \$Pos)                                                                      |
|               | Switching the current area to the header of the document                                                                         |
|               | WR SET FRAME (Area; <u>wr right header</u> )                                                                                     |
|               | `Loading the record that contains the logo to include                                                                            |
|               | ALL RECORDS([Interface])                                                                                                    |
|               | Inserting the logo                                                                                                    |
|               | WR INSERT PICTURE(Area;[Interface]Logo;0)                                                                                        |
|               | Selecting the logo and getting its size                                                                                          |
|               | WR SELECT(Area;4;1)                                                                                                    |
| ⇒             | WR GET PICTURE SIZE(Area; \$PictWidth; \$PictHeight; \$OrigWidth; \$OrigHeight)<br>The height of the header must fit the picture |
|               | \$HeadTopMargin:= <i>WR Get doc property</i> (Årea; <u>wr header top margin</u> )                                                |
|               | WR SET DOC PROPERTY(Area; wr text top margin; \$HeadTopMargin+\$PictHeight)                                                      |
|               | WR SET DOC PROPERTY(Area; wr header bottom margin; \$PictHeight)                                                                 |
|               | `Then going back to the frame the cursor was in                                                                                  |
|               | WR SET FRAME(Area;\$frame)                                                                                                    |
|               | `Putting the cursor back in its original position                                                                                |
|               |                                                                                                    |

WR SET CURSOR POSITION(Area; \$Page; \$Col; \$Line; \$Pos)

# See also

WR GET CURSOR COORDINATES, WR Get frame, WR SET CURSOR POSITION.

| WR Get frame (area) $\rightarrow$ Longint | WR | Get | frame | (area) | $\rightarrow$ | Longint |
|-------------------------------------------|----|-----|-------|--------|---------------|---------|
|-------------------------------------------|----|-----|-------|--------|---------------|---------|

| Parameter       | Туре    |               | Description                      |
|-----------------|---------|---------------|----------------------------------|
| area            | Longint | $\rightarrow$ | 4D write area                    |
| Function result | Longint | $\leftarrow$  | Page area in which the cursor is |

# Description

The WR Get frame command returns a number that represents which page area the insertion point or the current selection is in.

The following values can be returned:

| Value | Location     |
|-------|--------------|
| 0     | text area    |
| 1     | right header |
| 2     | right footer |
| 3     | left header  |
| 4     | left footer  |
| 5     | first header |
| 6     | first footer |

You can enter these values by number or by using a predefined constant (as shown).

# Examples

See the examples for the WR GET CURSOR POSITION and WR SET CURSOR POSITION commands.

# See also

WR SET FRAME.

version 2004.3 (Modified)

WR SET AREA PROPERTY (area; option; value{; stringValue})

| Parameter   | Туре    |               | Description                                      |
|-------------|---------|---------------|--------------------------------------------------|
| area        | Longint | $\rightarrow$ | 4D Write area                                    |
| option      | Integer | $\rightarrow$ | Option number                                    |
| value       | Integer | $\rightarrow$ | Depends on the option                            |
| stringValue | String  | $\rightarrow$ | String for the property, depending on the option |

#### Description

The WR SET AREA PROPERTY command allows you to modify the value of option for the 4D Write area referenced by area.

If area equals 0, the WR SET AREA PROPERTY command will apply to each active 4D Write area. In this case, it is recommended that your code should call this command in the On Startup Database Method.

In option, pass one of the constants of the "WR Area properties" theme. A description of each constant and its corresponding values are found below.

The stringValue parameter can be used with the wr window title and wr minimized button title properties.

| option                        | Allows setting or getting (value)                           |
|-------------------------------|-------------------------------------------------------------|
| wr confirm dialog (0)         | the display status of the confirm dialog box                |
|                               | (no dialog=0, dialog=1)                                     |
| wr save preview (1)           | the picture preview creation (no preview=0, preview=1)      |
| wr allow undo (2)             | the buffering of actions (0=no buffer,                      |
|                               | 1=actions are stored)                                       |
| wr modified (3)               | the dirty bit status — except if area = 0 (0=false, 1=true) |
| wr fixed print size (4)       | the variable size printing status — except if area = $0$    |
|                               | (0=variable size, 1=fixed size)                             |
| wr convert dialog (5)         | the display status of the 4D Write 6.0 field conversion     |
|                               | dialog — if area = 0 (no dialog=0, dialog=1)                |
| wr minimized button title (6) | the button title when area is minimized (0=default title,   |
|                               | 1=custom title passed in stringValue)                       |
| wr window title (7)           | the 4D Write Window title when going to full screen or      |
|                               | in external window (0=area name, 1=custom title passed      |
|                               | in stringValue                                              |
| wr minimum width (8)          | the minimum area width before switching to button           |
|                               | (value in pixels)                                           |
| wr minimum height (9)         | the minimum area height before switching to button          |
|                               | (value in pixels)                                           |

| wr save template on server (10)  | where to save the templates in C/S (0=on client, 1=on server)                                                                               |
|----------------------------------|----------------------------------------------------------------------------------------------------|
| wr load template on server (11)  | where to load the templates from in C/S (0=on client, 1=on server)                                                                          |
| wr convert by token (12)         | the interpretation of the field references during document conversion (0=names (default), 1=numbers)                                        |
| wr zoom factor (13)              | the percentage of the zoom in area (value=25 to 500)                                                                                        |
| wr allow drag (14)               | the drag authorization from area (0=drag not allowed, 1=drag allowed)                                                                       |
| wr allow drop (15)               | the drop authorization to area (0=drop not allowed, 1=drop allowed)                                                                         |
| wr on the fly spellchecking (16) | the spellchecking "as you type" mode activation<br>(0=checking off, 1=checking on)                                                          |
| wr timer frequency (17)          | the frequency that the wr on timer event is generated (value=call frequency in ticks —one tick = $1/60$ th of a second — $3600$ by default) |
| wr use saved zoom value (18)     | opening an area with the zoom value saved when the area was last closed (0=open area with zoom at 100% (default), 1=use saved value)        |

# Examples

(1) You want to disable the automatic picture preview of the area, the display of the confirm dialog and the Undo command from the Edit menu:

- ⇒ WR SET AREA PROPERTY(Area;<u>wr save preview</u>;0)
- ⇒ WR SET AREA PROPERTY(Area;wr confirm dialog;0)
- ⇒ WR SET AREA PROPERTY(Area;<u>wr allow undo</u>;0)

(2) You want to open 4D Write version 6.x documents using table and field numbers instead of names. Thus, if a field name has been modified after the v6 document was saved, no error will occur when opening the document. To do so, execute the following statement:

 $\Rightarrow$  WR SET AREA PROPERTY(0; wr convert by token; 1)

# See also

WR GET AREA PROPERTY.

WR SET CURSOR POSITION (area; page; column; line; position)

| Parameter | Туре                  | Description                                   |
|-----------|-----------------------|-----------------------------------------------|
| area      | Longint $\rightarrow$ | 4D Write area                                 |
| page      | Longint $\rightarrow$ | Page number                                   |
| column    | Longint $\rightarrow$ | Column number                                 |
| line      | Longint $\rightarrow$ | Line number                                   |
| position  | Longint $\rightarrow$ | Horizontal position of the cursor in the line |

# Description

The WR SET CURSOR POSITION command moves the insertion point to a new position specified by page, column , line and position.

• page: The value for page must be between the first and the last page numbers of the document. The page number must take into account the page numbering as it was defined in the preferences dialog.

• column: The value for column must be between 1 and the total number of columns.

• line: The value for line must be contained between 1 and the total number of lines of the column (or page, if there is only one column).

• position: This value must be contained between 1 and the total number characters in the line. To move the insertion point to the first position in the line, set position to 1.

If you want to place the cursor in an area other than the body area, you need to use the WR SET FRAME command before using the WR SET CURSOR POSITION command.

# Example

You want to move the insertion point to the beginning of the 10th line of the 4th page:

Making sure that we are in the body area of the document
If (WR Get frame (Area)#0)

Otherwise, moving to the body area
WR SET FRAME (Area;wr body)

End if

Moving the cursor

WR SET CURSOR POSITION(Area;10;1;10;1)

Scrolling area to display the insertion point

WR SCROLL TO SELECTION(Area)

See also

 $\Rightarrow$ 

WR GET CURSOR POSITION, WR SET FRAME.

# version 6.5

WR SET FRAME (area; frame)

| Parameter | Туре    |               | Description   |
|-----------|---------|---------------|---------------|
| area      | Longint | $\rightarrow$ | 4D Write area |
| frame     | Integer | $\rightarrow$ | Frame number  |

# Description

The WR SET FRAME command places the insertion point at its previous location in the part of the 4D Write area area indicated by the frame parameter. This position was previously memorized by 4D Write. If the Normal view mode is selected and the insertion point is placed in an header or footer area, 4D Write automatically switches to Page view mode.

You can pass the following values or constants in frame:

| Value | Constants       |
|-------|-----------------|
| 0     | wr text frame   |
| 1     | wr right header |
| 2     | wr right footer |
| 3     | wr left header  |
| 4     | wr left footer  |
| 5     | wr first header |
| 6     | wr first footer |
|       |                 |

Values 3 and 4 are to be used when you use different headers and footers for left and right pages.

Values 5 and 6 are to be used when you use different headers and footers for the first page.

Note: The list of values is also available in the "WR Frames" constants theme.

# Examples

See the examples for the following commands: WR GET CURSOR POSITION, WR SET CURSOR POSITION and WR INSERT PAGE NUMBER.

# See also

WR Get frame.

WR TEXT ACCESS (area; mode)

| Parameter | Туре    |               | Description                         |
|-----------|---------|---------------|-------------------------------------|
| area      | Longint | $\rightarrow$ | 4D Write area                       |
| mode      | Integer | $\rightarrow$ | 0=Allow access<br>1=Restrict access |

# Description

The WR TEXT ACCESS command enables you to control access to the text in Area. If mode equals 0, 4D Write allows modifications to area. If mode equals 1, 4D Write displays area in read-only mode.

When an area is displayed in read-only mode, the menus, rulers, and Zoom box are not present. The text can be seen and scrolled but not modified. When access to a formerly restricted area is changed, you must call WR SET DOC PROPERTY (Area;wr view menubar;1) and WR SET DOC PROPERTY (Area;wr view rulers;1) to display the ruler and menu bar.

#### About drag and drop

This command controls the editing of an area using keyboard data entry and copy/paste, but not using drag and drop to or from the area. This operation may be useful within certain interfaces; however, if you want to prevent any modification in the area, use the following statements:

WR TEXT ACCESS(TheArea;1) WR SET AREA PROPERTY(TheArea;<u>wr allow drag</u>;0) WR SET AREA PROPERTY(TheArea;<u>wr allow drop</u>;0)

# Example

The following example is the form method of the form that contains area. It sets area to read-only when the form is loaded.

```
⇒ If (Form event=<u>On load</u>)

WR TEXT ACCESS (area;1)

End if
```

See Also WR SET DOC PROPERTY.

# **WR** Areas

# Areas, Introduction

WR Areas

version 6.5 (Modified)

The commands and functions of the "WR Areas" theme allow you to manage 4D Write areas, wherever they are located — in 4D forms and stored in BLOBs or Picture fields, or in offscreen areas.

For example, the WR PICTURE TO AREA command loads the picture passed as parameter from a field or places a 4D Write document in an offscreen area.

WR Area to blob (area{; savedDoc})  $\rightarrow$  BLOB

| Parameter        | Туре               |                             | Description                                                                                                    |
|------------------|--------------------|-----------------------------|----------------------------------------------------------------------------------------------------|
| area<br>savedDoc | Longint<br>Integer | $\rightarrow$ $\rightarrow$ | 4D Write area<br>1=If document is not saved, no dialog<br>0=If document is not saved, the dialog is<br>displayed |
| Function result  | BLOB               | $\leftarrow$                | Contents of area                                                                                                 |

# Description

The WR Area to blob command places the contents of the area referenced by area into a BLOB field or variable. WR Area to blob returns a Blob that can be assigned to a BLOB field or a BLOB variable.

• If savedDoc equals 0, and the document has been modified since it was last saved, a dialog will be displayed asking the user if they wish to save the document.

• If savedDoc equals 1, the document will be considered as saved and the user will not be prompted to save it.

• If savedDoc is omitted, default settings will be applied.

# Example

You want to save Area in the BLOB field "WriteBlobSave" :

⇒ [Texts]WriteBlobSave:=*WR Area to blob*(Area;1)

# See also

WR Area to picture, WR BLOB TO AREA.

WR Area to picture (area{; savedDoc{; preview}})  $\rightarrow$  Picture

| Parameter       | Туре    |               | Description                                                                                      |
|-----------------|---------|---------------|--------------------------------------------------------------------------------------------------|
| area            | Longint | $\rightarrow$ | 4D Write area                                                                                    |
| savedDoc        | Integer | $\rightarrow$ | 1 = if document is not saved, no dialog<br>0 = if document is not saved, the dialog is displayed |
| preview         | Integer | $\rightarrow$ | <ul><li>1 = the picture is created</li><li>0 = the picture is not created</li></ul>              |
| Function result | Picture | $\leftarrow$  | Picture of the contents of area                                                                  |

# Description

The WR Area to picture command allows you to place the contents of the area referenced by area in a picture field or variable. Passing a 4D Write area to the WR Area to picture command returns a picture that can later be assigned to a picture field or a picture variable.

#### savedDoc

• If savedDoc equals 0, and the document has been modified since it was last saved, a dialog will be displayed asking the user if they wish to save the document.

• If savedDoc equals 1, the document will be considered as saved and the user will not be prompted to save it.

#### preview

- If preview equals 0, no picture preview will be created.
- If preview equals 1, a picture preview will be created.

Note: If no picture preview is created, the picture cannot be displayed.

If optional parameters are omitted, the default settings for area will be applied.

# Examples

(1) You want to save Area as well as its preview picture in the Picture field "WritePictSave":

 $\Rightarrow$  [Texts]WritePictSave:=*WR Area to picture*(Area;1;1)

(2) You want to save the current text selection in a record of the [Templates] table:

WR EXECUTE COMMAND(Area;wr cmd copy) `Copying the selection
CREATE RECORD([Templates]) `Creating a record in [Templates]
Tempo:=WR New offscreen area `Creating an offscreen area
WR EXECUTE COMMAND(Tempo;wr cmd paste) `Pasting selection in the area
`Saving the result in the [Templates]Text\_ field

⇒ [Templates]Text\_:=*WR Area to picture*(Tempo) *WR DELETE OFFSCREEN AREA* (Tempo) `Deleting the temporary area SAVE RECORD([Templates]) `Saving the record in [Templates]

# See also

WR Area to blob, WR PICTURE TO AREA.

# WR Areas

version 6.5

| WR | BLOB | ТО | AREA | (area; | blob) |
|----|------|----|------|--------|-------|
|----|------|----|------|--------|-------|

| Parameter    | Туре                                                 | Description                                                    |
|--------------|------------------------------------------------------|----------------------------------------------------------------|
| area<br>blob | $\begin{array}{llllllllllllllllllllllllllllllllllll$ | 4D Write area<br>Variable or field that contains 4D Write data |

#### Description

The WR BLOB TO AREA command loads into the 4D Write area area the contents of blob. The contents of the BLOB are assumed to be 4D Write data.

The contents of the Blob can either be data that was automatically saved from a 4D Write area associated by name with a BLOB, or data that was saved using the WR Area to blob command.

#### Examples

(1) You want to load a template of letter which is stored in the "[Templates]Reference\_" BLOB field and use it as the current template:

```
QUERY([Templates];[Templates]Texts=Ref)

If(Records in selection([Templates])>0)

⇒ WR BLOB TO AREA(Area;[Templates]Reference_)

End if
```

(2) You want to copy the text stored in the "[Templates]TheText\_" BLOB field and paste it in the current area on screen. This example shows you how to create an advanced glossary system:

Temp:=WR New offscreen area ⇒ WR BLOB TO AREA (Temp;[Templates]TheText\_) `Expanding the field WR EXECUTE COMMAND(Temp;<u>wr wmd select all</u>) WR EXECUTE COMMAND(Temp;<u>wr cmd copy</u>) WR DELETE OFFSCREEN AREA (Temp) `Deleting the area WR EXECUTE COMMAND(Area;<u>wr cmd paste</u>) `Executing the Paste menu command

**Note:** If you store the 4D Write areas into Picture fields, please refer to the description of the command WR PICTURE TO AREA.

See also

WR Area to blob.

# WR DELETE OFFSCREEN AREA

WR Areas

version 6.0

#### WR DELETE OFFSCREEN AREA (area)

ParameterTypeDescriptionareaLongint→4D Write area

#### Description

The command WR DELETE OFFSCREEN AREA deletes the 4D Write area that was created with WR New offscreen area and frees the memory used by the offscreen area. area must be an offscreen area and not an area on a form or in a window. Issue the WR DELETE OFFSCREEN AREA command when you no longer need the offscreen area.

# Example

The following example illustrates the need to pair every call to WR New offscreen area with a corresponding call to WR DELETE OFFSCREEN AREA.

NewArea:=*WR New offscreen area* Create a new offscreen area Do Something

⇒ WR DELETE OFFSCREEN AREA (NewArea) `Remove the offscreen area

#### See Also

WR New offscreen area.

WR Areas

version 6.0

WR New offscreen area  $\rightarrow$  Longint

# Parameter Type Description

This command does not require any parameters

Function result Longint  $\leftarrow$  Reference of 4D Write area

# Description

The command WR New offscreen area reserves space in memory for a 4D Write area that is invisible to you and the user. This function also returns a value that can be used to access the invisible area. The value returned by WR New offscreen area can be used in any 4D Write command that requires a 4D Write area.

Remember to delete the offscreen area created by this function when you are finished with it.

# Example

The following example creates a temporary offscreen area, prints it and the deletes it.

⇒ Temporary:=WR New offscreen area WR INSERT TEXT(Temporary;MyText) WR PRINT(Temporary;0) WR DELETE OFFSCREEN AREA(Temporary)

See Also WR DELETE OFFSCREEN AREA.

WR Areas

version 6.5

WR PICTURE TO AREA (area; picture)

| Parameter | Туре    |                             | Description       |
|-----------|---------|-----------------------------|-------------------|
| area      | Longint | $\rightarrow$ $\rightarrow$ | 4D Write area     |
| picture   | Picture |                             | Field or variable |

#### Description

The WR PICTURE TO AREA command allows you to read a picture variable or a picture field that contains a 4D Write document and to open it in the 4D Write area referenced by area. area can either be an area currently displayed or an offscreen area.

This command allows you, for instance, to read 4D Write documents that were saved in different tables.

Note: This command also reads the 4D Write version 6.0.x file format.

#### Examples

(1) You want to load a letter template stored in the "[Templates]Reference" Picture field and use it as the current template:

QUERY([Templates];[Templates]Reference=Ref) If(Records in selection([Templates])>0) ⇒ WR PICTURE TO AREA(Area;[Templates]Reference\_) End if

(2) You want to copy the text stored in the "[Templates]TheText\_" Picture field and paste it in the current area on screen. This example shows you how to create an advanced glossary system:

#### Temp:=WR New offscreen area

 ⇒ WR PICTURE TO AREA (Temp;[Templates]TheText\_) `Expanding the field WR EXECUTE COMMAND(Temp;wr cmd select all) WR EXECUTE COMMAND(Temp;wr cmd copy) WR DELETE OFFSCREEN AREA (Temp) `Deleting the area WR EXECUTE COMMAND(Area;wr cmd paste) `Executing the Paste menu command

**Note:** If you store 4D Write areas in BLOB fields, please refer to the description of the command WR BLOB TO AREA.

#### See also

WR Area to picture.

# WR Database Objects

WR Database Objects

version 6.5 (Modified)

The commands and functions of the "WR Database Objects" theme allow you to access 4th Dimension objects. These objects can be methods, variables, functions, fields, page numbers, or 4D Write picture areas.

You can also retrieve information on these objects, when they are placed in a 4D Write area, by using the WR GET REFERENCE command.

# WR GET REFERENCE

# WR Database Objects

version 6.7 (Modified)

WR GET REFERENCE (area; info1; info2; name; type{; numFormat{; dateFormat{; timeFormat}})

| Parameter  | Туре                  | Description                                |
|------------|-----------------------|--------------------------------------------|
| area       | Longint $\rightarrow$ | 4D Write area                              |
| info1      | Integer ←             | First information regarding the reference  |
| info2      | Integer ←             | Second information regarding the reference |
| name       | String $\leftarrow$   | Receives reference name                    |
| type       | Integer $\leftarrow$  | Receives reference type                    |
| numFormat  | String $\leftarrow$   | Numeric format                             |
| dateFormat | Integer $\leftarrow$  | Number of the date format                  |
| timeFormat | Integer $\leftarrow$  | Number of the time format                  |

#### Description

The WR GET REFERENCE command gets information about the selected reference in the 4D Write area.

Information about the selected reference is returned into the info1, info2, name and type parameters. You can also find out the display format of numeric, Date or Time inserted references.

Values returned in info1, info2, and name depend on the value in type. If the selected object is not a reference, type returns 0.

• If type=1, the reference is a field. info1 indicates the table number. info2 indicates the field number. name is empty.

• If type=2, the reference is an expression. info1 and info2 contain the value 0. name contains the name of the variable or expression.

The numFormat parameter returns a string indicating the format of the selected numeric field/expression (i.e., Real, Integer, or Longint). If no format is associated with the expression or if it is not a numeric type expression, an empty string is returned.

The dateFormat parameter returns the number of the Date format associated with the selected field/expression, if it is a date type. Should this not be the case, the value 0 is returned.

Following are the format codes for dates:

| Date format              | Name                | Number |
|--------------------------|---------------------|--------|
| 1/6/00                   | (Short)             | 1      |
| Thu, Jan 6 2000          | (Abbreviated)       | 2      |
| Thursday, January 6 2000 | (Long)              | 3      |
| 01/06/2000               | (MM DD YYYY)        | 4      |
| January 6, 2000          | (Month Day Year)    | 5      |
| Jan 6, 2000              | (Abb Month Day)     | 6      |
| 01/06/2000               | (MM DD YYYY Forced) | 7      |

The timeFormat parameter returns the number of the time format associated with the selected field/expression, if it is a time type. Should this not be the case, the value 0 is returned.

Following are the format codes for times:

| Time format                    | Number |
|--------------------------------|--------|
| HH:MM:SS                       | 1      |
| HH:MM                          | 2      |
| HH hours MM minutes SS seconds | 3      |
| HH hours MM minutes            | 4      |
| HH:MM AM PM                    | 5      |

#### Example

This example determines if the user selected an object that is a reference. It also tells the user if the selected object is a field or an expression.

⇒ WR GET REFERENCE (Letter;\$Table;\$Field;\$Name;\$Type) Case of : (\$Type=0) `Text or nothing

ALERT("Selected text or nothing")

: (\$Type=1)

ALERT("Selected the field "+Field name(\$Table;\$Field))

: (\$Type=2)

ALERT("Selected the expression named "+\$Name)

End case

# See Also

WR INSERT EXPRESSION, WR INSERT FIELD.

# WR INSERT EXPRESSION

# WR Database Objects

version 6.7 (Modified)

WR INSERT EXPRESSION (area; expression{; numFormat{; dateFormat{; timeFormat}}})

| Parameter  | Туре    |               | Description               |
|------------|---------|---------------|---------------------------|
| area       | Longint | $\rightarrow$ | 4D Write area             |
| expression | String  | $\rightarrow$ | Expression to insert      |
| numFormat  | String  | $\rightarrow$ | Numeric format            |
| dateFormat | Integer | $\rightarrow$ | Number of the date format |
| timeFormat | Integer | $\rightarrow$ | Number of the time format |

#### Description

The WR INSERT EXPRESSION command inserts a reference to expression into area, replacing any currently selected text.

expression must be a valid 4th Dimension expression that returns a value. expression can be a 4th Dimension variable, function, or statement that returns a value; an external function or a user-defined function (project method); or a picture variable. If expression is a variable, you should pass its name between double quotes ("").

If expression returns a value that includes carriage returns and tabs, 4D Write formats the text according to the ruler of the paragraph in which expression resides.

The numFormat optional parameter indicates the format of numeric expressions (i.e. Real, Integer, or Longint). It can contain any numeric display format, whether it exists or not (for example "###,##"). Put an empty string when this parameter is not appropriate or omit it if the following two parameters have been omitted.

The dateFormat optional parameter indicates the format of Date type expressions. It must contain a number that indicates an existing date format. Put 0 when this parameter is not appropriate or omit it if the following parameter has been omitted.

Following are the format codes for dates:

| Date format              | Name                | Number |
|--------------------------|---------------------|--------|
| 1/6/00                   | (Short)             | 1      |
| Thu, Jan 6 2000          | (Abbreviated)       | 2      |
| Thursday, January 6 2000 | (Long)              | 3      |
| 01/06/2000               | (MM DD YYYY)        | 4      |
| January 6, 2000          | (Month Day Year)    | 5      |
| Jan 6, 2000              | (Abb Month Day)     | 6      |
| 01/06/2000               | (MM DD YYYY Forced) | 7      |

The timeFormat optional parameter indicates the format of Time type expressions. It must contain a number indicating an existing time format. Put 0 when this parameter is not appropriate or omit it.

Following are the format codes for times:Time formatNumberHH:MM:SS1HH:MM2HH hours MM minutes SS seconds3HH hours MM minutes4HH:MM AM PM5

#### Example

The following two-part example shows a reference to a 4th Dimension project method inserted into a 4D Write area. The project method finds a customer's related invoices and concatenates the invoice numbers and amounts.

```
`Project method SHOW INVOICES
$Tab:=Char(Tab Key)
$CR:=Char(Return Key)
RELATE MANY ([Customers])
FIRST RECORD ([Invoices])
$0:=""
For ($i;1;Records in selection([Invoices]))
$0:=$0+[Invoices]Number+$Tab+String([Invoices]Amount;"$###,##0.00")+$CR
NEXT RECORD ([Invoices])
End for
```

The second part of this example shows the insertion of the *SHOW INVOICES* project method into area. When 4D Write displays or prints area, each invoice will appear in a separate line.

⇒ WR INSERT EXPRESSION (area;"SHOW INVOICES")

# See Also

WR GET REFERENCE, WR INSERT FIELD.

version 6.7 (Modified)

WR INSERT FIELD (area; table; field{; numFormat{; dateFormat{; timeFormat}}})

| Parameter  | Туре    |               | Description               |
|------------|---------|---------------|---------------------------|
| area       | Longint | $\rightarrow$ | 4D Write area             |
| table      | Integer | $\rightarrow$ | Table number              |
| field      | Integer | $\rightarrow$ | Field number              |
| numFormat  | String  | $\rightarrow$ | Numeric format            |
| dateFormat | Integer | $\rightarrow$ | Number of the date format |
| timeFormat | Integer | $\rightarrow$ | Number of the time format |

#### Description

The WR INSERT FIELD command inserts a reference to a field into area, replacing any selected text. The field is described by the table and field numbers. You can also specify the display format of inserted numeric, Date or Time fields.

The numFormat optional parameter indicates the format of numeric fields (i.e., Real, Integer, or Longint). It can contain any numeric display format, whether it exists or not (for example, "###,##"). Put an empty string when this parameter is not appropriate, or omit it if the following two parameters have been omitted.

The dateFormat optional parameter indicates the format of Date type fields. It must contain a number that indicates an existing date format. Put 0 when this parameter is not appropriate, or omit it if the following parameter has been omitted. Following are the format codes for dates:

| ronowing are the format codes for dates. |                     |        |  |  |
|------------------------------------------|---------------------|--------|--|--|
| Date format                              | Name                | Number |  |  |
| 1/6/00                                   | (Short)             | 1      |  |  |
| Thu, Jan 6 2000                          | (Abbreviated)       | 2      |  |  |
| Thursday, January 6 2000                 | (Long)              | 3      |  |  |
| 01/06/2000                               | (MM DD YYYY)        | 4      |  |  |
| January 6, 2000                          | (Month Day Year)    | 5      |  |  |
| Jan 6, 2000                              | (Abb Month Day)     | 6      |  |  |
| 01/06/2000                               | (MM DD YYYY Forced) | 7      |  |  |
|                                          |                     |        |  |  |

The timeFormat optional parameter indicates the format of Time type fields. It must contain a number indicating an existing time format. Put 0 when this parameter is not appropriate or omit it.

Following are the format codes for times:Time formatNumberHH:MM:SS1HH:MM2HH hours MM minutes SS seconds3HH hours MM minutes4HH:MM AM PM5

#### See Also

WR GET REFERENCE, WR INSERT EXPRESSION.

version 6.5 (Modified)

WR Insert picture area (area; picture; where)  $\rightarrow$  Longint

| Parameter                | Туре                          |                                                 | Description                                                                             |
|--------------------------|-------------------------------|-------------------------------------------------|-----------------------------------------------------------------------------------------|
| area<br>picture<br>where | Longint<br>Picture<br>Integer | $\rightarrow$<br>$\rightarrow$<br>$\rightarrow$ | 4D Write area<br>4D Write area picture to insert<br>1=Document end<br>0=Insertion point |
| Function result          | Longint                       | $\leftarrow$                                    | Error code                                                                              |

#### Description

The WR Insert picture area command inserts the 4D Write document in Picture into area.

where describes the position at which the new text will be inserted.

If where equals 1, the text will be inserted at the end of the document.

If where equals 0, the text will be inserted at the current insertion point or will replace any currently selected text.

WR Insert picture area returns a long integer containing an error code. If the insertion is successful, the value returned is 0. See Appendix C: Error Codes for error codes.

#### Example

The following example adds the signature of the sender to the end of the document:

**QUERY**([Sender]; [Sender]Name=[Letter]Sender)

⇒ ErrorNum:=*WR Insert picture area*(area;[Sender]Signature\_; 1)

#### See Also

WR Area to picture.

version 6.5.3 (Modified)

WR INSERT PAGE NUMBER (area; format{; typeNum})

| Parameter                 | Туре                                                              | Description                                                                                    |
|---------------------------|-------------------------------------------------------------------|------------------------------------------------------------------------------------------------|
| area<br>format<br>typeNum | Longint $\rightarrow$ Integer $\rightarrow$ Integer $\rightarrow$ | 4D Write area<br>Format type<br>Number to insert<br>0 = Page number, 1 = Total number of pages |

#### Description

The WR INSERT PAGE NUMBER command allows you to insert, at the cursor location, a reference that displays the current page number or the total number of pages. This reference can be placed in the main text, footer or header area. You can use the WR SET FRAME command to place the cursor in whichever area you choose.

format allows you to choose the display format for the reference to insert. These formats are identical to the formats available in the Insert page number dialog.

| Format Type | Value |
|-------------|-------|
| 1, 2, 3     | 0     |
| a, b, c     | 1     |
| A, B, C     | 2     |
| i, ii, iii  | 3     |
| I, II, III  | 4     |

The typeNum optional parameter allows you to insert either the current page number or the total page count of the current documet. If you pass 0 or if you omit this parameter, the current page number will be inserted. If you pass 1, the total number of pages of the document will be inserted.

# Example

The following method (*OddPages*) is attached to a variable inserted in the footer of the current document:

See also

WR GET PAGE NUMBER FORMAT, WR SET FRAME.

# WR GET PAGE NUMBER FORMAT

WR GET PAGE NUMBER FORMAT (area; format; numType)

| Parameter      | Туре                                                 | Description                                                          |
|----------------|------------------------------------------------------|----------------------------------------------------------------------|
| area<br>format | $\begin{array}{llllllllllllllllllllllllllllllllllll$ | 4D Write area<br>Type of format                                      |
| numType        | Integer $\leftarrow$                                 | Type of page numbering<br>0 = Page number, 1 = Total number of pages |

#### Description

The command WR GET PAGE NUMBER FORMAT allows you to determine the display format and the type of numbering used in an inserted page number reference. The reference should be already selected.

The format parameter returns the display format number of the reference, to indicate which option had been chosen in the "Insert page number..." dialog box:

| Format type                 | Value |
|-----------------------------|-------|
| 123                         | 0     |
| abc                         | 1     |
| ABC                         | 2     |
| Roman numerals (lower case) | 3     |
| Roman numerals (upper case) | 4     |

The numType parameter returns 0 if the reference is the page number and 1 if the reference is the total number of pages.

#### See Also

WR INSERT PAGE NUMBER.

# WR INSERT DATE AND TIME

WR INSERT DATE AND TIME (area; dateFormat; timeFormat)

| Parameter  | Туре    |               | Description               |
|------------|---------|---------------|---------------------------|
| area       | Longint | $\rightarrow$ | 4D Write area             |
| dateFormat | Integer | $\rightarrow$ | Number of the date format |
| timeFormat | Integer | $\rightarrow$ | Number of the time format |

#### Description

The command WR INSERT DATE AND TIME allows you to insert at the cursor location a reference that displays the dynamic date and/or time. If there is a current text selection in your document, it will be replaced with the inserted reference.

The dateFormat parameter allows you to set a display format for the date reference. Here are the values you can use:

| dateFormat              | Name                | Value |
|-------------------------|---------------------|-------|
| <no date=""></no>       |                     | 0     |
| 6/01/00                 | (Short)             | 1     |
| Thu 6 Jan 2000          | (Abbreviated)       | 2     |
| Thursday 6 January 2000 | (Long)              | 3     |
| 01/06/2000              | (MM DD YYYY)        | 4     |
| January 6, 2000         | (Month Day Year)    | 5     |
| Jan 6, 2000             | (Abbr Month Day)    | 6     |
| 06/01/2000              | (MM DD YYYY forced) | 7     |

The timeFormat parameter returns the time format number for the inserted reference.

| timeFormat                     | Value |
|--------------------------------|-------|
| <no hour=""></no>              | 0     |
| HH:MM:SS                       | 1     |
| HH:MM                          | 2     |
| HH hours MM minutes SS seconds | 3     |
| HH hours MM minutes            | 4     |
| HH:MM AM PM                    | 5     |

#### See Also

WR GET DATE AND TIME FORMAT.

# WR GET DATE AND TIME FORMAT

WR Database Objects

WR GET DATE AND TIME FORMAT (area; dateFormat; timeFormat)

| Parameter  | Туре    |               | Description               |
|------------|---------|---------------|---------------------------|
| area       | Longint | $\rightarrow$ | 4D Write area             |
| dateFormat | Integer | $\leftarrow$  | Number of the date format |
| timeFormat | Integer | $\leftarrow$  | Number of the time format |

#### Description

The command WR GET DATE AND TIME FORMAT allows you to determine the display format of a selected dynamic date and/or time.

The dateFormat parameter returns the date format number for the inserted reference.

| dateFormat              | Name                | Value |
|-------------------------|---------------------|-------|
| <no date=""></no>       |                     | 0     |
| 6/01/00                 | (Short)             | 1     |
| Thu 6 Jan 2000          | (Abbreviated)       | 2     |
| Thursday 6 January 2000 | (Long)              | 3     |
| 01/06/2000              | (MM DD YYYY)        | 4     |
| January 6, 2000         | (Month Day Year)    | 5     |
| Jan 6, 2000             | (Abbr Month Day)    | 6     |
| 06/01/2000              | (MM DD YYYY forced) | 7     |

The timeFormat parameter returns the time format number for the inserted reference.

| timeFormat                     | Value |
|--------------------------------|-------|
| <no hour=""></no>              | 0     |
| HH:MM:SS                       | 1     |
| HH:MM                          | 2     |
| HH hours MM minutes SS seconds | 3     |
| HH hours MM minutes            | 4     |
| HH:MM AM PM                    | 5     |

#### See Also

WR INSERT DATE AND TIME.

# WR INSERT HTML EXPRESSION

# version 6.7

#### WR INSERT HTML EXPRESSION (area; htmlExpression)

| Parameter      | Туре    |               | Description     |
|----------------|---------|---------------|-----------------|
| area           | Longint | $\rightarrow$ | 4D Write area   |
| htmlExpression | Text    | $\rightarrow$ | HTML expression |

#### Description

The command WR INSERT HTML EXPRESSION inserts in area the HTML expression put into the htmlExpression parameter. The expression is inserted where the cursor is located. If text was selected at the moment of insertion, the text is replaced by the expression.

The HTML expression will not appear in the original 4D Write document but will be inserted as a HTML expression when the document is saved in HTML format. The HTML text will be interpreted directly through a Web browser; it can therefore contain any kind of HTML tag (URLs, style markers, images, etc.).

When the 4D Write document is exported in HTML, the expression will be saved in the generated HTML document.

#### See Also

WR Get HTML expression.

```
WR Get HTML expression (area) \rightarrow Text
```

| Parameter       | Туре    |               | Description                    |
|-----------------|---------|---------------|--------------------------------|
| area            | Longint | $\rightarrow$ | 4D Write area                  |
| Function result | Text    | $\leftarrow$  | Content of the HTML expression |

# Description

The WR Get HTML expression command allows recuperating the text of the HTML expression currently selected within area.

To select HTML expressions contained in a 4D Write document, you should use the WR Count(Area;<u>wr nb HTML expressions</u>) statement and then make a loop for WR SELECT(Area;13;\$loop).

# Example

You want to get HTML expressions contained in your 4D Write document:

C\_LONGINT(Area;\$i;\$NbHTMLExp) C\_TEXT(\$MyExp)

\$NbHTMLExp:=WR Count(Area;wr nb HTML expressions)
For(\$i;1;\$NbHTMLExp)
WR SELECT(Area;13;\$i)

⇒ \$MyExp:=WR Get HTML expression(Area) End for

See Also WR INSERT HTML EXPRESSION.

# WR INSERT RTF EXPRESSION

version 6.7

#### WR INSERT RTF EXPRESSION (area; rtfExpression)

| Parameter     | Туре    |               | Description    |
|---------------|---------|---------------|----------------|
| area          | Longint | $\rightarrow$ | 4D Write area  |
| rtfExpression | Text    | $\rightarrow$ | RTF expression |

#### Description

The command WR INSERT RTF EXPRESSION inserts in area the RTF expression put into the rtfExpression parameter. The expression is inserted where the cursor is located. If text was selected at the moment of insertion, the text is replaced by the expression. When the 4D Write document is exported in RTF, the expression will be saved in the generated RTF document.

The RTF (*Rich Text Format*) is an exchange file format that saves most format attributes within a document (size, style and character color, margins, etc.) between different word processing softwares. This format is based on the use of specific markers interpreted at the time of RTF import.

#### See Also

WR Get RTF expression.

```
WR Get RTF expression (area) \rightarrow Text
```

| Parameter       | Туре    |               | Description                   |
|-----------------|---------|---------------|-------------------------------|
| area            | Longint | $\rightarrow$ | 4D Write area                 |
| Function result | Text    | $\leftarrow$  | Content of the RTF expression |

#### Description

The WR Get RTF expression command allows recuperating the text of the RTF expression currently selected within area.

To select RTF expressions contained in a 4D Write document, you should use the WR Count(Area;<u>wr nb RTF expressions</u>) command and then make a loop for WR SELECT(Area;14;\$loop).

# Example

You want to get RTF expressions contained in your 4D Write document:

```
C_LONGINT(Area;$i;$NbRTFExp)
C_TEXT($MyExp)
```

\$NbRTFExp:=WR Count(Area;wr nb RTF expressions)
For(\$i;1;\$NbRTFExp)
WR SELECT(Area;14;\$i)
\$MyExp:=WR Get HTML expression(Area)

 $\Rightarrow$ 

See Also

WR INSERT RTF EXPRESSION.

End for

WR INSERT HYPERLINK (area; linkType; urlStyle; linkLabel; linkContent; methodRef)

| Parameter   | Туре                  | Description                                                                |
|-------------|-----------------------|----------------------------------------------------------------------------|
| area        | Longint $\rightarrow$ | 4D Write area                                                              |
| linkType    | Integer $\rightarrow$ | Hyperlink type: 0 = Method, 1 = URL,<br>2 = 4D Write Document              |
| urlStyle    | Integer $\rightarrow$ | URL appearance: 1 = Default style,<br>0 = Custom style                     |
| linkLabel   | Text $\rightarrow$    | Link's visible text (View/Values mode)                                     |
| linkContent | Text $\rightarrow$    | Hyperlink value                                                            |
| methodRef   | Longint $\rightarrow$ | Value for \$3, 3rd parameter of the method<br>(if the link type is Method) |

#### Description

The WR INSERT HYPERLINK command inserts a "hyperlink" reference within area, at the current cursor location or in place of the current text selection.

#### linkType

The linkType parameter defines the type of hypertext link to insert. 4D Write allows for three types of hypertext links: Method type links, URL type links, and Document type links.

• A **Method** type link executes a 4D method once the reference has been clicked. The method cannot be a function and it is not possible to pass parameters. However, it can receive two or three values in \$1, \$2, and, optionally \$3:

- \$1 (Longint) contains the 4D Write area reference,
- \$2 (Text) contains the link label,

- \$3 (Longint) contains an arbitrary numeric value that you can associate with a link using the methodRef parameter or in the 4D Write "User mode".

In light of the database compiling, it is necessary to declare \$1 and \$3 as Longints and \$2 as Text even if you do not use them.

To insert a Method type link, put 0 in linkType.

• A **URL** type link opens the default browser and accesses a specific URL defined within the linkContent parameter. To insert a URL type link, put 1 in linkType.

• A **Document** type link replaces, once the link has been clicked, the current document by another document whose path was set in the linkContent parameter. Of course, the format of the document to be opened must be recognized by 4D Write. To insert a Document type link, put 2 in linkType.

#### urlStyle

The urlStyle parameter allows you to define the appearance of the inserted hypertext link: • If you would like to keep the default hyperlink appearance (blue and underlined), put 1 in the urlStyle paramater. Default colors can be modified programmatically, using the WR SET DOC PROPERTY command.

• If you would like to use a customized appearance, put 0. In this case, you can select the link and define the style using the WR SET TEXT PROPERTY command.

If you put 0 and do not set any link style, the link will appear as current text (it will not be graphically materialised).

#### linkLabel

The linkLabel parameter sets the link's visible text (in View/Values mode).

# linkContent

The linkContent parameter contains the hypertext link value. The nature of this value depends on the type of link:

• For a 4D Method type link, put the name of the method (for example "Order\_Clients"),

- For an URL type link, put the complete URL (for example "http://www.4D.com/")
- For a Document type link, put the full path to the document (for example,

"C:\MyFolder\MyDoc.4w7" under Windows, or "HardDrive:MyFolder:MyDoc" under Mac OS).

#### methodRef

The methodRef parameter allows you, when the link is a 4D method type, to add a supplementary value to the called method. The method will receive this value in the \$3 parameter (Longint type).

# Examples

 $\Rightarrow$ 

(1) In your 4D Write documents, you want to provide hypertext navigation based on document type links. The following method manages pathnames dynamically, whatever the platform:

```
$Doc:=Structure file
Doc:=$Doc
While (Position(":";$Doc)#0)
    $Doc:=Substring($Doc;1+Position(":";$Doc);Length($Doc))
    $Long:=Length($Doc)
End while
Doc:=Substring(Doc;1;Length(Doc)-$Long)
PLATFORM PROPERTIES($Platf;$Syst;$Computer)
If ($Platf=Windows )
    $name:=Doc+"Documentation"+"/"+"01_Introduction.4W7"
Else
    $name:=Doc+"Documentation"+":"+"01_Introduction.4W7"
Else
    $name:=Doc+"Documentation"+":"+"01_Introduction.4W7"
Else
    $name:=Doc+"Documentation"+":"+"01_Introduction.4W7"
Else
```

(2) You want to insert the URL of your Web site in the 4D Write area:

⇒ WR INSERT HYPERLINK(area;1;"Visit that great site";"http://www.MySite.com/")

(3) This example illustrates method type links. In your document, you want the user to be able to enter information, for example his/her name and first name in a particular place. You will insert a hyperlink calling a method named *Hyperlink\_Method*. This method asks the user to enter either her/his name or first name, depending on the value passed in \$3. The entered data will then replace the link:

Inserting the method type hyperlink in the 4D Write area:

\$title:="Click to enter"
\$method:="Hyperlink\_Method"
WR INSERT TEXT (Area;"Last name: ")

- ⇒ WR INSERT HYPERLINK (Area;0;1;\$title;\$method;1) WR INSERT TEXT (Area;Char(Carriage Return )+"First name: ")
- ⇒ WR INSERT HYPERLINK (Area;0;1;"Click to enter";"Hyperlink\_Method";2)
- See Also WR GET HYPERLINK.

WR GET HYPERLINK (area; linkType; urlStyle; linkLabel; linkContent; methodRef)

| Parameter   | Туре      |               | Description                                                             |
|-------------|-----------|---------------|-------------------------------------------------------------------------|
| area        | Longint - | $\rightarrow$ | 4D Write area                                                           |
| linkType    | Integer   | $\leftarrow$  | Hyperlink type: 0 = Method, 1 = URL,<br>2 = 4D Write Document           |
| urlStyle    | Integer   | $\leftarrow$  | URL appearance: 1 = Default style,<br>0 = Custom style                  |
| linkLabel   | Text 4    | $\leftarrow$  | Link's visible text (View/Values mode)                                  |
| linkContent | Text 4    | $\leftarrow$  | Hyperlink value                                                         |
| methodRef   | Longint   | $\leftarrow$  | Value for \$3, 3rd parameter of the method (if the link type is Method) |

#### Description

The WR GET HYPERLINK command returns the properties of the selected hyperlink within area.

#### linkType

- If the link is a 4D Method type, linkType returns 0.
- If the link is a URL type, linkType returns 1.
- If the link is a Document type, linkType returns 2.

# urlStyle

• If the link style is set to the default, urlStyle returns 1.

• If the link style is customized, urlStyle returns 0. In this case, you can use the WR GET TEXT PROPERTY command for style information.

# linkLabel

linkLabel returns the link's visible text (in View/Values mode).

# linkContent

linkContent returns the hypertext value, in other words:

- for a 4D Method type link, the name of the method,
- for a URL type link, the complete URL,
- for a Document type link, the complete document path.

# methodRef

methodRef returns the value put in the called method (if the link is a 4D Method type).

To select hyperlinks contained in a 4D Write document, you should use the WR Count(Area;<u>wr nb hyperlinks</u>) command and then make a loop for WR SELECT(Area;12;\$loop).

# See Also

WR INSERT HYPERLINK.

# **WR Documents**

# **Documents**, Introduction

WR Documents

version 6.5 (Modified)

The 4D Write commands and functions of the "WR Documents" theme allow you to manipulate 4D Write documents that are saved to disk.

Using these commands, you can procedurally save, open or lock 4D Write documents.

Also, these commands allow you to set and get document information such as the subject or author.

# WR GET DOCUMENT INFO

#### WR Documents

#### version 6.5

WR GET DOCUMENT INFO (area; string; subject; author; company; notes; creationDate; creationTime; modifDate; modifTime; lock)

| Parameter    | Туре    |               | Description             |
|--------------|---------|---------------|-------------------------|
| area         | Longint | $\rightarrow$ | 4D Write area           |
| string       | String  | $\leftarrow$  | Title of the document   |
| subject      | String  | $\leftarrow$  | Subject of the document |
| author       | String  | $\leftarrow$  | Author of the document  |
| company      | String  | $\leftarrow$  | Company name            |
| notes        | String  | $\leftarrow$  | Document notes          |
| creationDate | Date    | $\leftarrow$  | Creation date           |
| creationTime | Time    | $\leftarrow$  | Creation time           |
| modifDate    | Date    | $\leftarrow$  | Last modification date  |
| modifTime    | Time    | $\leftarrow$  | Last modification time  |
| lock         | Integer | $\leftarrow$  | 0=unlocked              |
|              | -       |               | 1=locked                |

#### Description

The WR GET DOCUMENT INFO command allows you to retrieve document information as displayed in the Document information dialog. The Document information dialog is displayed by selecting **Document information** from the **Tools** menu.

Some of this information such as the document subject, the author's name, the company name and the notes can be set using the WR SET DOCUMENT INFO command.

lock can be set using the WR LOCK DOCUMENT command. It is a logical lock that prevents the user from modifying the document. It affects user operations such as Paste, Cut, text entry, modify or replace attributes. The user can still browse the document, copy text, perform some character searches or print the document.

creationDate, creationTime, modifDate, modifTime are automatically updated by 4D Write when the document is saved.

#### Example

See the example for the WR SET DOCUMENT INFO command.

#### See also

WR SET DOCUMENT INFO.

# WR LOCK DOCUMENT

# WR Documents

# version 6.5

#### WR LOCK DOCUMENT (area; status)

| Parameter | Туре    |               | Description            |
|-----------|---------|---------------|------------------------|
| area      | Longint | $\rightarrow$ | 4D Write area          |
| status    | Integer | $\rightarrow$ | 0=unlocked<br>1=locked |

#### Description

The WR LOCK DOCUMENT prevents users from modifying the 4D Write area referenced by area. Once the document is locked, users cannot paste text, cut text, enter or modify text. Scrolling, copying, searching and printing the document are still possible.

To determine the lock status of the current document, you can use the WR GET DOCUMENT INFO command. This information is also displayed in the Document information dialog. You can access that dialog by selecting **Document information** from the **Tools** menu.

- If status equals 1, the document will be locked
- If status equals 0, the document will be unlocked

#### Example

You want to close records definitively and prevent users from editing them.

It will not be possible to edit the document

#### WR LOCK DOCUMENT(Area;1) $\Rightarrow$

Users will not be able to select the menu command Tools>Document Information `to open the dialog box and enable the option

WR LOCK COMMAND(Area; wr cmd doc information; 0)

# See also

WR LOCK COMMAND.

# WR OPEN DOCUMENT

#### WR Documents

version 6.5 (Modified)

WR OPEN DOCUMENT (area; document{; type})

| Parameter | Туре    |               | Description                                 |
|-----------|---------|---------------|---------------------------------------------|
| area      | Longint | $\rightarrow$ | 4D Write area                               |
| document  | String  | $\rightarrow$ | Path of document to open                    |
|           |         | $\leftarrow$  | Path of the open document                   |
| type      | String  | $\rightarrow$ | Type of the document to open (4 characters) |
|           |         | $\leftarrow$  | Type of the open document (4 characters)    |

#### Description

The WR OPEN DOCUMENT command opens the document specified by document and places it in the 4D Write area referenced by area.

document is the name or the complete access path of the document file. Examples:

• On Windows, you must include the "\" character between directories:

"D:\directory1\directory2\file.4W7".

• On Mac OŚ, you must include the ":" character between folders:

"MacintoshHD:Folder:Document".

If the document does not have an extension (Macintosh document), 4D Write will try whatever is best to open it.

If document contains only the name of the file, WR OPEN DOCUMENT will look for the document in the folder of the database's structure file.

If document is an empty string, WR OPEN DOCUMENT displays the standard Open file dialog box.

When the Open button of the Open file dialog box is clicked, the *OK* system variable is set to 1, and the document variable will be assigned the complete access path of the file the user selects.

If the user clicks the Cancel button, document returns an empty string and the *OK* system variable is set to 0.

The optional type parameter allows you to filter the document types displayed by default in the standard Open file dialog box— except for HTML documents. For HTML

documents, the type parameter is used for displaying either the HTML source code (if type "TEXT" is passed) or the HTML page (if type contains "HTML" or is omitted).

In all cases, after the command is executed, the type variable returns the type of the actual open document.

The file formats supported by this command are:

| Туре | Files                |
|------|----------------------|
| 4WR7 | 4D Write             |
| 4WR6 | 4D Write version 6.0 |
| 4WT7 | Template 4D Write    |
| RTF  | RTF file             |
| DOC6 | Word document        |
| ASCW | Windows text file    |
| ASCM | Mac OS text file     |
| ASCU | Unicode text file    |
| HTML | HTML text file       |
|      |                      |

# Example

The following example opens a file located in the database's directory.

- ⇒ WR OPEN DOCUMENT(area;"HD:Folder:database folder:File") 'On Mac OS
- ⇒ WR OPEN DOCUMENT(area;"D:\\directory\\Basedirectory\\file.4W7") 'On Windows

#### See also

WR SAVE DOCUMENT.

# WR SAVE DOCUMENT

#### WR Documents

version 6.7 (Modified)

WR SAVE DOCUMENT (area; document{; type})

| Parameter | Туре                  | Description                                 |
|-----------|-----------------------|---------------------------------------------|
| area      | Longint $\rightarrow$ | 4D Write area                               |
| document  | String $\rightarrow$  | Pathname of the document to be saved        |
|           | $\leftarrow$          | Pathname of the saved document              |
| type      | String $\rightarrow$  | Type of document to be saved (4 characters) |
|           | $\leftarrow$          | Type of saved document (4 characters)       |

#### Description

The WR SAVE DOCUMENT command saves the document located in the 4D Write area referenced by area, using the pathname passed in document.

document is the name or the complete pathname of the document file. On Windows, you must include the file extension, in order to determine the file type. Examples:

• On Windows or for crossplatform compliance, you must include the "\" character between directories: "D:\directory1\directory2\file.4W7".

• On Mac OS, you must include the ":" character between folders: "MacintoshHD:Folder:Document".

If document contains only the name of the file, WR SAVE DOCUMENT will save the document in the folder of the database's structure file.

If document is an empty string, WR SAVE DOCUMENT displays the standard Save file dialog box.

When the **Save** (Mac OS) or **OK** (Windows) button of the Save file dialog box is clicked, the OK system variable is set to 1, and the document variable will be assigned the complete pathname of the file the user selects.

In this case, the type parameter returns the type selected by the user in the type dropdown list, or the document type if no type was selected by the user.

If the user clicks the **Cancel** button, document returns an empty string and the OK system variable is set to 0.

File formats can be selected from the Type drop-down list (on Windows) or from the type pop-up menu in the Save file dialog box.

The available file formats are:

| Туре    | Files                      | Windows extension |
|---------|----------------------------|-------------------|
| 4WR7    | 4D Write                   | .4W7              |
| 4WT7    | Template 4D Write          | .4WT              |
| RTF (*) | RTF file                   | .RTF              |
| ASCW    | Windows text file          | .TXT              |
| ASCM    | Mac OS text file           | .TXT              |
| ASCU    | Unicode text file          | .TXT              |
| HTML    | HTML text file             | .HTM              |
| DOC8    | Word 97 Win/Word 98 Mac OS | .DOC              |

(\*) Add a space after "RTF" in order to obtain the 4 characters required.

The type parameter is used for the document encoding only. It corresponds neither to a Mac OS file type, nor to a Windows extension.

However, the parameter is used by 4D Write to determine the appropriate value for the Windows file extension or the Mac OS file creator/type:

#### • Windows

| 4D Write format | Extension |
|-----------------|-----------|
| 4D Write        | .4W7      |
| RTF             | .RTF      |
| HTML            | .HTM      |
| ASCII PC/Mac    | .TXT      |
| ASCII unicode   | .TXT      |
| Word            | .DOC      |

The file extension is defined according to the type parameter value, even if the name already has an extension. For example, if you pass "Report.RTF" in the document parameter and "HTML" in type, the file will be named "Report.HTM".

#### • Mac OS

| 4D Write format | Creator | Туре |
|-----------------|---------|------|
| 4D Write        | 4DW7    | 4WR7 |
| RTF             | 4DW7    | RTF  |
| HTML            | MOSS    | TEXT |
| ASCII PC/Mac    | 4DW7    | TEXT |
| ASCII unicode   | 4DW7    | TEXT |
| Word            | MSWD    | W8BN |

**Note:** Exporting in Word format does not support pictures (of any type), bullets or hypertext links.

# Examples

(1) You want to save the document named 'LetterClient' in the 4D Write file format. This document will be saved into the "WriteDocuments" folder located at the same level as the database's structure file:

```
`Getting the full pathname to the database structure file
$Doc:=$tructure file
Doc:=$Doc
$long:=0
`Getting position of the last separator to remove structure name from full pathname
While((Position(":";$Doc)#0)
$Doc:=Substring($Doc;1+Position(":";$Doc);Length($Doc))
$Long:=Length($Doc)
End while
`Concatenating names to build the full pathname of the document
`Adding an extension to the document allows cross-platform document management
```

```
Doc:=Substring(Doc;1;Length(Doc)-$Long)+"WriteDocuments:LetterClient.4W7"
```

```
⇒ WR SAVE DOCUMENT(Area;doc;"4WR7")
```

(2) You want to give the user the ability to choose both the name and type of the document to save. Then, you want to retrieve the chosen values:

DocName:="" DocType:="" WB SAVE DOCUMEN

- ⇒ WR SAVE DOCUMENT (Area;DocName;DocType) If (OK=1)
  - ... Using the DocName and DocType values End if

See also

WR OPEN DOCUMENT.

WR Documents

# version 6.5

WR SET DOCUMENT INFO (area; title; subject; author; company; comment)

| Parameter | Туре    |               | Description            |
|-----------|---------|---------------|------------------------|
| area      | Longint | $\rightarrow$ | 4D Write area          |
| title     | String  | $\rightarrow$ | Title of the document  |
| subject   | String  | $\rightarrow$ | Document subject       |
| author    | String  | $\rightarrow$ | Author of the document |
| company   | String  | $\rightarrow$ | Company name           |
| comment   | Text    | $\rightarrow$ | Comment                |

#### Description

The WR SET DOCUMENT INFO stores in the document the information that is passed in the parameters. From a user standpoint, the information is displayed in the Document information dialog box. You can access that dialog by selecting **Document information** in the **Tools** menu.

To manage the document lock status, refer to WR LOCK DOCUMENT.

#### Example

You want users to be able to modify only the Title, Subject and Comment of the document information. You need to implement a method that intercepts the selection of menu commands and display your own customized form when users select **Document information** from the **Tools** menu.

1. In the form method of the form that contains the 4D Write area, place the following code to intercept the menu command:

```
Case of

: (Form event=<u>On Load</u>)

WR ON COMMAND(WArea;"z65OnCmd")

End case
```

2. The method 'z65OnCmd' is the following:

```
C_LONGINT($1;$2;$3)
Case of
: ($2=<u>wr cmd doc information</u>)
`=801, if the user selects Tools>Document Information...
DIALOG([TheTable];"InfoArea") `Custom Information form
Else
WR EXECUTE COMMAND($1;$2) `If the user selects any other menu command
End case
```

3. In the customized Information form, named "InfoArea", only the variables *vTitle*, *vSubject* and *vComments* are editable. Here is the method attached to this form:

```
Case of
        : (Form event=On Load)
           WR GET DOCUMENT INFO (WArea;vTitle;vSubject;vAuthor;vCy;vComments;
                                                    DCreat;HCreat;DModif;HModif;Lock)
                 You assign the empty elements if necessary
           If (vCy="")
              vCy:="A.C.I."
              vAuthor:=Current user
              vCreation:=String(DCreat)+" at "+Time string(HCreat)
              vModification:=String(DModif)+" at "+Time string(HModif)
           End if
        : (Form event=On Unload) `When the form is closed
           WR SET DOCUMENT INFO(WArea;vTitle;vSubject;vAuthor;vCy;vComments)
     End case
See also
```

WR GET DOCUMENT INFO.

 $\Rightarrow$ 

## WR Drag and Drop

4D Write lets you carry out drag-and-drop operations within the same 4D Write area, between two different 4D Write areas or between a 4D Write area and a 4th Dimension area.

Drag and drop can be used by default (standard mode) or programmed.

#### Default drag and drop

By default, 4D Write offers standard automatic handling of drag and drop, based on the moving or copying of text or pictures: a selection of text or a picture can be moved using the mouse.

When a picture is inserted in a 4D Write area using drag and drop, it is automatically pasted into the text.

Data are *moved* when the drag and drop is carried out within the same or between two 4D Write areas, i.e. they are removed from the original area. If you only want to *copy* the data, hold down the **Ctrl** (Windows) or **Command** (Mac OS) key during the operation.

With this type of drag and drop, no specific programming is required; you just need to apply the appropriate "Draggable" and "Droppable" properties when you want to drag and drop inside 4D forms (see below).

#### Configuring 4D objects for drag and drop

You can drag and drop data between 4D Write areas and 4th Dimension objects. All types of 4th Dimension fields (except for BLOBs and subtables) and variables (except for BLOBs) can be dropped into 4D Write areas and vice versa. They will be inserted automatically into the 4D Write area as text or pictures according to their original type.

**Warning**: To drag textual data from a 4th Dimension field or variable into a 4D Write area, you must hold down the **Alt** (Windows) or **Option** (Mac OS) key during the operation.

Keep in mind that it is not possible to drag and drop a selection of text from a 4th Dimension area into 4D Write, only the entire contents of the object can be copied.

• In 4th Dimension, if you want to drag and drop objects between a 4D Write area and a 4th Dimension object, the "Draggable" property has to be selected for each object that must be dragged and dropped.

• If the 4D Write area is included in a form, the "Droppable" property has to be selected for the area if it must receive 4D objects or elements coming from other 4D Write areas. The "Draggable" property must be selected if the elements of the area will need to be dragged.

• For external windows of 4D Write, drag and drop is enabled by default. You must use the WR SET AREA PROPERTY command to control drag and drop.

#### Programmed management of drag and drop

The default drag and drop of 4D Write lets you set up intuitive interfaces and in general contributes to better ergonomics.

However, in certain cases, you may want to customize these mechanisms, more particularly for:

• Using drag and drop from other form objects (hierarchical lists, scrollable areas, etc.)

• Controlling the effect of a drag and drop, for example when copying the dragged data to several different locations.

In this case, you must combine the commands for managing drag and drop in 4th Dimension with those of 4D Write.

First of all, you need to be sure that the On Drag Over and/or On Drop form events have been checked for the objects used.

You can set the drag and drop properties for the 4D Write area using the WR GET AREA PROPERTY and WR SET AREA PROPERTY commands.

If the 4D Write area is included in a form, you can use the On Drag Over and/or On Drop form events of the included area object; if it is an external window, you must manage the events specifically using the WR ON EVENT command.

If you want to control the type of 4D objects being moved precisely, you must use the 4th Dimension DRAG AND DROP PROPERTIES command. 4th Dimension commands let you carry out any type of action in response to a drag and drop.

In the case of a drag and drop between two 4D Write areas, you can find out the area from which the data have been dragged using the WR GET DRAG SOURCE command.

You can find out the area into which the 4D object has been dropped using the WR GET DROP TARGET command as well as the exact position of the insertion point when the object was dropped (WR GET DROP INFO command): area (header, footer, body) and location of cursor.

## WR GET DRAG SOURCE

WR Drag and Drop

version 2004

WR GET DRAG SOURCE (area; source)

| Parameter | Туре      |   | Description                               |
|-----------|-----------|---|-------------------------------------------|
| area      | Longint – | → | 4D Write area                             |
| source    | Pointer ↔ |   | Pointer to source object of drag and drop |

#### Description

The WR GET DRAG SOURCE command returns a pointer to the 4D field, 4D variable or the reference of the 4D Write area, which is the source of the drag and drop.

This command must be called within a wr on drag event. If the drag and drop originates from a 4D object, you can use the DRAG AND DROP PROPERTIES command to get additional information about the type of object being moved.

See also WR ON EVENT.

## WR GET DROP TARGET

WR Drag and Drop

version 2004

#### WR GET DROP TARGET (area; target)

| Parameter | Туре    |                          | Description                               |
|-----------|---------|--------------------------|-------------------------------------------|
| area      | Longint | $\rightarrow \leftarrow$ | 4D Write area                             |
| target    | Pointer |                          | Pointer to target object of drag and drop |

#### Description

The WR GET DROP TARGET command returns a pointer to the 4D field, 4D variable or the reference of the 4D Write area, in which the drop took place.

This command must be called within a wr on drop event. If the drop takes place in a 4D Write area, you can use the WR GET DROP INFO command to get additional information about the area and location of the drop. If the drop takes place in a 4D object, you must use 4th Dimension commands such as Drop position in order to manage the operation.

#### See also

WR GET DROP INFO, WR ON EVENT.

version 2004

WR GET DROP INFO (area; frame; cursor)

| Parameter | Туре    |                                     | Description      |
|-----------|---------|-------------------------------------|------------------|
| area      | Longint | $\rightarrow \leftarrow \leftarrow$ | 4D Write area    |
| frame     | Longint |                                     | Part of document |
| cursor    | Longint |                                     | Position in text |

#### Description

The WR GET DROP INFO command returns information specifying the exact location where the dragged data were dropped. This command must be called within a wr on drop event.

The frame parameter returns the part of the document in which the data were dropped. You can compare the value received to the constants of the "WR Frames" theme.

The cursor parameter returns the location of the insertion cursor among the characters in area.

#### See also

WR GET DROP TARGET, WR ON EVENT.

## **WR Picture Control**

## Picture Control, Introduction

WR Picture Control

version 6.5 (Modified)

The 4D Write commands of the "WR Picture Control" theme allow you to manage pictures in 4D Write areas. Using these commands, you can insert, position and delete any picture in your 4D Write areas.

## WR DELETE PICTURE IN PAGE

WR DELETE PICTURE IN PAGE (area; pictureNumber)

| Parameter     | Туре    |               | Description    |
|---------------|---------|---------------|----------------|
| area          | Longint | $\rightarrow$ | 4D Write area  |
| pictureNumber | Longint | $\rightarrow$ | Picture number |

#### Description

The WR DELETE PICTURE IN PAGE command deletes the picture whose number is passed in pictureNumber from the 4D Write area referenced by area. For the WR DELETE PICTURE IN PAGE command to operate properly, the picture must be located in the page, rather than in the text stream. To delete a picture in the text stream, select it and call WR DELETE SELECTION.

You can retrieve a type number of pictures in an area by using, WR Count(area;13). When deleting a picture, 1 is substracted from each of the following picture numbers. You can also retrieve the picture number using the WR Get selected picture command.

#### Example

 $\Rightarrow$ 

The following example deletes all the pictures located in the page for the specified area.

\$NbOccurrence:=WR Count(area;13)
For (\$i;1;\$NbOccurrence)
 `It is always the first picture that is deleted
WR DELETE PICTURE IN PAGE (area;1)
End for

See also WR GET PICTURE IN PAGE INFO, WR INSERT PICTURE.

## WR GET PICTURE IN PAGE INFO

WR Picture Control

version 2004 (Modified)

WR GET PICTURE IN PAGE INFO (area; pictureNumber; page; behind; firstPage; horizPos; verticalPos; width; height; origWidth; origHeight)

| Parameter     | Туре    |               | Description                        |
|---------------|---------|---------------|------------------------------------|
| area          | Longint | $\rightarrow$ | 4D Write area                      |
| pictureNumber | Longint | $\rightarrow$ | Picture number                     |
| page          | Longint | $\leftarrow$  | Picture location                   |
| behind        | Integer | $\leftarrow$  | 0=Picture is in front of the text, |
|               |         |               | 1=Picture is behind the text       |
| firstPage     | Integer | $\leftarrow$  | ***Obsolete, do not use***         |
| horizPos      | Number  | $\leftarrow$  | Horizontal position in the page    |
| verticalPos   | Number  | $\leftarrow$  | Vertical position in the page      |
| width         | Number  | $\leftarrow$  | Current width of the picture       |
| height        | Number  | $\leftarrow$  | Current height of the picture      |
| origWidth     | Number  | $\leftarrow$  | Original width of the picture      |
| origHeight    | Number  | $\leftarrow$  | Original height of the picture     |

#### Description

The WR GET PICTURE IN PAGE INFO command returns information about the picture whose number was passed in pictureNumber, as it currently appears in the 4D Write area referenced by area.

Warning: this command should not be used with pictures that are part of the text flow.

• page allows you to know in which page the picture is displayed. If page is greater than -1, the picture is displayed in the page whose number was returned. This value takes into account the page numbering as it is currently defined. If page equals -11, the picture is visible on the right-hand pages if the even- and oddnumbered headers are different; otherwise, it is visible on every page. If page equals -12, the picture is visible on the left-hand pages if the even- and oddnumbered headers are different.

#### • behind

If behind is equal to 0, the picture is in front of the text. If behind is equal to 1, the picture is behind the text.

#### • firstPage

This parameter is kept only for compatibility reasons and should not be used starting with version 2004.

horizPos and vertPos return the coordinates of the picture's upper left corner in relation to the upper left corner of the page. Those values are expressed in the current default units for the document.

width and height return the current dimensions of the picture.

origWidth and origHeight return the original dimensions of the picture before any modification. If the picture was not resized, origWidth and origHeight return the same values as width and height. Those values are expressed in the current default units for the document.

Note: It may be convenient to change the current unit to pixels for some computations.

#### Example

See the example for the WR SET PICTURE IN PAGE INFO command.

#### See also

WR DELETE PICTURE IN PAGE, WR GET PICTURE SIZE, WR SET PICTURE IN PAGE INFO.

WR GET PICTURE SIZE (area; width; height; origWidth; origHeight)

| Parameter  | Туре    |               | Description                    |
|------------|---------|---------------|--------------------------------|
| area       | Longint | $\rightarrow$ | 4D Write area                  |
| width      | Number  | $\leftarrow$  | Current width of the picture   |
| height     | Number  | $\leftarrow$  | Current height of the picture  |
| origWidth  | Number  | $\leftarrow$  | Width of the original picture  |
| origHeight | Number  | $\leftarrow$  | Height of the original picture |

#### Description

The WR GET PICTURE SIZE command allows you to retrieve information about the size of a selected picture. That picture must be located in the text flow. To get size information about a picture embedded in a page, use the WR GET PICTURE IN PAGE INFO command. For the WR GET PICTURE SIZE command to operate properly, the picture has to be the only element of the selection.

height is the picture height. It is expressed in the current default units for the document.

width is the picture width. It is expressed in the current default units for the document.

origHeight and origWidth are respectively the original height and width before the picture was resized. If origHeight and origWidth are identical to height and width the picture has not been resized. origHeight and origWidth are expressed in the current document unit.

Note: If you want to select a picture, you can use the WR SELECT command.

#### Examples

See the examples for the WR INSERT PICTURE and WR GET CURSOR POSITION commands.

#### See also

WR GET PICTURE IN PAGE INFO, WR SET PICTURE SIZE.

## version 6.5

WR Get selected picture (area; status)  $\rightarrow$  Picture

| Parameter       | Туре               |                          | Description                     |
|-----------------|--------------------|--------------------------|---------------------------------|
| area<br>status  | Longint<br>Integer | $\rightarrow \leftarrow$ | 4D Write area<br>Picture status |
| Function result | Picture            | $\leftarrow$             | Selected picture                |

#### Description

The WR Get selected picture command returns a copy of the picture currently selected in the 4D Write area referenced by area.

The status parameter can return any of the following values:

- If status = -1, no picture is selected.
- If status = 0, the selected picture is in the text flow.
- If status > 0, the selected picture is in the page.

status can help you identify the picture when using WR GET PICTURE IN PAGE INFO, WR SET PICTURE IN PAGE INFO or WR DELETE PICTURE IN PAGE.

#### Example

See the example for the WR SET PICTURE IN PAGE INFO command.

## WR INSERT PICTURE

## WR Picture Control

## version 2004 (Modified)

WR INSERT PICTURE (area; picture{; destination{; horizPos{; verticalPos{; behind{; firstPage}}}})

| Parameter   | Туре    |               | Description                     |
|-------------|---------|---------------|---------------------------------|
| area        | Longint | $\rightarrow$ | 4D Write area                   |
| picture     | Picture | $\rightarrow$ | Picture to insert               |
| destination | Longint | $\rightarrow$ | Location of the insertion       |
| horizPos    | Number  | $\rightarrow$ | Horizontal position in the page |
| verticalPos | Number  | $\rightarrow$ | Vertical position in the page   |
| behind      | Integer | $\rightarrow$ | 0=picture above the text        |
|             |         |               | 1=picture in background         |
| firstPage   | Integer | $\rightarrow$ | ***Obsolete, do not use***      |

#### Description

The WR INSERT PICTURE command inserts a picture in the 4D Write area referenced by area at the location specified by destination, horizPos and verticalPos.

picture can either be a picture field or a picture variable. If the parameter content is not a picture, error number 1065 is returned.

The destination optional parameter allows you to define where the picture will be inserted.

• If you want the picture to be inserted into the text flow, pass 0 in destination or omit the parameter. In this case the other parameters will not be used and the picture will either be inserted at the location of the insertion point or will replace the current selection.

• If you want to insert the picture into the page, use one of the following options:

- If destination is greater than 0, the picture will be displayed in the page whose number is destination. The value of destination must take into account the page numbering as it is defined in the Preferences dialog.

- If destination equals -11, the picture will be inserted into the page and will be displayed on the right-hand pages if the even- and odd-numbered headers are different; otherwise, on every page.

- If destination equals -12, the picture will be inserted into the page and will be displayed on the left-hand pages only if the even- and odd-numbered headers are different.

- If destination equals -4, the picture will be under the text and it will be visible in the page containing the insertion point.

The horizPos and verticalPos optional parameters are expressed in the current default unit for the document. These two parameters set the coordinates of the picture's upper left corner in relation to the upper left corner of the page.

The behind optional parameter allows you to define whether the picture will be behind or in front of the text.

• If behind equals 1, the picture will be behind the text. In this case it is necessary to pay attention to the text and paragraph background attributes. Selecting "None" will allow you to see the picture behind the text.

• If behind equals 0, the picture will be in front of the text.

The firstPage optional parameter is kept only for compatibility reasons and should be omitted starting with version 2004.

#### Examples

(1) The following example is an object method attached to a button. It allows you to insert a 4D picture in the 4D Write area and to downsize it by 50%.

⇒ WR INSERT PICTURE(Area;Logo) `Inserting a picture from the Logo field WR SELECT(Area;4;1) `Selecting the picture WR GET PICTURE SIZE(Area;Vert;Horiz;pictPosition) `Getting the picture size WR SET PICTURE SIZE(Area;Vert\*1/2;Horiz\*1/2) `Resizing the picture

(2) For an example of picture insertion in the page, refer to the WR SET PICTURE IN PAGE INFO command.

#### See also

WR DELETE PICTURE IN PAGE.

## WR SELECT PICTURE IN PAGE

## version 6.5

WR SELECT PICTURE IN PAGE (area; pictureNum)

| Parameter  | Туре    |               | Description    |
|------------|---------|---------------|----------------|
| area       | Longint | $\rightarrow$ | 4D Write area  |
| pictureNum | Longint | $\rightarrow$ | Picture number |

#### Description

The WR SELECT PICTURE IN PAGE command allows you to select the picture whose number is passed in pictureNum. For the command to operate properly, the picture must be located in the page (not in the text flow). If you want to select a picture located in the text flow, you can use WR SELECT(Area;4;XthPosition). Refer to the documentation for the WR SELECT command.

#### Example

See the example for the WR SET PICTURE IN PAGE INFO command.

#### See also

WR GET PICTURE IN PAGE INFO, WR INSERT PICTURE, WR SELECT.

## WR SET PICTURE IN PAGE INFO

WR Picture Control

version 2004 (Modified)

WR SET PICTURE IN PAGE INFO (area; pictureNumber; page; behind; firstPage; horizPos; verticalPos; width; height)

| Parameter     | Туре    |               | Description                 |
|---------------|---------|---------------|-----------------------------|
| area          | Longint | $\rightarrow$ | 4D Write area               |
| pictureNumber | Longint | $\rightarrow$ | Picture number              |
| page          | Longint | $\rightarrow$ | Location of the picture     |
| behind        | Integer | $\rightarrow$ | 0=picture is under the text |
|               |         |               | 1=picture is over the text  |
| firstPage     | Integer | $\rightarrow$ | ***Obsolete, do not use***  |
| horizPos      | Number  | $\rightarrow$ | Horizontal position in page |
| verticalPos   | Number  | $\rightarrow$ | Vertical position in page   |
| width         | Number  | $\rightarrow$ | Current picture width       |
| height        | Number  | $\rightarrow$ | Current picture height      |

#### Description

The WR SET PICTURE IN PAGE INFO command allows you to modify the properties of the picture whose number was passed in pictureNumber.

Warning : this command is not to be used for pictures that are inserted in the text flow.

page allows you to define what page the picture is to be displayed in. To do so, pass the page number in page. This number should take into account the page numbering as it is set in the Preferences dialog box.

• If page equals -11, the picture will be visible on the right-hand pages if the even- and odd-numbered headers are different; otherwise, it will be visible on every page.

• If page equals -12, the picture will be visible on the left-hand pages if the even- and odd-numbered headers are different.

• If page equals -4, the previous value is not modified.

behind

If behind equals 0, the picture will appear above the text.

If behind equals 1, the picture will appear behind the text. The text will then have a transparent background unless a background color was previously selected for it.

• firstPage

This parameter is kept only for compatibility reasons and should not be used starting with version 2004. In order not to use it, pass -1.

horizPos and verticalPos allow you to set the horizontal and vertical coordinates of the upper left corner of the picture in relation to the upper left corner of the physical page. The value for horizPos can be between 0 and the total page width. In this case, the printer margins will not be taken into account and the picture may end up located outside the printable area of the page.

**Note:** When pasting a picture in the User environment, the printer margins are taken into account.

width and height allow you to set the new dimensions of the picture. Values are expressed in the current default units for the document.

**Note:** Passing -1 in the following parameters will not modify their initial value: behind, firstPage, horizPos, verticalPos, width and height.

#### Example

You want to insert the same picture in the header of each of your documents:

C\_REAL(\$PosHoriz;\$PosVert;\$PictWidth;\$PictHeight;\$OrigWidth;\$OrigHeight;\$TxtMgTop; \$HeadMgBottom)

WR SET DOC PROPERTY(Area; wr view mode; 0) \$PosHoriz:=WR Get doc property (Area;wr text left margin) \$PosVert:=WR Get doc property(Area;wr header top margin) ALL RECORDS([Interface]) `Inserting the picture WR INSERT PICTURE(Area; [Interface]Logo; -1; \$PosHoriz; \$PosVert; 1; 0) `Picture is stored  $\Rightarrow$ `in the Logo field WR SELECT PICTURE IN PAGE(Area;1) `Selecting the picture Getting picture properties MyPict:=WR Get selected picture(Area; \$NumPict) WR SET PICTURE IN PAGE INFO (Area; \$NumPict; \$Page; \$Behind; \$PageOne;  $\Rightarrow$ \$PosHoriz;\$PosVert;\$PictWidth;\$PictHeight;\$OrigWidth;\$OrigHeight) Decreasing picture size of 50 % \$PictHeight:=\$PictHeight\*1/2 \$PictWidth:=\$PictWidth\*1/2 WR SET PICTURE IN PAGE INFO(Area; \$NumPict; \$Page; \$Behind; \$PageOne; \$PosHoriz;  $\Rightarrow$ \$PosVert;\$PictWidth;\$PictHeight) Checking that the header "covers" the logo \$TxtMgTop:=WR Get doc property(Area;wr text top margin) \$HeadMgBottom:=WR Get doc property(Area;wr header bottom margin) WR SET DOC PROPERTY(Area; wr text top margin; \$PosVert+\$PictHeight+ \$TxtMqTop+\$HeadMqBottom) WR SET DOC PROPERTY(Area; wr header bottom margin; \$PosVert+\$PictHeight)

#### See also

WR GET PICTURE IN PAGE INFO.

## version 6.5

WR SET PICTURE SIZE (area; width; height)

| Parameter | Туре                  | Description        |
|-----------|-----------------------|--------------------|
| area      | Longint $\rightarrow$ | 4D Write area      |
| width     | Number $\rightarrow$  | New picture width  |
| height    | Number $\rightarrow$  | New picture height |

#### Description

The WR SET PICTURE SIZE command allows you to modify the size of the selected picture in the 4D Write area referenced by area.

This command has no effect on background pictures. To resize background pictures, use the WR SET PICTURE IN PAGE INFO command.

width and height are expressed in the current default units for the document. The values given must be within the page or within the column, when using multiple columns.

To use pixels as a unit, you can temporarily change the current default unit for the document and set it back after calling WR SET PICTURE SIZE.

#### Example

See the example for the WR INSERT PICTURE command.

#### See also

WR GET PICTURE SIZE.

# **WR** Printing

## Printing, Introduction

WR Printing

version 2004 (Modified)

The 4D Write commands and functions of the "WR Printing" theme allow you to control the printing of a 4D Write area.

These commands are useful when you want to print a report or a form letter without having the user choose **Print** from the **File** menu.

**Note:** It is possible to employ 4th Dimension commands used for setting and getting the current printer. Changing the printer does not modify the print options (except if a certain option is not available on the new printer).

WR PRINT (area; mode; nbCopies)

| Parameter | Туре                  | Description                    |
|-----------|-----------------------|--------------------------------|
| area      | Longint $\rightarrow$ | 4D Write area                  |
| mode      | Integer $\rightarrow$ | 0=Values                       |
|           |                       | 1=References                   |
| nbCopies  | Integer $\rightarrow$ | Number of copies to be printed |

#### Description

The WR PRINT command prints the document contained in area. This command is the procedural equivalent of choosing **Print**... from the **File** menu without the display of the printing dialog boxes.

WR PRINT prints area once. Use WR PRINT MERGE if you want to print area once for each record in a selection.

If mode equals 1, referenced elements appear between left and right double angle brackets (« ») in your 4D Write area. If mode equals 0, the values of the referenced elements will be printed in the 4D Write area.

WR PRINT does not compute references. If you want the references to be updated before printing, execute the statement WR EXECUTE COMMAND (area;<u>wr cmd compute</u> <u>references</u>) before WR PRINT.

The nbCopies parameter controls the number of copies to be printed.

### Example

The following example is the method for a button used on the form that contains area. If you click on this button, area will be printed. The document contains references that have to be updated before printing:

WR EXECUTE COMMAND (area; wr cmd compute references)

```
\Rightarrow WR PRINT (area; 0;1)
```

See Also WR PRINT MERGE.

## WR Printing

### version 6.0

WR PRINT MERGE (area; table; display)

| Parameter                | Туре                                                 | Description                                                                    |
|--------------------------|------------------------------------------------------|--------------------------------------------------------------------------------|
| area<br>table<br>display | $\begin{array}{llllllllllllllllllllllllllllllllllll$ | 4D Write area<br>File number<br>Display/suppress the print settings dialog box |

#### Description

The WR PRINT MERGE command prints the document contained in area once for each record in the selection of table. table is the number of the merging table. If table equals 0, WR PRINT MERGE displays the standard Print Mailing dialog box, allowing you to specify the table and change the selection of records for that table.

If the document contains references, they will be automatically processed before printing.

If display equals 0, the Print Settings dialog box does not appear. If display equals 1, the Print Settings dialog box appears.

#### Example

The following example prints a letter for each record in the [Clients] table. The letter is stored in a record of the [Letters] table.

ALL RECORDS (Clients]) `Selecting all clients QUERY ([Letters];[Letters]Ref="Expedite") `Looking for Expedite template Temp:=*WR New offscreen area* `Creating an offscreen area *WR PICTURE TO AREA*(Temp;[Letters]Doc\_) `Placing template in offscreen area

⇒ WR PRINT MERGE (Temp;3) `Merging the template with the selection in table 3 WR DELETE OFFSCREEN AREA (Temp) `Deleting the offscreen area

See Also WR PRINT.

## WR Printing

version 2004

| Parameter | Туре    |               | Description           |
|-----------|---------|---------------|-----------------------|
| area      | Longint | $\rightarrow$ | 4D Write area         |
| option    | Longint | $\rightarrow$ | Option number         |
| value1    | Number  | $\rightarrow$ | Value 1 of the option |
| value2    | Number  | $\rightarrow$ | Value 2 of the option |
| value3    | String  | $\rightarrow$ | Value 3 of the option |

WR SET PRINT OPTION (area; option; value1{; value2{; value3}})

#### Description

The WR SET PRINT OPTION command is used to modify the value of a print option by programming for the 4D Write area designated by the area parameter. Each option defined using this command will remain applied to the 4D Write area until this area is erased. Options that are usually saved with 4D Write documents (such as orientation) are also saved.

The current print parameters of 4th Dimension and those of other 4D Write areas are not modified.

The option parameter lets you specify the option to be modified. You can pass either a value or one of the following predefined constants, located in the "WR Print options" theme.

Pass the new value(s) of the specified option in the value1 and (optionally) value2 and value3 parameters. The number and nature of the values to be passed depends on the type of option specified.

For more information about the options and their values, refer to the following table:

| option ( <u>constant</u> )     | value1                  | value2 | value3      |
|--------------------------------|-------------------------|--------|-------------|
| 1 (wr paper option)            | Height                  | Width  | -           |
|                                | 0                       | 0      | Name        |
| 2 (wr orientation option)      | 1=Portrait, 2=Landscape | -      | -           |
| 3 (wr scale option)            | Number (%)              | -      | -           |
| 4 (wr number of copies option) | Number                  | -      | -           |
| 5 (wr paper source option)     | Windows only:           |        |             |
|                                | Index (number)          | -      | -           |
| 6 (wr pages from option)       | Number (1=default)      | -      | -           |
| 7 (wr pages to option)         | Number (1=default,      | -      | -           |
|                                | end of document)        |        |             |
| 8 ( <u>wr color option</u> )   | 1=B/W, 2=Color          | -      | -           |
| 9 (wr destination option)      | 1=Printer,              | 0      | -           |
| _                              | 2=File (PC)/PS (Mac),   | 0      | Access path |
|                                | 3=PDF (Mac),            | 0      | Access path |

11 (wr double sided option)

Windows only: 0=Single-sided (standard) 1=Double-sided

Binding: 0=Left -(default), 1=Top 0

12 (wr spooler document 0 name option

Name of document

• wr paper option (1): The list of all the names of available paper can be obtained using the 4D command PRINT OPTION VALUES.

You can either pass the name of the paper in value3 (and, in this case, pass 0 in value1 and value2), or pass the paper height in value1 and its width in value2. The width and height must be expressed in pixels.

• wr orientation option (2): You can pass either 1 (Portrait) or 2 (Landscape) in value1.

• wr scale option (3): Pass a percentage in value1. Be careful, some printers do not allow you to modify the scale. If you pass an invalid value, the property is reset to 100% at the time of printing.

• wr number of copies option (4): Pass the number of copies to be printed in value1.

• wr paper source option (5): Pass the number corresponding to the index, in the array of trays returned by the 4D command PRINT OPTION VALUES, of the paper tray to be used. Note: This option can only be used under Windows.

• wr pages from option (6): Pass the number of the page where you want printing to start in value1. The default value is 1.

• wr pages to option (7): Pass the number of the last page that you want to be printed in value1. If you pass -1, the entire document will be printed (-1 is equivalent to passing the last page of the document).

• wr color option (8): In value1, pass the code specifying the mode for handling color: 1=Black and white (monochrome), 2=Color.

Note: This option can only be used under Windows.

• wr destination option (9): In value1, pass the code specifying the type of print destination: 1=Printer, 2=File (PC)/PS (Mac), 3= PDF file (Mac OS only).

Always pass 0 in value2.

If value1 is different from 1, pass the access path for the resulting document in value3. This path will be used until another path is specified. If a file with the same name already exists at the destination location, it will be replaced. Under Windows only: if you pass an empty string in value3 or omit this parameter, a file saving dialog appears at the time of printing. If the operation fails, the Printer (1) settings are applied.

• wr double sided option (11): You can either pass 0 (Single-sided or standard), or 1 (Double-sided) in value1. If value1 equals 1, you can define the binding to be applied using value2: 0=Left binding (default value), 1=Top binding.

Note: This option can only be used under Windows.

• wr spooler document name option (12): In value3, pass the name of the print document that must appear in the list of spooler documents. Pass 0 in value1 and value2.

To use or restore standard operation (using the method name in case of a method, the table name for a record, etc.), pass an empty string in value3.

Warning: The name defined by this statement will be used for all the print documents of the session for as long as a new name or an empty string is not passed.

If the value passed for an option is invalid or if it is not available on the printer, the command returns an error (that you can intercept using an error-handling method installed by the WR ON ERROR command) and the current value of the option remains unchanged.

The OK system variable is set to 1 if the command has been executed correctly; otherwise, it is set to 0.

### See also

PRINT OPTION VALUES, WR GET PRINT OPTION.

WR Printing

version 2004

WR GET PRINT OPTION (area; option; value1; value2; value3)

| Parameter | Туре                  | Description           |
|-----------|-----------------------|-----------------------|
| area      | Longint $\rightarrow$ | 4D Write area         |
| option    | Longint $\rightarrow$ | Option number         |
| value1    | Number $\leftarrow$   | Value 1 of the option |
| value2    | Number $\leftarrow$   | Value 2 of the option |
| value3    | String $\leftarrow$   | Value 3 of the option |

#### Description

The WR GET PRINT OPTION command returns the current value(s) of a print option.

The option parameter enables you to specify the option to get. You can either pass a value or one of the following predefined constants, located in the "WR Print options" theme:

| Constant                        | Туре    | Value |
|---------------------------------|---------|-------|
| wr paper option                 | Longint | 1     |
| wr orientation option           | Longint | 2     |
| wr scale option                 | Longint | 3     |
| wr number of copies option      | Longint | 4     |
| wr paper source option          | Longint | 5     |
| wr pages from option            | Longint | 6     |
| wr pages to option              | Longint | 7     |
| wr color option                 | Longint | 8     |
| wr destination option           | Longint | 9     |
| wr double-sided option          | Longint | 11    |
| wr spooler document name option | Longint | 12    |

The command returns, in the value1 and (optionally) value2 and value3 parameters, the current value(s) of the specified option. For more information on options and possible values, refer to the description of the WR SET PRINT OPTION command. Note the following specific features of the WR GET PRINT OPTION command:

• option = 1 (<u>wr paper option</u>): Returns the name of the current paper in value3 if this parameter is passed (in this case, value1 and value2 receive 0). If value3 is omitted, the command returns the height and width respectively in value1 and value2. Use the PRINT OPTION VALUES command to get the name, height and width of all the paper formats offered by the printer.

• option = 2 (wr orientation option): Returns 1 (Portrait) or 2 (Landscape). If a different orientation option is used, value1 is set to 0.

• option = 5 ( $\underline{wr}$  paper source option): In value1, returns the index, in the array of trays returned by the PRINT OPTION VALUES command, of the paper tray used (value2 must be omitted).

Note: This option can only be used under Windows.

• option = 8 (<u>wr color option</u>): Returns a code in value1 specifying the mode for handling color: 1=Black and white (monochrome), 2=Color.

Note: This option can only be used under Windows.

• option = 9 (<u>wr destination option</u>): If the current value is not in the predefined list, value1 contains -1 and the system variable OK is set to 1. If an error occurs, value1 and the system variable OK are set to 0. If value1 contains a predefined value different from 1, value3 contains the access path of the printed file. value2 always contains 0.

• option = 11 (<u>wr double sided option</u>): Returns 0 (Standard or Single-sided, default value) or 1 (Double-sided) in value1.

If value1 equals 1, value2 may return one of the following values: 0=Left binding (default), 1=Top binding.

Note: This option can only be used under Windows.

• option = 12 (<u>wr spooler document name option</u>): Returns the name of the current print document in value3, if it has been defined previously (value1 and value2 receive 0). Otherwise, an empty string is returned.

The system variable OK is set to 1 if the command has been executed correctly; otherwise, it is set to 0.

#### See also

PRINT OPTION VALUES, WR SET PRINT OPTION.

| WR | Print | settings | to | BLOB | (area) | $\rightarrow$ | BLOB |
|----|-------|----------|----|------|--------|---------------|------|
|----|-------|----------|----|------|--------|---------------|------|

| Parameter       | Туре    |               | Description                          |
|-----------------|---------|---------------|--------------------------------------|
| area            | Longint | $\rightarrow$ | 4D Write area                        |
| Function result | BLOB    | $\leftarrow$  | BLOB which stores the print settings |

#### Description

The WR Print settings to BLOB command stores the current print settings of the 4D Write area in a BLOB. The area can be an external window, an included area or an offscreen area.

The BLOB stores all the settings used for printing:

- Layout parameters (paper, orientation, scale);
- Print parameters as such (number of copies, paper source, etc.).

Note: Under Windows, the settings stored in the BLOB include the printer.

This command can be used to save the print settings of the 4D Write area, regardless of the printer model and accessible print settings. The BLOB returned must not be modified by programming; it can only be used by the WR BLOB TO PRINT SETTINGS command (or the 4D Pack AP BLOB to print settings command).

The WR Print settings to BLOB command can be used for example to save the current print settings before modifying an option temporarily using the WR SET PRINT OPTION command. Once printing is completed, the WR BLOB TO PRINT SETTINGS command can be used to restore the current settings.

#### See also

WR BLOB TO PRINT SETTINGS.

#### System Variables or Sets

The system variable OK is set to 1 if the BLOB has been generated correctly and 0 if not.

#### **Error Handling**

The error 1014 is generated if no printer has been selected.

## WR BLOB TO PRINT SETTINGS

WR Printing

version 2004.2

WR BLOB TO PRINT SETTINGS (area; printSettings{; paramType})

| Parameter     | Туре      |               | Description                        |
|---------------|-----------|---------------|------------------------------------|
| area          | Longint - | $\rightarrow$ | 4D Write area                      |
| printSettings | BLOB -    | $\rightarrow$ | BLOB containing the print settings |
| paramType     | Longint - | $\rightarrow$ | 0 = layout and print, $1 = $ print |

#### Description

The WR BLOB TO PRINT SETTINGS command replaces the current print settings of the 4D Write area by those contained in the printSettings BLOB.

The area can be an external window, an included area or an offscreen area. However, because of the mechanisms managing 4D Write print settings, this command cannot be used for all the areas by passing 0 to the area parameter.

The printSettings BLOB must have been generated by the WR Print settings to BLOB command (or the 4D Pack AP Print settings to BLOB command).

printSettings contains two types of settings:

- Layout parameters (paper, orientation, scale);
- Print parameters as such (number of copies, paper source, etc.).

Note: Under Windows, the settings stored in the BLOB include the printer.

If you pass 0 in paramType or omit this parameter, all the settings are used. If you pass 1, only the print parameters are used; the layout parameters are not changed. The new print settings are applied to the document present in the area.

**Note:** Print settings are not formatted in the same way under Windows and Mac OS. Consequently, the compatibility of the printSettings BLOB between the two platforms is not guaranteed.

#### See also

WR Print settings to BLOB.

#### System Variables or Sets

The system variable OK is set to 1 if the BLOB has been loaded correctly and 0 if not.

#### **Error Handling**

If no printer is selected, the error 1014 is generated. If the printSettings BLOB does not contain valid print settings, the error 1074 is generated.

## WR Tabs

# Tabs, Introduction

# WR Tabs

version 6.5 (Modified)

The commands of the "WR Tabs" theme allow you to control the position and the properties of a tab stop located in a 4D Write area.

You can read or set tab stop properties as well as delete existing tabs, or create new ones.

| Parameter     | Туре    |               | Description             |
|---------------|---------|---------------|-------------------------|
| area          | Longint | $\rightarrow$ | 4D Write area           |
| position      | Number  | $\rightarrow$ | Tab location            |
| justification | Integer | $\rightarrow$ | Justification value     |
| fillCharacter | Alpha   | $\rightarrow$ | Selected fill character |

WR ADD TAB (area; position; justification; fillCharacter)

#### Description

The WR ADD TAB command allows you to add a new tab at the location passed in position, measured from the left margin of the document. It also allows you to to define the fill character and the justification of the new tab stop.

This tab stop will be added to all the paragraphs of the selection. If a tab stop already exist at this location, it will be replaced by the one you just created.

position is the distance from the left margin (expressed in the document's default unit).

The justification optional parameter determines the tab stop type. You can either use the value or one of the following predefined constants.

| Value | Constant                  | Text alignment     |
|-------|---------------------------|--------------------|
| 1     | wr left tab               | Left aligned       |
| 2     | wr centered tab           | Centered           |
| 3     | wr right tab              | Right aligned      |
| 4     | wr decimal tab            | Decimal            |
| 5     | wr vertical separator tab | Vertical separator |

If justification is omitted, a left aligned tab is created.

**Note:** The list of constants and their values is available in the "WR Tabs" constants theme. You can either pass a constant name or its value.

The fillCharacter optional parameter can be any character whose ASCII code is between 33 and 127. This character will be added using the same font as the tab stop. If fillCharacter is omitted or if you pass an empty string, no fill character will be inserted.

# Example

The following example create a left tab stop, 50 units away from the left margin with a dot as fill character.

- $\Rightarrow WR ADD TAB (area; 50; 1; ".")$
- $\Rightarrow$  WR ADD TAB (area; 50; wr left tab; ".")

## See also

WR ADD STYLESHEET TAB, WR DELETE TAB.

# WR Tabs

## version 6.5

WR DELETE TAB (area; tabNum)

| Parameter | Туре    |                             | Description       |
|-----------|---------|-----------------------------|-------------------|
| area      | Longint | $\rightarrow$ $\rightarrow$ | 4D Write area     |
| tabNum    | Longint |                             | Tabulation number |

### Description

The WR DELETE TAB command eletes the tab whose number (counting left-to-right) is passed in tabNum from the 4D Write area referenced by area. If other tabs are located at the same position, they too will be deleted.

**Note:** If the selection consists of several paragraphs, the tab numbering applies to the last selected paragraph.

### Example

You want to remove all the tab stops from your document:

```
C LONGINT(Area; $i; $TabNum; $uniform)
   Inserting the cursor at the beginning of the area
WR SET SELECTION(Area;0;0)
   Counting the number of paragraphs in the document
NbParag:=WR Count(Area;wr nb paragraphs)
   `Processing each paragraph
For ($i;1;NbParag)
      Getting the position of the paragraph
   WR GET PARAGRAPHS(Area; Start; Pos)
      Going inside the paragraph
   WR SET SELECTION(Area; Start+1; Debut+1)
      `Getting the number of tab stops
   $TabNum:=WR Get text property(Area;wr tab;$uniforme)
  While ($TabNum#0)
      WR DELETE TAB(Area:1)
      $TabNum:=$TabNum-1
  End while
      `Repositioning just after the last processed paragraph
   WR GET SELECTION(Area; Pos; Pos)
End for
```

#### See also

 $\Rightarrow$ 

WR ADD TAB, WR DELETE STYLESHEET TAB.

## WR Tabs

| Parameter     | Туре    |               | Description                     |
|---------------|---------|---------------|---------------------------------|
| area          | Longint | $\rightarrow$ | 4D Write area                   |
| tabNumber     | Longint | $\rightarrow$ | Tab number                      |
| position      | Number  | $\leftarrow$  | Tab position                    |
| alignment     | Integer | $\leftarrow$  | Justification value for the tab |
| fillCharacter | String  | $\leftarrow$  | Fill character                  |

WR GET TAB (area; tabNumber; position; alignment; fillCharacter)

#### Description

The WR GET TAB command returns the position, the alignment and the fill character for the tab whose number was passed in tabNumber and in the current ruler of area. The current ruler is the ruler in which the insertion point appears, or the last ruler when several paragraphs are selected.

• tabNumber: To know the number of tabs in the paragraph, you can use WR Get text property(area;45;Uniform), which will return the number of tab stops. You can then loop through the tab numbers to retrieve all the parameters of the current ruler.

• position: position is the distance from the left document margin to the tab stop, expressed in the current default units of the document.

• alignment: alignment is the alignment type of the tab.

| Value | Text alignment     |
|-------|--------------------|
| 1     | Left alignment     |
| 2     | Centered           |
| 3     | Right alignment    |
| 4     | Decimal            |
| 5     | Vertical separator |

• fillCharacter can be any character whose ASCII code is contained between 33 and 127. If fillCharacter is an empty string, then there is no fill character in the tab stop setting.

#### Examples

See the examples for the WR SET TAB and WR DELETE TAB commands.

#### See also

WR GET STYLESHEET TAB, WR SET TAB.

| Parameter     | Туре    |               | Description                                |
|---------------|---------|---------------|--------------------------------------------|
| area          | Longint | $\rightarrow$ | 4D Write area                              |
| tabNumber     | Longint | $\rightarrow$ | Tabulation number                          |
| position      | Number  | $\rightarrow$ | New tabulation position                    |
| alignment     | Integer | $\rightarrow$ | New value for the tabulation justification |
| fillCharacter | String  | $\rightarrow$ | New character selected as fill character   |

WR SET TAB (area; tabNumber; position; alignment; fillCharacter)

#### Description

The WR SET TAB command allows you to set the parameters of the tab stop whose number was passed in tabNumber (tabs are counted left to right). The WR SET TAB command will move the tab stop to position and will set the fill character as well as the alignment of the tab stop.

The selected tab stop will be modified for all the paragraphs of the current selection. If a tab stop already exists at the new location it will be replaced by the tab stop you just modified.

position is the distance from the left margin. position is expressed in the current default unit for the document. If you do not want to change the position of the tab stop, pass -1 in the parameter.

alignment specifies the alignment for the tab stop. You can either use the value or the constant.

| Value | Constant                  | Text alignment     |
|-------|---------------------------|--------------------|
| -1    | -                         | No change          |
| 1     | wr left tab               | Left alignment     |
| 2     | wr centered tab           | Centered           |
| 3     | wr right tab              | Right alignment    |
| 4     | wr decimal tab            | Decimal            |
| 5     | wr vertical separator tab | Vertical separator |

**Note:** The list of text properties and their values are available in the "WR Tabs" constants theme. You can pass either the constant name or its value.

fillCharacter can be any character whose ASCII code is contained between 33 and 127. This character is displayed in the same font as the modified tab stop.

## Example

In the selection, you want to delete the tab stops that are located at 168 points, move tab stops from 252 points to 280 points and assign '\$' as fill character:

```
C LONGINT(Area; $i; $Nbtab; $Unit; $uniform; $|ustif)
C_REAL($Pos)
C STRING(2;$fill)
$Nbtab:=WR Get text property(Area;wr tab;$uniform)
   Storing current unit
$Unit:=WR Get doc property(Area;wr unit)
If ($Unit#2)
      Setting unit to points if not already set
   WR SET DOC PROPERTY(Area; wr unit; 2)
End if
$i·=1
Repeat
   WR GET TAB(Area; $i; $pos; $|ustif; $fill)
   Case of
      : ($Pos=168)
            Deleting tab stops located at 168 points
         WR DELETE TAB(Area; $i)
         $Nbtab:=$Nbtab-1
      : ($Pos=252)
            Moving tab stops located at 252 points to 280 points
         WR SET TAB(Area; $i; 350; $|ustif;"$")
         $i:=$i+1
   End case
Until ($i=$Nbtab)
   `Going back to original unit
WR SET DOC PROPERTY (Area; wr unit; $Unit)
```

See also

 $\Rightarrow$ 

WR GET TAB, WR SET STYLESHEET TAB.

11

# WR Style Sheet

# Style Sheet, Introduction

WR Style Sheet

version 6.5 (Modified)

The commands and functions of the "WR Style Sheet" theme allow you to have control over the style sheet used for the text selection.

You can retrieve the current style sheet or apply a different one. This capability enables you to control formatting features like bold, italics, and font size.

You can also delete any existing style sheet.

# WR ADD STYLESHEET TAB

## WR Style Sheet

## version 6.5

WR ADD STYLESHEET TAB (area; styleSheetNumber; location{; justification{; fillCharacter}})

| Parameter        | Туре    |               | Description                            |
|------------------|---------|---------------|----------------------------------------|
| area             | Longint | $\rightarrow$ | 4D Write area                          |
| styleSheetNumber | Longint | $\rightarrow$ | Stylesheet number                      |
| location         | Number  | $\rightarrow$ | Tab location                           |
| justification    | Integer | $\rightarrow$ | Justification value for the tabulation |
| fillCharacter    | String  | $\rightarrow$ | Selected fill character                |

#### Description

The WR ADD STYLESHEET TAB command allows you to add a new tab stop to the list of tab stops that the parameter styleSheetNumber refers to. Using the WR ADD STYLESHEET TAB command, you can set the tab postion, its type and its fill character.

If there is already tab stop at position, it will be replaced by the tab stop you just defined.

**Note:** Text that uses the style sheet you want to modify will not be updated unless you call the WR UPDATE STYLESHEET command to update text that uses that style sheet.

position is the distance from the left margin (expressed in the document's default units).

The justification optional parameter determines the tab stop type. You can either use the value or one of the following predefined constants.

| Value | Constant                  | Text alignment     |
|-------|---------------------------|--------------------|
| 1     | wr left tab               | Left aligned       |
| 2     | wr centered tab           | Centered           |
| 3     | wr right tab              | Right aligned      |
| 4     | wr decimal tab            | Decimal            |
| 5     | wr vertical separator tab | Vertical separator |

If justification is omitted, a left aligned tab is created.

**Note:** The list of constants and their values is available in the "WR Tabs" constants theme. You can either pass a constant name or its value.

The fillCharacter optional parameter can be any character whose ASCII code is between 33 and 127. This character will be added using the same font as the tab stop. If fillCharacter is omitted or if you pass an empty string, no fill character will be inserted.

# Example

See the example for the WR UPDATE STYLESHEET command.

# See also

WR ADD TAB, WR DELETE STYLESHEET TAB, WR GET STYLESHEET TAB, WR SET STYLESHEET TAB.

# WR APPLY STYLESHEET

## WR Style Sheet

## version 6.5

#### WR APPLY STYLESHEET (area; styleSheetNumber)

| Parameter        | Туре    |               | Description       |
|------------------|---------|---------------|-------------------|
| area             | Longint | $\rightarrow$ | 4D Write area     |
| styleSheetNumber | Longint | $\rightarrow$ | Stylesheet number |

#### Description

The WR APPLY STYLESHEET command applies to the current selection in the 4D Write area designated by area the style sheet whose number is passed in styleSheetNumber. The formats of the style sheet will then be applied to the selection and the selection will appear as using that style sheet (when the cursor is in the text, the style sheet will be displayed in the style sheet drop-down list from the Style toolbar).

If styleSheetNumber does not correspond to any style sheet, the error 1078 (unknown style sheet) is be returned.

#### Example

See the example for the WR Create stylesheet command.

#### See also

WR Create stylesheet, WR UPDATE STYLESHEET.

WR Create stylesheet (area; name{; applyTo{; shortCut}}) → Longint

| Parameter       | Туре    |               | Description                 |
|-----------------|---------|---------------|-----------------------------|
| area            | Longint | $\rightarrow$ | 4D Write area               |
| name            | String  | $\rightarrow$ | Stylesheet name             |
| applyTo         | Longint | $\rightarrow$ | 0=characters                |
|                 |         |               | 1=paragraphs                |
| shortCut        | String  | $\rightarrow$ | One character               |
| Function result | Longint | $\leftarrow$  | Stylesheet reference number |

## Description

The WR Create stylesheet creates a new style sheet and returns the number that was assigned to it. The features of the new style sheet are set by the parameters name, applyTo and shortCut. You can modify the style sheet by using the WR SET STYLESHEET TEXT PROP, WR SET STYLESHEET FONT, WR SET STYLESHEET TAB and the style sheet reference number.

- name: the length of a style sheet name is limited to 31 characters.
- applyTo optional parameter
- If applyTo equals 0, the style sheet will be a character stylesheet.
- If applyTo equals 1, the style sheet will be a paragraph stylesheet.
- If applyTo is omitted, the style sheet will be a character style sheet.

• The shortCut optional parameter allows you to assign a keyboard shortcut to the style sheet. It only accepts one character. To use the shortcut you will need to press the key passed in this parameter with the Ctrl key (on Windows) or the Command key (on Mac OS). It is recommended that you use a number in order to avoid any conflict with the standard 4D Write keyboard shortcuts.

If shortCut is omitted or if it is an empty character string no shortcut will be assigned to the style sheet.

## Example

You want to add to each document your own customized character style sheet and to apply it to the selection. The style sheet is assigned the shorctuts **Command+1** on Mac OS and **Ctrl+1** on Windows. The font used is Comic Sans MS 12 points.

⇒ \$NumSheet:=WR Create stylesheet (Area;"MyOwnStyle";0;"1") WR SET STYLESHEET FONT (Area; \$NumSheet;"Comic Sans MS") WR SET STYLESHEET TEXT PROP (Area; \$NumSheet;wr font size; 12; 1) WR EXECUTE COMMAND(Area;wr cmd select all) WR APPLY STYLESHEET(Area; \$NumSheet)

See also WR APPLY STYLESHEET, WR DELETE STYLESHEET, WR UPDATE STYLESHEET.

# WR DELETE STYLESHEET

## version 6.5

WR DELETE STYLESHEET (area; stylesheetNum)

| Parameter     | Туре    |               | Description       |
|---------------|---------|---------------|-------------------|
| area          | Longint | $\rightarrow$ | 4D Write area     |
| stylesheetNum | Longint | $\rightarrow$ | Stylesheet number |

#### Description

The WR DELETE STYLESHEET command deletes the style sheet whose number was passed in styleSheetNum from the 4D Write area referenced by area.

**Warning:** System style sheets cannot be deleted. You can use the WR GET STYLESHEET INFO command to determine if the style sheet is protected from deletion.

#### Example

You want to delete each unprotected style sheets in your document:

```
C_LONGINT(Area)

C_INTEGER(NbStyleSheet;$SheetNum)

`Counting number of style sheets

NbStyleSheet:=WR Count(Area;wr nb stylesheets)

$SheetNum:=1

For ($i;1;NbStyleSheet)

WR GET STYLESHEET INFO(Area;$SheetNum;$Name;$ApplyTo;$Protected;$Shortcut)

If ($Protected=0) `If the style sheet is not protected...

WR DELETE STYLESHEET (Area;$SheetNum)

Else

$SheetNum:=$SheetNum+1

End if
```

End for

See also WR CREATE STYLESHEET.

# WR DELETE STYLESHEET TAB

WR Style Sheet

## version 6.5

WR DELETE STYLESHEET TAB (area; stylesheetNumber; tabNumber)

| Parameter        | Туре    |               | Description                        |
|------------------|---------|---------------|------------------------------------|
| area             | Longint | $\rightarrow$ | 4D Write area                      |
| stylesheetNumber | Longint | $\rightarrow$ | Stylesheet number                  |
| tabNumber        | Longint | $\rightarrow$ | Number of the tabulation to delete |

#### Description

The WR DELETE STYLESHEET TAB command deletes the tab stop whose number was passed in tabNumber from the styleSheetNumber style sheet, in the 4D Write area referenced by area. Style sheets are numbered from top to bottom, as listed in the style sheet dialog box. This command has no effect on the selected text, even if it currently uses the styleSheetNumber style sheet.

To update the text that uses the modified style sheet, you need to use the WR UPDATE STYLESHEET command.

#### Example

See the example for the WR UPDATE STYLESHEET command.

#### See also

WR ADD STYLESHEET TAB, WR DELETE TAB.

| WR Get stylesheet font (area; stylesheetNumber) $\rightarrow$ String |                    |                             |                                               |
|----------------------------------------------------------------------|--------------------|-----------------------------|-----------------------------------------------|
| Parameter                                                            | Туре               |                             | Description                                   |
| area<br>stylesheetNumber                                             | Longint<br>Longint | $\rightarrow$ $\rightarrow$ | 4D Write area<br>Stylesheet number            |
| Function result                                                      | String             | $\leftarrow$                | Name of the font, or "" if no font is defined |

#### Description

The WR Get stylesheet font command returns the name of the font that was assigned to the style sheet whose number was passed in styleSheetNumber in the 4D Write area referenced by area. Style sheet are numbered from top to bottom as shown in the style sheet dialog. If no font is defined for that style sheet, an empty string is returned.

## Example

 $\Rightarrow$ 

You want to remove the "Font" attribute from each style sheet where it is used, whenever the specified font is not installed in the system:

ARRAY STRING(80;FontsArray) WR FONTS TO ARRAY(FontsArray) \$StyleSheetNum:=WR Count(Area;wr nb stylesheets) For (\$i;1;\$StyleSheetNum) \$Fonts:=WR Get stylesheet font(Area;\$i) If ((\$Fonts#"") & (Find in array(Area;\$Fonts)=0))

If ((\$Fonts#"") & (Find in array(Area;\$Fonts)=0)) WR SET STYLESHEET FONT(Area;\$i;"") End if End for

See also WR Get font, WR SET STYLESHEET FONT.

# WR GET STYLESHEET INFO

WR Style Sheet

## version 6.5

WR GET STYLESHEET INFO (area; stylesheetNumber; name; applyTo; protected; shortcut)

| Parameter        | Туре    |               | Description                        |
|------------------|---------|---------------|------------------------------------|
| area             | Longint | $\rightarrow$ | 4D Write area                      |
| stylesheetNumber | Longint | $\rightarrow$ | Stylesheet number                  |
| name             | String  | $\leftarrow$  | Stylesheet name                    |
| applyTo          | Integer | $\leftarrow$  | 0=characters,<br>1=paragraphs      |
| protected        | Integer | $\leftarrow$  | 0= non protected,<br>1= protected  |
| shortcut         | String  | $\leftarrow$  | One character or "" if no shortcut |

#### Description

The WR GET STYLESHEET INFO allows you to retrieve information about the style sheet whose number is passed in styleSheetNumber and which is contained in the 4D Write area referenced by area.

• name returns the title of the style sheet.

- applyTo If applyTo is equal to 0, the style sheet will only apply to characters. If applyTo is equal to 1, the style sheet will only apply to paragraphs.
- protected

If protected is equal to 0, the style sheet is not protected, thus it is not a system style sheet.

If protected is equal to 1, the style sheet is protected, it is therefore a system style sheet and it cannot be deleted.

shortcut returns the shortcut assigned to the style sheet, if any. It consists of only one character. When using that shortcut you will need to hold down the Ctrl key (on Windows) or the Command key (on Mac OS) while pressing the shortcut key.

If shortcut is an empty string, no shortcut is assigned to styleSheetNumber.

#### Examples

See examples for the WR SET STYLESHEET INFO, WR DELETE STYLESHEET and WR UPDATE STYLESHEET commands.

#### See also

WR SET STYLESHEET INFO.

# WR GET STYLESHEET TAB

## WR Style Sheet

WR GET STYLESHEET TAB (area; stylesheetNum; tabNumber; position; justification; fillCharacter)

| Parameter     | Туре    |               | Description                 |
|---------------|---------|---------------|-----------------------------|
| area          | Longint | $\rightarrow$ | 4D Write area               |
| stylesheetNum | Longint | $\rightarrow$ | Stylesheet number           |
| tabNumber     | Longint | $\rightarrow$ | Tab number                  |
| position      | Number  | $\leftarrow$  | Position of the tab         |
| justification | Integer | $\leftarrow$  | Alignment value for the tab |
| fillCharacter | String  | $\leftarrow$  | Selected fill character     |

#### Description

The WR GET STYLESHEET TAB command allows you to retrieve the settings of the tab stop whose number was passed in tabNumber and which belongs to the style sheet whose number was passed in styleSheetNumber in the 4D Write area referenced by area.

To know the number of tabs in the style sheet, you can use: WR GET STYLESHEET INFO(area;styleSheetNumber;<u>wr tab</u>;applyTO), which will return the number of tab stops.

position is the distance from the left document margin to the tab stop, expressed in the current default units of the document.

alignment is the alignment type of the tab:

| Value | Text alignment     |
|-------|--------------------|
| 1     | Left alignment     |
| 2     | Centered           |
| 3     | Right alignment    |
| 4     | Decimal            |
| 5     | Vertical separator |

fillCharacter can be any character whose ASCII code is between 33 and 127. If fillCharacter is an empty string, then there is no fill character in the tab stop setting.

## Example

You want to change the fill characters for each style sheet tab stop, and then update your document.

```
$StyleSheetNum:=WR Count(Area;wr nb stylesheets)
For ($i;1;$StyleSheetNum)
  $TabNum:=WR Get stylesheet text prop(Area;$i;wr tab;$Apply)
  If ($TabNum#0)
    For ($j;1;$TabNum)
        WR GET STYLESHEET TAB(Area;$i;$j;$Pos;$Justif;$FillChar)
        If ($FillChar#"")
            WR SET STYLESHEET TAB(Area;$i;$j;$Pos;$Justif;Char(126))
        End if
    End for
    WR UPDATE STYLESHEET(Area;$i)
    End if
    End for
```

See also

 $\Rightarrow$ 

WR ADD STYLESHEET TAB, WR GET TAB, WR SET STYLESHEET TAB.

WR Get stylesheet text prop (area; stylesheetNumber; property; applyTo)  $\rightarrow$  Real

| Parameter                                       | Туре                                     |                                                                                        | Description                                                                                                    |
|-------------------------------------------------|------------------------------------------|----------------------------------------------------------------------------------------|----------------------------------------------------------------------------------------------------|
| area<br>stylesheetNumber<br>property<br>applyTo | Longint<br>Longint<br>Integer<br>Integer | $\begin{array}{c} \rightarrow \\ \rightarrow \\ \rightarrow \\ \leftarrow \end{array}$ | 4D Write area<br>Stylesheet number<br>Number of the text property to read<br>0=the property is not applied<br>1=the property is applied |
| Function result                                 | Real                                     | $\leftarrow$                                                                           | Depends on the property parameter                                                                                                    |

## Description

The WR Get stylesheet text prop command allows you to know, for area, whether the property passed in property is applied to the selection.

#### • property

If property = 7 (<u>wr font number</u> Constant), the returned value is an internal number. 4D Write sequentially assigns font numbers to fonts as they are used. This number can only be used by the WR SET STYLESHEET TEXT PROP command. It is recommended that you should use the WR Get stylesheet font and WR SET STYLESHEET FONT whose operation is based on font names.

The property 15 (wr stylesheet number Constant) has not meaning for this function.

If property = 64 (wr tab Constant), WR Get stylesheet text prop returns the number of tab stops set for the style sheet.

For color properties, the returned value will respect the following format (as in 4D and in the former version of 4D Write): 0x00RRGGBB. To separate the RGB values, use the WR COLOR TO RGB command.

If -1 is returned for the properties 11 (wr strikethrough color Constant), 12 (wr underline color Constant), or 13 (wr shadow color Constant), these elements are in the same color as the text.

If -1 is returned for the property 10 (wr text back color Constant), there is no background color selected for the text.

Note: property can be set using constants.

The list of the text properties constants are available in the "WR Text properties" constants theme. You can either pass a constant name or its values.

- If applyTo is equal to 1, the style sheet takes into account the property. If applyTo is equal to 0, the style sheet does not take into account the property.

### Examples

See the examples for the WR UPDATE STYLESHEET, WR GET STYLESHEET TAB commands.

## See also

WR SET STYLESHEET TEXT PROP.

# WR SET STYLESHEET FONT

## version 6.5

WR SET STYLESHEET FONT (area; stylesheetNumber; font)

| Parameter        | Туре    |               | Description       |
|------------------|---------|---------------|-------------------|
| area             | Longint | $\rightarrow$ | 4D Write area     |
| stylesheetNumber | Longint | $\rightarrow$ | Stylesheet number |
| font             | Alpha   | $\rightarrow$ | Font name         |

#### Description

The WR SET STYLESHEET FONT allows you to modify the character font for the style sheet whose number is passed in styleSheetNumber in the 4D Write document referenced by area.

Pass in font the name of the font you want to apply. If you want to apply the style sheet to the selection, pass an empty character string in font.

If font is not installed in the system, the error 1077 (Font not in system) is returned.

#### Example

See the example for the command WR SET STYLESHEET INFO.

#### See also

WR Get stylesheet font, WR SET FONT.

# WR SET STYLESHEET INFO

WR Style Sheet

WR SET STYLESHEET INFO (area; styleSheetNumber; name; applyTo; shortCut)

| Parameter        | Туре    |               | Description             |
|------------------|---------|---------------|-------------------------|
| area             | Longint | $\rightarrow$ | 4D Write area           |
| styleSheetNumber | Longint | $\rightarrow$ | Style sheet number      |
| name             | Alpha   | $\rightarrow$ | Name of the style sheet |
| applyTo          | Integer | $\rightarrow$ | 0=characters            |
|                  |         |               | 1=paragraphs            |
| shortCut         | Alpha   | $\rightarrow$ | one character           |
|                  |         |               | "" if no shortcut       |

### Description

The WR SET STYLESHEET INFO command allows you to modify the properties of the style sheet whose reference number is passed in styleSheetNumber and which is contained in the 4D Write document with the reference number area. The style sheet number corresponds to the order of apperance the style sheet when it is either displayed in the Style sheet drop-down list or in the list in the Style sheets dialog.

#### • name

If name is an empty string, the original name of the style sheet will not be modified. The name of a style sheet must not exceed 31 characters.

**Warning:** two style sheets can both have the same name, however they will always have different reference numbers.

applyTo

If applyTo equals -1, the current value will remain the same. If applyTo equals 0, the style sheet applies to characters. If applyTo equals -1, the style sheet applies to paragraphs.

A paragraph style sheet always apply to all the paragraphs of the selection, even if the first or last paragraphs are partially selected. By default a newly created style sheet is a character style sheet.

#### • shortCut

The shortCut optional parameter allows you to assign a keyboard shortcut to the style sheet. It only accepts one character. To use the shortcut you will need to press the key passed in this parameter with the Ctrl key (on Windows) or the Command key (on Mac OS). It is recommended that you use a number in order to avoid any conflict with the standard 4D Write keyboard shortcuts.

If shortCut is omitted or if it is an empty character string no shortcut will be assigned to the style sheet.

styleSheetNumber

If you want the style sheet number to remain identical, you need to call the WR GET STYLESHEET INFO command and use the reference number returned by that command .

### Example

 $\Rightarrow$ 

You want to modify the definition of the "Title" style sheet: its name is changed to "Title 14", its font should be set to Times 14 with the Bold style attribute selected as well as the blue color.

```
NbStyles:=WR Count (Area;12)

For ($i;1;NbStyles)

WR GET STYLESHEET INFO(Area;$i;$Name;$ApplyTo;$Protected;$Shortcut)

If ($Name="Title")

WR SET STYLESHEET INFO(Area;$i;"Title 14";$ApplyTo;$Shortcut)

WR SET STYLESHEET FONT(Area;$i;"Times")

WR SET STYLESHEET TEXT PROP(Area;$i;wr font size;14;1)

WR SET STYLESHEET TEXT PROP(Area;$i;wr bold;1;1)

WR SET STYLESHEET TEXT PROP(Area;$i;wr text color;212;1)

End if

End for
```

See also WR GET STYLESHEET INFO.

# WR SET STYLESHEET TAB

# WR Style Sheet

## version 6.5

WR SET STYLESHEET TAB (area; stylesheetNumber; tabNumber; position; alignment; fillChar)

| Parameter        | Туре                  | Description                     |
|------------------|-----------------------|---------------------------------|
| area             | Longint $\rightarrow$ | 4D Write area                   |
| stylesheetNumber | Longint $\rightarrow$ | Stylesheet number               |
| tabNumber        | Longint $\rightarrow$ | Tab number                      |
| position         | Number $\rightarrow$  | New tab position                |
| alignment        | Integer $\rightarrow$ | New value for the tab alignment |
| fillChar         | String $\rightarrow$  | Selected fill character         |

#### Description

The WR SET STYLESHEET TAB command allows you to modify the parameters of the tab stop whose number was passed in tabNumber (tabs are counted left to right) belonging to the style sheet whose number was passed in styleSheetNumber (style sheets are counted top to bottom as shown in the style sheets dialog)). The WR SET STYLESHEET TAB command will move the tab stop to position and will set the fill character as well as the alignment of the tab stop.

This command has no effect on the selected text even if it uses the style sheet being modified.

• If you want to update the text that uses that style sheet, call the WR UPDATE STYLESHEET command after modifying the style sheet definition.

• If you want to immediately apply the new tab properties of the style sheet to both the style sheet and the current selection, use the WR APPLY STYLESHEET command.

If a tab stop already exists at the new location in the style sheet, it will be replaced by the tab stop that is the subject of this command.

position is the distance from the left margin to which you want to move the tab stop. position is expressed in the current default unit for the document. If you do not want to change the position of the tab stop, pass -1 in the position parameter.

alignment specifies the type of alignment you want to select for the tab stop. You can either use the value or the constant.

| Value | Constant                  | Text alignment     |
|-------|---------------------------|--------------------|
| -1    | -                         | No change          |
| 1     | wr left tab               | Left alignment     |
| 2     | wr centered tab           | Centered           |
| 3     | wr right tab              | Right alignment    |
| 4     | wr decimal tab            | Decimal            |
| 5     | wr vertical separator tab | Vertical separator |

**Note:** The list of text properties and their values are available in the "WR Tabs" constants theme. You can either pass the constant name or its value.

fillCharacter can be any character whose ASCII code is contained between 33 and 127. This character is displayed in the same font as the modified tab stop.

#### Example

See the example for the WR GET STYLESHEET TAB command.

#### See also

WR ADD STYLESHEET TAB, WR DELETE STYLESHEET TAB.

# WR SET STYLESHEET TEXT PROP

WR Style Sheet

WR SET STYLESHEET TEXT PROP (area; styleSheetNumber; property; value; apply)

| Parameter                                              | Туре                                                                                                    | Description                                                                                                    |
|--------------------------------------------------------|----------------------------------------------------------------------------------------------------|----------------------------------------------------------------------------------------------------|
| area<br>styleSheetNumber<br>property<br>value<br>apply | Longint $\rightarrow$ Longint $\rightarrow$ Longint $\rightarrow$ Number $\rightarrow$ Integer $\rightarrow$ | 4D Write area<br>Stylesheet number<br>Number of the property to read<br>Value for the property chosen<br>1 = apply the value to the property<br>0 = do not apply the value to the property |

#### Description

The WR SET STYLESHEET TEXT PROP command allows you to modify the text attributes of the style sheet whose number is passed in styleSheetNumber.

• If you want all the text that currently uses this style sheet to be updated, call the WR UPDATE STYLESHEET command after modifying teh style sheet definition.

• If you want to immediatly apply with this command the new text properties of the style sheet to both the style sheet and the current selection, use the WR APPLY STYLESHEET command.

•The meaning given to the value parameter depends on the property value used. If the value for property is constant property <u>wr bold</u> or 0, values for value can either be 1 (True) or 0 (False).

If the value for property is constant property <u>wr font size</u> or 8, values for value can be 9, 10, 12... but it must not exceed 255.

Note: property and value can be set using constants.

Both lists of text properties and text properties values are available in the "WR Text properties" and "WR Text properties values" constants themes. For more information about the "WR Text properties" constants, refer to the description of the WR SET TEXT PROPERTY command

• Pass 1 in the apply parameter if you want to apply the changes to the property. If you do so, value will define the new value for the property.

• Pass 0 in the apply parameter if you do not want to apply the changes to the property. If you do so, value will have no effect.

# Example

See example for command WR SET STYLESHEET INFO.

# See also

WR Get stylesheet text prop.

# WR UPDATE STYLESHEET

## version 6.5

#### WR UPDATE STYLESHEET (area; stylesheetNumber)

| Parameter        | Туре    |               | Description       |
|------------------|---------|---------------|-------------------|
| area             | Longint | $\rightarrow$ | 4D Write area     |
| stylesheetNumber | Longint | $\rightarrow$ | Stylesheet number |

#### Description

The WR UPDATE STYLESHEET command updates the displayed formatting of all the text using the style sheet referenced by styleSheetNumber in the 4D Write area referenced by area. After this command is executed, all text formatted with the referenced style will be formatted according to the current definition of that style.

#### Example

You want to replace the tab stops in the "LayoutPar" style sheet and update text areas wherever that style sheet is applied:

```
`Looking for the style sheet number
$StyleSheetNb:=WR Count(Area;wr nb stylesheets)
For ($i;1;$StyleSheetNb)
   WR GET STYLESHEET INFO(Area; $i; $Name; $ApplyTo; $Prot; $Shortcut)
   If ($Name="LayoutPar")
      SheetNumber:=$i
   End if
End for
   Getting the number of tab stops in the style sheet
$NbTab:=WR Get stylesheet text prop(Area;SheetNumber;wr tab;Apply)
   `Deleting all tab stops
For ($i;1;$NbTab)
   WR DELETE STYLESHEET TAB(Area; SheetNumber; 1)
End for
   `Inserting new tabs
WR ADD STYLESHEET TAB(Area; SheetNumber; 10; wr left tab; Char(126))
  `Updating each paragraph that the style sheet is applied to
```

⇒ WR UPDATE STYLESHEET(Area;SheetNumber)

#### See also

WR APPLY STYLESHEET, WR CREATE STYLESHEET.

# **WR Text Manipulation**

# Text Manipulation, Introduction

WR Text Manipulation

version 6.5 (Modified)

The commands and functions of the "WR Text Manipulation" theme allow you to handle text. These commands are useful for placing text into or retrieving text from a 4D Write area.

Standard searching and replacing features are also available in this theme.

# WR BACKSPACE

# version 6.0

WR BACKSPACE (area)

| Parameter | Туре    |               | Description   |
|-----------|---------|---------------|---------------|
| area      | Longint | $\rightarrow$ | 4D Write area |

#### Description

The command WR BACKSPACE simulates pressing of the Delete or Backspace key.

If characters are selected in area, they are deleted.

If no characters are selected, WR BACKSPACE acts the same as pressing Delete or Backspace. One character at a time is deleted and the insertion point moves one character to the left. If you do not want this to happen, use the command WR DELETE SELECTION.

#### See also

WR DELETE PICTURE IN PAGE, WR DELETE SELECTION.

# WR DELETE SELECTION

# version 6.5

WR DELETE SELECTION (area)

Parameter

area

**Type** Longint

 $\rightarrow$ 

**Description** 4D Write area

#### Description

The WR DELETE SELECTION command allows you to delete the current text selection from the 4D Write area referenced by area.

Using the following statement will have the same effect as using the WR DELETE SELECTION command: WR EXECUTE command (area; <u>wr cmd clear</u>).

Note: The value of the <u>wr cmd clear</u> constant is 6.

If there is no current selection, the command has no effect, unlike the WR BACKSPACE command that would delete the character located before the cursor.

#### Example

 $\Rightarrow$ 

You want to delete all soft hyphens in your document:

See also WR BACKSPACE, WR DELETE PICTURE IN PAGE.

|                |           | ,             | 11 , 5                              |
|----------------|-----------|---------------|-------------------------------------|
| Parameter      | Туре      |               | Description                         |
| blob           | Blob      | $\rightarrow$ | Blob containing a 4D Write area     |
| charString     | Alpha     | $\rightarrow$ | Character string to be searched for |
| wholeWord      | Integer   | $\rightarrow$ | 0=partial match                     |
|                |           |               | 1=whole word                        |
| upperCase      | Integer   | $\rightarrow$ | 0=ignore uppercase                  |
|                |           |               | 1=takes uppercase into account      |
|                |           |               |                                     |
| Function resul | t Longint | $\leftarrow$  | Search status                       |

WR Direct find (blob; charString; wholeWord; upperCase)  $\rightarrow$  Longint

#### Description

The WR Direct find command allows you to directly search for a character string in a BLOB that contains a 4D Write area. Using this command does not require the BLOB to be opened in a 4D Write area first. This means that this command executes very quickly.

If the character string is found, WR Direct find returns the position of the character string in the text.

If the search was unsuccessful, WR Direct find returns -1.

If blob does not represent the contents of a 4D Write area, WR Direct find returns -2.

wholeWord and upperCase allow you to choose some options for the search:

• If wholeWord equals 1, only the whole word will be searched for. For a string to be found using this option, it must occur between punctuation characters (space, comma and so on). If wholeWord does not equal 1, the character string can either be a whole word or part of a longer word.

• If upperCase equals 1, the search will look for a character string whose case matches the case of the original string.

# Example

This example proposes a keyword-based search method that searches in a selection of records. Your database manages cooking recipes. The 4D Write areas are saved in BLOB fields. You want to be able to find all recipes that use a specific ingredient. Here is the corresponding method, which is very fast:

ToFind:=Request("Enter the ingredient(s) to find:") `Creating an empty set in which all found records will be placed CREATE EMPTY SET([MyRecipes];"FoundRecords") ALL RECORDS([MyRecipes]) `Browsing all the table selection While (Not(End selection([MyRecipes]))) If (WR Direct find ([MyRecipes]BlobRecipe\_;ToFind;1;1)>0) `If the ingredient is found, the record is added to the set ADD TO SET([MyRecipes];"FoundRecords") End if NEXT RECORD([MyRecipes]) End while USE SET("FoundRecords") OUTPUT FORM([MyRecipes];"Output") MODIFY SELECTION([MyRecipes];\*)

See also WR Find.

 $\Rightarrow$ 

| Parameter                       | Туре                        |                                     | Description                                                                                 |
|---------------------------------|-----------------------------|-------------------------------------|---------------------------------------------------------------------------------------------|
| area<br>charString<br>wholeWord | Longint<br>Alpha<br>Integer | ightarrow<br>ightarrow<br>ightarrow | 4D Write area<br>String of characters to be searched for<br>0=partial match<br>1=whole word |
| upperCase                       | Integer                     | $\rightarrow$                       | 0=ignore uppercase<br>1=takes uppercase into account                                        |
| wrap                            | Integer                     | $\rightarrow$                       | 0=search after the insertion point<br>1=search the whole document                           |
| Function result                 | Longint                     | $\leftarrow$                        | Search status                                                                               |

WR Find (area; charString; wholeWord; upperCase; wrap)  $\rightarrow$  Longint

#### Description

The WR Find allows you to search for a character string in a 4D Write area. You can retrieve the position of the words found using the WR GET WORDS command. You can retrieve the position of the selection found using the WR GET SELECTION command. If the character string is found, WR Find returns 1 and select the first occurrence.

If the search was unsuccessful, WR Find returns 0 and the current selection is not modified. If area does not exist, WR Find returns -1.

wholeWord and upperCase allow you to define some options of the search:

• If wholeWord equals 1, only the whole word will be searched for. For a string to be found using this option, it must occur between punctuation characters (space, comma and so on). If wholeWord does not equal 1, the character string can either be a whole word or part of a longer word.

• If upperCase equals 1, the search will look for a character string whose case matches the case of the original string .

A search always starts form the position of the insertion point. wrap allows you to define whether the search applies to the entire document. If wrap equals 1, the search will be performed on the entire document, otherwise the search will be stopped at the end of the document.

# Examples

(1) You ask users to enter the searched string, then perform the search:

```
ToFind:=Request("Enter the word(s) to find:")

If(OK=1)

WR SET SELECTION(Area;0;0)

⇒ If(WR Find(Area;ToFind;1;1;1)=0)

ALERT("No occurrence has been found.")

End if

End if
```

(2) This example proposes a keyword-based search method that searches in a selection of records. The search is performed in Picture areas.

**Important**: If you saved your 4D Write areas in BLOB fields, please refer to the example for the WR Find direct command, which is much faster.

Your database manages cooking recipes. The 4D Write areas are saved in Picture fields. You want to be able to find all the recipes that use a specific ingredient. Here is the corresponding method:

```
ToFind:=Request("Enter the ingredient(s) to find:")
         Creating an empty set in which all the found records will be placed
      CREATE EMPTY SET([MyRecipes];"FoundRecords")
      ALL RECORDS([MyRecipes])
                                  Browsing all the table selection
      OffscreenArea:=WR New offscreen area
      While (Not(End selection([MyRecipes])))
         WR PICTURE TO AREA (OffscreenArea; [MyRecipes]PictRecipe )
         If (WR Find (OffscreenArea;ToFind;1;1;1)=1)
\Rightarrow
               If the ingredient is found, the record is added to the set
            ADD TO SET([MyRecipes];"FoundRecords")
         End if
         NEXT RECORD([MyRecipes])
      End while
      WR DELETE OFFSCREEN AREA (OffscreenArea)
      USE SET("FoundRecords")
      OUTPUT FORM([MyRecipes];"Output")
      MODIFY SELECTION([MyRecipes];*)
```

```
See also
WR Direct find.
```

document?)

WR Get font (area; sameFont)  $\rightarrow$  String

| Parameter        | Туре               |                            | Description                                                                         |
|------------------|--------------------|----------------------------|-------------------------------------------------------------------------------------|
| area<br>sameFont | Longint<br>Longint | $\rightarrow$ $\leftarrow$ | 4D Write area<br>1 if the font is the same for the entire selection;<br>otherwise 0 |
| Function result  | String             | $\leftarrow$               | Name of the font of the last character of the selection                             |

#### Description

The WR Get font command returns the font name of the font applied to the last character of the selection in the 4D Write area referenced by area.

- If sameFont = 1, the same font is applied to the whole selection.
- If sameFont = 0, other fonts are used in the selection.

## Example

You want to retrieve the font of the current selection and apply it to the entire document:

⇒ vFont:=*WR Get font*(Area;vUniform)

If (vUniform=0) `If there are several fonts in the current selection

CONFIRM("There are several fonts in the selection, the font used for the last

"+"character is "+vFont+". OK to apply this font to the entire document?")

#### Else

**CONFIRM**("The font of the selection is "+vFont+". OK to apply this font to the entire

```
End if
```

```
If (OK=1)
```

```
WR EXECUTE COMMAND(Area;wr cmd selec all) `Selecting the entire document
WR SET FONT(Area;vFont) `Applying the new font
`Moving the insertion point to the beginning of the document
WR SET SELECTION(Area;0;0)
WR SCROLL TO SELECTION(Area) `Displaying the current text selection
End if
```

## See also

WR Get stylesheet font, WR Get text property, WR SET FONT.

# WR GET PARAGRAPHS

# version 6.5

WR GET PARAGRAPHS (area; beginPara; endPara)

| Parameter | Туре    |                                                | Description                          |
|-----------|---------|------------------------------------------------|--------------------------------------|
| area      | Longint | $\rightarrow \leftarrow \leftarrow \leftarrow$ | 4D Write area                        |
| beginPara | Longint |                                                | Beginning of the paragraph to return |
| endPara   | Longint |                                                | End of the paragraph to return       |

#### Description

The WR GET PARAGRAPHS command returns the position of the first character of the first paragraph of the selection and the position of the carriage return of the last paragraph of the selection, in the 4D Write area referenced by area.

#### Example

The following example scans the document and retrieves the position of the first and last character for each paragraph.

Locating the cursor at the beginning of the area
 WR SET SELECTION (area;0;0)
 Counting the number of paragraphs in the document
 nbPara:=WR Count(Zone;wr nb paragraphs)
 Processing paragraphs one by one
 For (\$i;1;nbPara)
 Retrieving the position of the first and last characters
 ⇒ WR GET PARAGRAPHS(area;begin;Pos)
 Relocating after the last processed paragraph
 WR SET SELECTION (area;Pos;Pos)

End for

See also

WR Get selected text, WR GET SELECTION, WR Get text.

WR Get selected text (area)  $\rightarrow$  Text

| Parameter       | Туре    |               | Description           |
|-----------------|---------|---------------|-----------------------|
| area            | Longint | $\rightarrow$ | 4D Write area         |
| Function result | Text    | $\leftarrow$  | Text selected in area |

## Description

The command WR Get selected text returns the selected text in area.

The maximum number of characters 4th Dimension can store in a field or variable is 32,000. Therefore, WR Get selected text will return a maximum of 32,000 characters. If more than 32,000 characters are selected, this function returns an empty string and an error will be reported by WR Error number.

## Example

The following example places the selected text in area into the variable *vText*.

 $\Rightarrow$  vText:=**WR** Get selected text (area)

#### See Also

WR GET PARAGRAPHS, WR GET SELECTION, WR Get text, WR GET WORDS.

# version 6.0

#### WR GET SELECTION (area; first; last)

| Parameter | Туре                  | Description                |
|-----------|-----------------------|----------------------------|
| area      | Longint $\rightarrow$ | → 4D Write area            |
| first     | Longint ←             | - Receives first character |
| last      | Longint $\leftarrow$  | - Receives last character  |

#### Description

The WR GET SELECTION command returns, in the first and last variables, the positions of the selected text in Area.

first is always one less than the first character selected. last is always equal to the last character selected. If first and last are equal, no text is selected and the insertion point is positioned after the character described by first.

#### Example

The following example sets the margins of the whole document and retrieves the original selection:

⇒ WR GET SELECTION(area;StartSel;EndSel) `Re-reading the current selection WR EXECUTE COMMAND(area;wr cmd select all) `Select all `Setting margins WR SET TEXT PROPERTY(area;wr left margin;49) WR SET TEXT PROPERTY(area;wr first indent;49) WR SET TEXT PROPERTY(area;wr right margin;504) WR SET SELECTION(area;StartSel;EndSel) `Resetting the selection

#### See Also

WR Get selected text, WR Get text, WR SET SELECTION.

WR Get styled text (area)  $\rightarrow$  BLOB

| Parameter       | Туре    |               | Description    |
|-----------------|---------|---------------|----------------|
| area            | Longint | $\rightarrow$ | 4D Write area  |
| Function result | BLOB    | $\leftarrow$  | Formatted text |

#### Description

The WR Get styled text command returns the selected text in the 4D Write area referenced by area a BLOB field or variable. The structure of the BLOB returned represents the selected text with both character and paragraph formatting included, although without style sheets.

Text that is returned using the WR Get styled text command can be placed into another 4D Write document using the WR INSERT STYLED TEXT command. The page layout of the 4D Write document into which the styled text is inserted will not be affected by the insertion.

By using the WR Get styled text and the WR INSERT STYLED TEXT commands you can simulate a Copy/Paste operation while using a BLOB as a buffer instead of the clipboard.

**Warning:** The BLOB returned by WR Get styled text cannot be used with the WR BLOB TO AREA command since it does not include all the elements of a 4D Write area.

## Example

See the example for the WR INSERT STYLED TEXT command.

#### See also

WR INSERT STYLED TEXT.

WR Get text (area; first; last)  $\rightarrow$  Text

| Parameter             | Туре                          |                                                 | Description                                                        |
|-----------------------|-------------------------------|-------------------------------------------------|--------------------------------------------------------------------|
| area<br>first<br>last | Longint<br>Longint<br>Longint | $\rightarrow$<br>$\rightarrow$<br>$\rightarrow$ | 4D Write area<br>First character of text<br>Last character of text |
| Function result       | Text                          | $\leftarrow$                                    | Text between first and last characters                             |

#### Description

The command WR Get text returns the text in area between the character described by first and the character described by last.

The maximum number of characters 4th Dimension can store in a field or variable is 32,000. Therefore, WR Get text can return a maximum of 32,000 characters. If the difference between last and first is greater than 32,000 characters, and the document has at least last number of characters, WR Get text returns an empty string and an error is reported by WR Error number.

If last is greater than the number of characters in the document and the difference between last and first is less than 32,000, WR Get text returns all of the characters to the end of the document. If last is less than or equal to first, WR Get text returns an empty string.

WR Get text does not change the selected text in area.

#### Example

The following example places the first 100 characters of area into the variable *vText*.

 $\Rightarrow$  vText:=*WR Get text* (area;0;100)

## See Also

WR GET PARAGRAPHS, WR Get selected text, WR GET SELECTION.

version 2003 (Modified)

WR Get text property (area; property; sameProperty)  $\rightarrow$  Real

| Parameter                        | Туре                          |                                                | Description                                                                                                    |
|----------------------------------|-------------------------------|------------------------------------------------|----------------------------------------------------------------------------------------------------|
| area<br>property<br>sameProperty | Longint<br>Integer<br>Integer | $\rightarrow$<br>$\rightarrow$<br>$\leftarrow$ | 4D Write area<br>Property number<br>1 if the whole selection has that property,<br>0 if part or all of the selection does not have<br>the property |
| Function result                  | Real                          | $\leftarrow$                                   | Depends on the property                                                                                                    |

#### Description

The WR Get text property command allows you to determine whether the property passed in property is used in the current selection of the 4D Write area referenced by area.

• If sameProperty is equal to 1, the property is applied to the whole selection.

• If sameProperty is equal to 0, the property is not applied to the whole selection.

The returned value then corresponds to the status of the last character of the selection.

The property parameter lets you set the property to be examined. For more information, refer to the description of the WR SET TEXT PROPERTY command.

If you pass an invalid property number, the error 1075 is returned.

#### Examples

(1) You want to make sure that margin sizes do not exceed a fixed value:

- ⇒ Left:=WR Get text property(Area;wr left margin; \$Uniform) If(Left<3) `Setting the left margin to 3 WR SET TEXT PROPERTY(Area;wr left margin; 3) End if
  ⇒ Pight:=WP Get text property(Area;wr right margin; \$Uniform)
- ⇒ Right:=WR Get text property(Area;<u>wr right margin</u>;\$Uniform) If(Right>43) `Setting the right margin to 43 WR SET TEXT PROPERTY(Area;<u>wr right margin</u>;43) End if

(2) You want users to be able to set the line spacing and alignment, but you do not want them to have access to menus and rulers. The input form contains a button labeled **Info** and two variables, *LineSpacing* and *Alignment*, each of them attached to a method.

- The following is the object method for the **Info** button, it retrieves information about the current cursor position:

- ⇒ LineSpacing:=WR Get text property(Area;wr line spacing;\$Uniform) If(\$Uniform=0) ALERT("The selection contains several types of line spacings.") \$Assign:=True Else \$Assign:=False End if
   ⇒ Alignment:=WR Get text property(Area;wr justification;\$Uniform) If(\$Uniform=0) ALERT("The selection contains several types of alignments.") End if
- *LineSpacing* object method sets the user's choice for line spacing:

```
WR SET TEXT PROPERTY(Area;LineSpacing)
```

- Alignment object method sets the user's choice for alignment:

```
WR SET TEXT PROPERTY(Area; Alignment)
```

- In the On load form event, you hide menus and rulers:

```
If(Form event=<u>On load</u>)

WR SET DOC PROPERTY(Area;<u>wr view menubar</u>;0)

WR SET DOC PROPERTY(Area;<u>wr view rulers</u>;0)

End if
```

See also WR SET TEXT PROPERTY.

| WR GET WORDS (area; beginSel; endSel; smartCutPaste) | RDS (area; beginSel; endSel; smarte | CutPaste) |
|------------------------------------------------------|-------------------------------------|-----------|
|------------------------------------------------------|-------------------------------------|-----------|

| Parameter     | Туре    |               | Description                                     |
|---------------|---------|---------------|-------------------------------------------------|
| area          | Longint | $\rightarrow$ | 4D Write area                                   |
| beginSel      | Longint | $\leftarrow$  | Beginning of the word to return                 |
| endSel        | Longint | $\leftarrow$  | End of the word to return                       |
| smartCutPaste | Integer | $\leftarrow$  | 1 if the last character is a space, otherwise 0 |

#### Description

The WR GET WORDS returns the position of the first character of the first word of the selection and the position of the last character of the last word of the selection. It also specifies if the last character of the selection is a space. If no text is selected, beginSel and endSel returns the first and last character of the word the cursor is in. This command has no effect on the current selection.

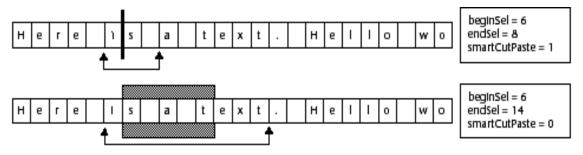

If the selection begins in the middle of a word (or between the last character of a word and the next following space), beginSel will return the position of the first character of that word.

If the selection ends in the middle of a word, there are two possible cases:

• If the word is followed by a space, endSel will include the space and smartCutPaste will return 1.

• If the word is not followed by a space, endSel will include the last character of the word and smartCutPaste will return 0.

#### Example :

The following example scans the document and retrieves the position of the first and last characters for each word.

#### See also

WR Get selected text, WR Get text.

# WR INSERT STYLED TEXT

# version 6.5

#### WR INSERT STYLED TEXT (area; blob)

| Parameter | Туре    |               | Description       |
|-----------|---------|---------------|-------------------|
| area      | Longint | $\rightarrow$ | 4D Write area     |
| blob      | BLOB    | $\rightarrow$ | Variable or field |

#### Description

The WR INSERT STYLED TEXT command inserts into the 4D Write area referenced by area the contents of blob. The insertion will either take place at the cursor location or it will replace the current selection. blob can either be a BLOB field or a BLOB variable. It is, however, mandatory that blob was initially created using the WR Get styled text command.

The internal format used to represent the styled text in blob is platform independent. It can be created using a Mac OS computer and be inserted later into a Windows document, or vice versa.

blob contains a selection of 4D Write text with all its text attributes (color, style...) except for style sheets, as well as its paragraph attributes (margins, tab stops, formats...).

#### Example

 $\Rightarrow$ 

You want to store in the table [Letters] the most frequently used templates of your business letters, while still saving hard disk space. To do this, you create in the table a BLOB field called 'Templates'. In the input form for that table, you insert a 4D Write area called 'Area'. Finally, you attach the following method to the form:

```
Case of

: (Form event=<u>On Load</u>)

If (Record number([Letters])#-3)

WR INSERT STYLED TEXT(Area;[Letters]Templates)

End if

: (Form event=<u>On Data Change</u>)

WR EXECUTE COMMAND(Area;<u>wr cmd select all</u>)

[Letters]Templates:=WR Get styled text(Area)

End case
```

See also WR Get styled text, WR INSERT TEXT.

# version 6.0

WR INSERT TEXT (area; text)

| Parameter | Туре    |               | Description    |
|-----------|---------|---------------|----------------|
| area      | Longint | $\rightarrow$ | 4D Write area  |
| text      | String  | $\rightarrow$ | Text to insert |

#### Description

The WR INSERT TEXT command inserts text into area, replacing any selected characters. If no characters are selected, text is placed at the insertion point. This command can be used in place of WR INSERT EXPRESSION or WR INSERT FIELD when you do not need automatic referencing.

#### Example

The following example inserts the text in the variable *vText* into area.

#### ⇒ WR INSERT TEXT (Area;vText)

#### See Also

WR INSERT EXPRESSION, WR INSERT FIELD, WR INSERT STYLED TEXT.

version 6.5 (Modified)

WR Mouse to selection (area; posHoriz; posVert; beginSel; endSel)  $\rightarrow$  Integer

| Parameter                                         | Туре                                                |                                                                                                    | Description                                                                                                    |
|---------------------------------------------------|-----------------------------------------------------|----------------------------------------------------------------------------------------------------|----------------------------------------------------------------------------------------------------|
| area<br>posHoriz<br>posVert<br>beginSel<br>endSel | Longint<br>Integer<br>Integer<br>Longint<br>Longint | $\begin{array}{c} \rightarrow \\ \rightarrow \\ \rightarrow \\ \leftarrow \\ \leftarrow \end{array}$ | 4D Write area<br>Horizontal position of mouse in area<br>Vertical position of mouse in area<br>Returns beginning of selection<br>Returns end of selection |
| Function result                                   | Integer                                             | $\leftarrow$                                                                                         | Selection matching the position of the cursor                                                                                                    |

#### Description

The WR Mouse to selection command returns the selection matching the position of the cursor. The command returns 0 if the cursor points to text and returns 1 if it points to a picture.

WR Mouse to selection is used in conjunction with the Drag and Drop manager to find the location of the cursor when the mouse was released and an object was pasted.

beginSel and endSel return different values when you release the mouse button on a reference. Warning: In 4D Write version 6.0 or earlier, the endSel - beginSel expression returns the number of characters contained in the reference after computing. Effective version 6.5, endSel = beginSel +1. In other words, a reference = 1 character regardless of the number of characters contained in the reference, after computing.

The posHoriz and posVert parameters return 0000 by default. In order for them to return a value, you must use the 4th Dimension GET MOUSE command or the AP PICT DRAGGER 4D\_Pack routine beforehand. For more information, please refer to these products' documentation.

## Example

Consider a 4D Write area that contains a button with a background picture. The button's object method allows you to simulate the drag and drop of the background picture to a location "B" (knowing that the cursor is placed at a location "A").

AP PICT DRAGGER ([Letters]Picture;PosH;PosV)

⇒ NPictureNot:=WR Mouse to selection(Field6;PosH;PosV;StartSel;EndSel) WR SET SELECTION(Field6;StartSel;FiEndSelnSel) im:=[Letters]Picture\*0,5 WR INSERT PICTURE(Field6;Im)

#### See Also

AP PICT DRAGGER, GET MOUSE.

WR Replace (area; searchedFor; replaceWith; wholeWord; upperCase; replaceAll; wrap)  $\rightarrow$  Longint

| Parameter       | Туре    |               | Description                                                |
|-----------------|---------|---------------|------------------------------------------------------------|
| area            | Longint | $\rightarrow$ | 4D Write area                                              |
| searchedFor     | String  | $\rightarrow$ | Character string to search for                             |
| replaceWith     | String  | $\rightarrow$ | Replacement character string                               |
| wholeWord       | Integer | $\rightarrow$ | Search for whole word                                      |
| upperCase       | Integer | $\rightarrow$ | Take uppercase characters into account                     |
| replaceAll      | Integer | $\rightarrow$ | 0=replace next<br>1=replace all                            |
| wrap            | Integer | $\rightarrow$ | 0=search from the selection<br>1=search the whole document |
| Function result | Longint | $\leftarrow$  | Number of occurrences replaced                             |

#### Description

The WR Replace command allows you to emulate the Replace command menu of the Edit menu.

If wholeWord equals 1, only whole words will be searched for. For a string to be found using this option, it must occur between punctuation characters (space, comma and so on).

If upperCase equals 1, the search will look for a character string whose case matches the case of the original string .

If replaceAll equals 1, each occurrence of the character string will be replaced. If replaceAll does not equal 1, only the first occurrence will be replaced.

wrap allows you to define whether the search applies to the entire document. If wrap equals 1, the search will be performed on the entire document, otherwise the search will be performed from the position of the selection to the end of the document.

WR Replace returns the number of occurrences replaced.

# Example

You want to remove all unnecessary double spaces in your document:

`Assigning a variable that contains double space characters ToFind:=" "
 `While occurrences are found
 While(WR Find(Area;ToFind;0;0;1)=1)
 `Replacing double space by a single one
 ⇒ \$n:=WR Replace(Area;ToFind;" ";0;0;1;0)
 End while

See also WR SELECT.

version 6.7 (Modified)

WR SELECT (area; type; begin{; end})

| Parameter | Туре    |               | Description                                         |
|-----------|---------|---------------|-----------------------------------------------------|
| area      | Longint | $\rightarrow$ | 4D Write area                                       |
| type      | Integer | $\rightarrow$ | Type to select                                      |
| begin     | Longint | $\rightarrow$ | First character                                     |
| end       | Longint | $\rightarrow$ | Last character. Optional for certain values of type |

# Description

The WR SELECT command selects text defined by type, begin, and end.

| Туре | Selection                    | Comments                                                                                                    |
|------|------------------------------|----------------------------------------------------------------------------------------------------|
| 0    | Characters                   | Selects the characters located between begin and end. In this case, this is the same as using WR SET SELECTION.                                              |
| 1    | 4D Expression                | Selects the reference whose rank in the document is defined by begin. end must be omitted.                                                                   |
| 2    | Paragraphs                   | Selects the paragraphs located between begin and end.                                                                                                    |
| 3    | Ruler (paragraph attributes) | Selects the paragraphs that use the Xth ruler (whose rank in the document starts at the beginning of the text). end must be omitted.                         |
| 4    | Picture                      | Selects the picture whose rank in the document is defined by begin. end must be omitted.                                                                     |
| 5    | Style (character             | Selects the words that use the Xth style (whose rank in the                                                                                                  |
|      | attributes)                  | document starts at the beginning of the text). end must be omitted.                                                                                          |
| 6    | Word                         | Selects the word in which the insertion point is located.                                                                                                    |
| 7    | Page break                   | Selects the page breaks whose rank in the document is defined by begin. end must be omitted.                                                                 |
| 8    | Column break                 | Selects the column breaks whose rank in the document is defined<br>by begin. end must be omitted.                                                            |
| 9    | Hyphen                       | Selects the hyphen whose rank in the document is defined by begin. end must be omitted.                                                                      |
| 10   | Page number                  | Selects the page number whose rank in the document is defined                                                                                                |
|      |                              | by begin. end must be omitted. The selection only carries over<br>to page numbers inserted into the body of text.                                            |
| 11   | Date and time                | Selects the date and time variable whose rank in the document is                                                                                             |
|      |                              | defined by begin. end must be omitted. The selection only carries<br>over to the dates or times automatically updated and inserted<br>into the body of text. |
| 12   | Hyperlink                    | Selects the hyperlink whose rank in the document is defined by                                                                                               |
|      | • •                          | begin. end must be omitted.                                                                                                    |

- 13 HTML Expression Selects the HTML expression whose rank in the document is defined by begin. end must be omitted.
- 14 **RTF** Expression Selects the RTF expression whose rank in the document is defined by begin. end must be omitted.

## Examples

(1) The following example executes different functions based on the presence or the absence of a Page break:

`Setting the selection WR SET SELECTION (area;0;0) Try to select the first page break WR SELECT (area;7;1)  $\Rightarrow$ `Retrieving the limits of the new selection WR GET SELECTION (area; \$vlbegin; \$vlend) If ((\$vlbegin=0) & (\$vlend=0)) `There is no page break Else Do something with the page break End if

(2) The following example selects the references in the 4D Write area referenced by area and applies to them a style that makes them easy to spot:

```
NbObjects:=WR Count(area;4)
   Counting the number of references
For (i;1;NbObjects)
```

 $\Rightarrow$ 

WR SELECT(area;1;i) Selecting each reference WR GET REFERENCE(area; TableNo; FieldNo; vName; vType) WR SET TEXT PROPERTY(area; wr bold; 1) WR SET TEXT PROPERTY(area; wr text color; wr blue) Applying Blue and Bold to the selection End for

# See Also

WR Count, WR Replace, WR SELECT PICTURE IN PAGE.

# version 6.5

WR SET FONT (area; font)

| Parameter | Туре    |               | Description   |
|-----------|---------|---------------|---------------|
| area      | Longint | $\rightarrow$ | 4D Write area |
| font      | String  | $\rightarrow$ | Font name     |

#### Description

The WR SET FONT allows you to set the font for the current selection in the 4D Write area referenced by area.

Pass in font the name of the font you want to apply. If font is not installed in the system, the error 1077 is returned.

#### Example

See the example for the command WR Get font.

#### See also

WR FONTS TO ARRAY, WR Get font, WR SET STYLESHEET FONT.

# version 6.0

WR SET SELECTION (area; first; last)

| Parameter | Туре    |               | Description     |
|-----------|---------|---------------|-----------------|
| area      | Longint | $\rightarrow$ | 4D Write area   |
| first     | Longint | $\rightarrow$ | First character |
| last      | Longint | $\rightarrow$ | Last character  |

#### Description

The command WR SET SELECTION selects the text in area described by the numbers first and last. Text is selected from first + 1 characters to last.

If first and last are equal, WR SET SELECTION places the insertion point after the character described by first. If last is greater than the length of the text in Area, WR SET SELECTION selects the text to the end of the document. If last is less than first, WR SET SELECTION does nothing.

## Example

The following example selects the first ten characters in area:

 $\Rightarrow$  WR SET SELECTION (area;0;10)

See Also

WR GET SELECTION.

# WR SET TEXT PROPERTY

#### WR Text Manipulation

version 2004.3 (Modified)

WR SET TEXT PROPERTY (area; property; value)

| Parameter                 | Туре                                                 | Description                                                                            |
|---------------------------|------------------------------------------------------|----------------------------------------------------------------------------------------|
| area<br>property<br>value | $\begin{array}{llllllllllllllllllllllllllllllllllll$ | 4D Write area<br>Number of the text property to set<br>Value for the selected property |

#### Description

The WR SET TEXT PROPERTY command allows you to modify the text properties of the current selection in the 4D Write area referenced by area.

property and value are to be used jointly.

**Tip:** We advise you to use the WR SET FONT command instead of WR SET TEXT PROPERTY (Area;<u>wr font number</u>;Value), because font numbers are managed dynamically and may be different between operating systems.

If you pass an illegal property number, the error 1075 will be generated. If you pass an illegal value for the selected property, the error 1076 will be generated.

#### Notes:

property and value can be set using constants. A list of text properties and a list of values for text properties values are available in the "WR Text properties" and "WR Text properties values" constants themes. You can either pass the value or the constant name.
The list of error codes is available in Appendix C: Error Codes.

The following constants and values can be used with the WR SET TEXT PROPERTY and WR Get text property commands:

| property (WR Text properties)   |                                                                                                    |
|---------------------------------|----------------------------------------------------------------------------------------------------|
|                                 | properties values) :                                                                                 |
| wr bold (0)                     | the bold style on the text (false=0, true=1)                                                         |
| wr italic (1)                   | the italic style on the text (false=0, true=1)                                                       |
| wr shadow (2)                   | the shadow style on the text (false=0, true=1)                                                       |
| wr strikethrough (3)            | the strikethrough style on the text (false=0, true=1)                                                |
| wr underline (4)                | the underline style on the text: no underline=0,                                                     |
|                                 | wr single underline (1), wr word underline (2), wr double<br>underline (3), wr hatched underline (4) |
| wr superscript or subscript (5) | text in superscript or subscript: none=0, wr superscript (1), wr subscript (2)                       |
| wr capital case (6)             | text in small capitals, capitals or lower case: lower case=0, wr capitals (1), wr small capitals (2) |

| wr font number (7)<br>wr font size (8)                                                                                         | the value passed is an internal number. 4D Write assigns<br>font numbers gradually as they are used. It is generally<br>advisable to use the WR Get font and WR SET FONT<br>commands that work with font names.<br>the size of the text (value between 9 and 255)                                                                                                    |
|----------------------------------------------------------------------------------------------------|----------------------------------------------------------------------------------------------------|
| wr text color (9)<br>wr text back color (10)<br>wr strikethrough color (11)<br>wr underline color (12)<br>wr shadow color (13) | the value must be passed in the form 0x00RRGGBB<br>as in 4th Dimension (or in the previous version of<br>4D Write). You can use the constants of the<br>WR Standard colors theme                                                                                                    |
| wr links appearance (14)                                                                                                    | the appearance of the links: wr no links appearance (0),<br>wr unvisited links appearance (1), wr visited links<br>appearance (2)                                                                                                    |
| wr stylesheet number (15)                                                                                                    | pass the index of the stylesheet in the list. Keep in mind<br>that if you pass a stylesheet index, the text will be<br>assigned a stylesheet, but the properties of this stylesheet<br>will not be applied to it. The WR APPLY STYLESHEET<br>command both sets the property and applies the<br>properties of the stylesheet.                                                                     |
| wr user property (16)                                                                                                    | its value can be set freely. You can set and get any<br>customized value for this property. For example, if you<br>want to keep a hierarchical list in parallel with a text,<br>you can use this property to store an element reference<br>for the hierarchical list. Each time you click on the text,<br>you get the property and select the corresponding<br>element in the hierarchical list. |
| wr justification (32)                                                                                                    | text justification: wr left justified (0), wr centered (1),<br>wr right justified (2), wr full justified (3)                                                                                                    |
| wr line spacing (33)                                                                                                    | the line spacing, the value varies from 1 to 10 in steps of 0.5: 1=single spacing, 1.5=1.5 spacing, 2=double spacing                                                                                                    |
| wr bullet (34)                                                                                                    | the bullet style: wr black square bullet (110),<br>wr white square bullet (111), wr black circle bullet (108),<br>wr white circle bullet (109), wr diamonds bullet (117),<br>wr clubs bullet (118), wr no bullet (0)                                                                                                    |
| wr left margin (35)                                                                                                    | the distance with respect to the left dead margin.<br>The value is expressed in the current unit of the<br>document.                                                                                                    |
| wr first indent (36)                                                                                                    | the distance with respect to the right margin. $<0 =$ to the left of the right margin, $>0 =$ to the right of the right margin. The value is expressed in the current unit of the document.                                                                                                    |
| wr right margin (37)                                                                                                    | the distance with respect to the right dead margin.<br>The value is expressed in the current unit of the<br>document.                                                                                                    |
| wr border back color (38)                                                                                                    | the value must be passed in the form 0x00RRGGBB                                                                                                    |

| wr border line color (39)    | as in 4th Dimension (or in the previous version of 4D Write). You can use the constants of the WR Standard colors theme.                                                                                                    |
|------------------------------|----------------------------------------------------------------------------------------------------|
| wr border line style (40)    | the style and size of the border line: 0=1-pt line,<br>1=2-pt line, 2=3-pt line, 3=dotted line,<br>4=double dotted line, 5= triple dotted line,<br>6=double 1-pt line, 7=double inside 2-pt line,<br>8=triple center 2-pt line, 9=double outside 2-pt line,<br>(2003) 10=1/2-pt line, (2003) 11=1/4-pt line. Setting the<br>border line style directly affects the borders of the<br>selection, or lets you set the type of border before<br>putting it in place. It is better to set the type of border<br>first and then to place them. That way, you avoid having<br>to redraw. Keep in mind that the border style is the same<br>for the all the sides (left/right and top/bottom) of a<br>selection. |
| wr left border (41)          | setting of the border (false=0, true=1)                                                                                                    |
| wr right border (42)         | setting of the border (false=0, true=1)                                                                                                    |
| wr inside top border (43)    | setting of the inside border (false=0, true=1). A space is added above and below the paragraph.                                                                                                    |
| wr inside bottom border (44) | setting of the inside border (false=0, true=1). A space is added above and below the paragraph.                                                                                                    |
| wr border spacing (45)       | the distance between the border and text. The value is<br>expressed in the current unit of the document.                                                                                                    |
| wr top border (46)           | setting of the border (false=0, true=1). A space is added above the paragraph.                                                                                                    |
| wr bottom border (47)        | setting of the border (false=0, true=1). A space is added                                                                                                    |
| wr tab (64)                  | below the paragraph.<br>the number of tabs in the last paragraph of the<br>selection. Property not valid with<br>WR SET TEXT PROPERTY — to be used only with<br>WR Get text property.                                                                                                    |

## Examples

(1) You want to apply to the current selection the following properties: Times font, 12 points, Violet color, no italic, bold.

Violet:=*WR RGB to color*(61952;2048;33792) *WR SET FONT*(Area;"Times")

- ⇒ WR SET TEXT PROPERTY(Area;wr font size;12)
- ⇒ WR SET TEXT PROPERTY(Area;<u>wr text color;wr violet</u>)
- ⇒ WR SET TEXT PROPERTY(Area;<u>wr bold</u>;1)
- ⇒ WR SET TEXT PROPERTY(Area;<u>wr italic</u>;0)

(2) You want to set the margins to a predefined value:

WR GET SELECTION(Area;StartSel;EndSel) `Storing the current text selection
WR UPDATE MODE(Area;0) `Disabling screen updating
WR EXECUTE COMMAND(Area;wr cmd select all) `Selecting all
`Setting the document unit to centimeters
WR SET DOC PROPERTY(Area;wr unit;0)
`Setting the document margins in centimeters

- ⇒ WR SET TEXT PROPERTY(Area;wr right margin;1,8)
- ⇒ WR SET TEXT PROPERTY(Area;<u>wr left margin</u>;1,3) WR SET SELECTION(Area;StartSel;EndSel) `Setting back the selection WR UPDATE MODE(Area;1) `Enables screen updating

See also

WR Get text property.

# WR Utilities

# **Utilities**, Introduction

WR Utilities

version 6.5 (Modified)

The commands and functions of the "WR Utilities" theme provide utilities for activities such as handling errors and events, allowing you to control your 4D Write areas.

The WR Count function allows you to get basic information on the contents of your 4D Write area. The WR FONTS TO ARRAY command lists the fonts currently installed in your Operating System.

Also, the color management commands enable you to manage the display of colors in your 4D Write areas.

WR Utilities

version 6.0

WR COLOR TO RGB (color; red; green; blue)

| Parameter | Туре    |               | Description                       |
|-----------|---------|---------------|-----------------------------------|
| color     | Longint | $\rightarrow$ | Color                             |
| red       | Longint | $\leftarrow$  | Receives red value (0 to 65535)   |
| green     | Longint | $\leftarrow$  | Receives green value (0 to 65535) |
| blue      | Longint | $\leftarrow$  | Receives blue value (0 to 65535)  |

#### Description

The command WR COLOR TO RGB maps the color defined by color into its three components: red, green, and blue. These values range from 0 to 65535. color is an internal number used by 4D Write and can be obtained with the WR RGB to color function.

#### Example

The following example calculates the closest grey for a given color:

⇒ WR COLOR TO RGB (Color;Red;Green;Blue) Blue:=(Blue+Green+Red)/3 Grey:=WR RGB To color (Blue;Blue;Blue)

See also

WR RGB to color.

version 6.7 (Modified)

WR Count (area; objectNumber)  $\rightarrow$  Longint

| Parameter            | Туре               |                             | Description                    |
|----------------------|--------------------|-----------------------------|--------------------------------|
| area<br>objectNumber | Longint<br>Integer | $\rightarrow$ $\rightarrow$ | 4D Write area<br>Object number |
| Function result      | Longint            | $\leftarrow$                | Number of objects              |

#### Description

The WR Count command allows you to count the number of occurrences of a specific object in a specific area.

Objects that can be counted are:

| Object                       | Constants                    | ObjectNumber |
|------------------------------|------------------------------|--------------|
| Characters                   | wr nb characters             | 0            |
| Words                        | wr nb words                  | 1            |
| Paragraphs                   | wr nb paragraphs             | 2            |
| Picture in text flow         | wr nb pictures in text flow  | 3            |
| References                   | wr nb objects                | 4            |
| Hyphens                      | wr nb soft hyphens           | 5            |
| Page breaks                  | wr nb page breaks            | 6            |
| Column breaks                | wr nb column breaks          | 7            |
| Time objects                 | wr nb insertions date time   | 8            |
| Page numbers                 | wr nb insertions page number | 9            |
| Lines                        | wr nb lines                  | 10           |
| Pages                        | wr nb pages                  | 11           |
| Style sheets                 | wr nb stylesheets            | 12           |
| Images in pages (background) | wr nb pictures in page       | 13           |
| Hyperlinks                   | wr nb hyperlinks             | 14 (6.7)     |
| RTF Expressions              | wr nb RTF expressions        | 15 (6.7)     |
| HTML Expressions             | wr nb HTML expressions       | 16 (6.7)     |

• If objectNumber equals 3, background pictures will be ignored (if you want background pictures to be counted, objectNumber must equal 13).

• If objectNumber equals 12, WR Count returns the number of style sheets, including the standard style sheets (default style sheet).

• If objectNumber equals 13 and if an image is repeated in several pages (as selected in the picture properties dialog), the image counts as one.

If you pass a wrong area reference to the command, the error 1022 will be returned.

## Examples

See examples for the following commands: WR SELECT, WR INSERT PAGE NUMBER, WR DELETE PICTURE IN PAGE, WR GET WORDS, WR GET PARAGRAPHS and WR UPDATE STYLESHEET.

## See also

WR Replace, WR SELECT.

# WR Utilities

## version 6.0

| WR Error number (area) $\rightarrow$ Integer |                        |               |                                                            |  |  |
|----------------------------------------------|------------------------|---------------|------------------------------------------------------------|--|--|
| Parameter<br>area                            | <b>Type</b><br>Longint | $\rightarrow$ | <b>Description</b><br>4D Write area                        |  |  |
| Function result                              | Integer                | $\leftarrow$  | Status of the last operation performed in Area by 4D Write |  |  |

#### Description

The command WR Error number returns a number that represents the status of the last operation performed in Area by 4D Write. If WR Error number equals 0, the last operation did not cause an error. If WR Error number does not equal 0, then an error occurred during the last operation in area.

Use WR Error text to get a text explanation of the error. If the Debug window is open and an error occurs, you will also receive the error number in the Debug window.

#### Example

See example for command WR Error text.

#### See Also

Appendix C: Error Codes, WR Error text, WR ON ERROR.

# WR Utilities

| WR Error text (error) $\rightarrow$ String |         |               |                                                  |
|--------------------------------------------|---------|---------------|--------------------------------------------------|
| Parameter                                  | Туре    |               | Description                                      |
| error                                      | Integer | $\rightarrow$ | Number of error                                  |
| Function result                            | String  | $\leftarrow$  | Text description of the error specified by Error |

#### Description

The command WR Error text returns a text description of the error specified by error. You can use this function to receive a description of the error returned by WR Error number.

## Example

The following example tests for an error and then displays a different error message depending upon whether or not the user is the Designer:

| $\Rightarrow$ | \$Error:= <i>WR Error number</i> (Area)                       |
|---------------|---------------------------------------------------------------|
|               | If (\$Error#0)                                                |
|               | If (Current user="Designer")                                  |
| $\Rightarrow$ | ALERT (WR Error text (\$Error))                               |
|               | Else                                                          |
|               | ALERT ("A problem has occurred. Please notify your manager.") |
|               | End if                                                        |
|               | End if                                                        |

#### See Also

Appendix C: Error Codes, WR Error number, WR ON ERROR.

# WR FONTS TO ARRAY

WR Utilities

version 6.0

| WR | FONTS | ТО | ARRAY | (fonts) |
|----|-------|----|-------|---------|
|----|-------|----|-------|---------|

| Parameter | Туре                      | Description                       |
|-----------|---------------------------|-----------------------------------|
| fonts     | String array $\leftarrow$ | Receives array of available fonts |

#### Description

The command WR FONTS TO ARRAY returns the list of available fonts in the fonts array. This list corresponds to the font drop-down list located in the Style palette.

fonts should be declared as a String or Text type array.

#### Example

You want to check if the fonts required for your templates are installed in the current system. The [Fonts] table stores the list of required fonts. In the On Startup Database Method, you can write:

ARRAY TEXT (aFonts;0) ⇒ WR FONTS TO ARRAY (aFonts) ALL RECORDS([Fonts]) While(Not(End selection([Fonts]))) If (Find in array(aFonts;[Fonts]Name)=-1) ALERT("The font "+[Fonts]Name+" is required, please install it.") End if NEXT RECORD([Fonts]) End while

See Also WR SET FONT.

# WR ON ERROR

# WR Utilities

## version 6.0

| WR ON ERROR (method |
|---------------------|
|---------------------|

| Parameter | Туре                 | Description    |
|-----------|----------------------|----------------|
| method    | String $\rightarrow$ | Name of method |

#### Description

The WR ON ERROR command installs an interruption method defined and specified by method. This interruption method will be executed every time an error occurs during calls to 4D Write commands. This will allow monitoring of possible execution errors from within your application.

The called method will receive the 3 following parameters:

- \$1 represents the area,
- \$2 represents the error number,
- \$3 represents the error text.

**Note**: Due to database compilation, \$1 and \$2 must be declared as Long integers and \$3 as Text.

Once method execution is finished, 4th Dimension will return to the interrupted formula. If method is an empty string, WR ON ERROR uninstalls the previously installed error method.

#### Example

You want to install an error management method for 4D Write.

` Call method

⇒ WR ON ERROR("WriteArea")

` The WriteArea method displays the number and the error description that provoked the call

ALERT ("Error number "+String(\$2)+Char(13)+\$3)

#### See Also

Appendix C: Error Codes, WR Error number, WR Get on error method, WR ON EVENT.

# WR Get on error method

# WR Utilities

# version 6.7.2

| WR Get on error method $\rightarrow$ String                                                                    |                                 |              |                          |  |  |
|----------------------------------------------------------------------------------------------------|---------------------------------|--------------|--------------------------|--|--|
| <b>Parameter</b><br>This command does no                                                                       | <b>Type</b><br>ot require any p | aramete      | <b>Description</b><br>rs |  |  |
| Function result                                                                                                | String                          | $\leftarrow$ | Name of on error method  |  |  |
| <b>Description</b><br>The WR Get on error method command returns the on error method installed by WR ON ERROR. |                                 |              |                          |  |  |
| If no on error method has been installed, an empty string ("") is returned.                                    |                                 |              |                          |  |  |

See also WR ON ERROR.

# WR Utilities

version 2004.1 (Modified)

WR ON EVENT (area; event; method)

| Parameter | Туре    |               | Description       |
|-----------|---------|---------------|-------------------|
| area      | Longint | $\rightarrow$ | 4D Write area     |
| event     | Longint | $\rightarrow$ | Event code        |
| method    | String  | $\rightarrow$ | Method to execute |

#### Description

The WR ON EVENT command installs method as the method to be called whenever the event described by event occurs in area. Events are passed directly to method before being handled by 4D Write.

If area equals 0, method becomes the default event method for all 4D Write areas until the database is closed. If an area has a specific event method installed, that method is called instead of the default.

In the event parameter, pass a value indicating the event to intercept. You can use one of the following predefined constants, located in the WR Events theme:

| Constant (value)             | Event                                          |
|------------------------------|------------------------------------------------|
| wr on key (0)                | Key down (including arrow keys, returns, tabs) |
| wr on double click (1)       | A double click                                 |
| wr on single click (2)       | A single click                                 |
| wr on triple click (3)       | Three clicks                                   |
| wr on right click (4)        | A click with the right mouse button            |
| wr on activate (5)           | 4D Write area activated or deactivated         |
| wr on printing (7)           | Printing document                              |
| wr on ruler (8)              | Ruler modification                             |
| wr on compute references (9) | Dynamic references modified                    |
| wr on close (10)             | 4D Write area or window closed                 |
| wr on drag (11)              | An object is dragged                           |
| wr on drop (12)              | An object is dropped                           |
| wr on timer (13)             | End of a timer cycle                           |

To activate method for all events, pass -1 in event.

When called, method receives seven parameters that describe the state of area at the time of the event. You must explicitly type these parameters using compiler directives.

The following table describes the parameters received by method:

| Parameter   | Туре         | Description                      |
|-------------|--------------|----------------------------------|
| <b>\$1</b>  | Long integer | 4D Write area                    |
| \$2         | Integer      | Shift key                        |
| \$3         | Integer      | Alt (Windows), Option (Mac OS)   |
| <b>\$</b> 4 | Integer      | Ctrl (Windows), Command (Mac OS) |
| <b>\$</b> 5 | Integer      | Event type                       |
| \$6         | Integer      | Changes depending on event type  |
| <b>\$</b> 0 | Long integer | If method returns a value        |

\$1 returns the long integer that is the area ID where the event took place. \$2, \$3, and \$4 describe whether a specific modifier key was depressed at the time of the event. If the value equals 0, the key was not pressed. If the value equals 1, the key was pressed. \$5 returns the event type. \$6 varies depending on the type of event.

## Method Variables and the Event Parameter (\$6)

• If event equals 0, \$6 returns the ASCII code of the key calling the event.

• If event equals 1 or 2, \$6 indicates whether you single- or double-clicked a reference. If \$6 equals 0, no reference was selected. If \$6 equals 1, a reference was selected.

**Note:** method can be called before managing a click if you perform one of the following actions:

- Single- or double-click a reference (hypertext link, 4D or HTML expression) - Right-click (on Windows) or Control-click (on Mac OS). On Mac OS, pressing the Control key while clicking typically displays a pop-up menu. On Windows, right-clicking typically displays a drop-down menu. Both these menus display the list of the database fields. For better compatibility, it is recommended to use event 4 (wr on right click).

• If event equals 3, \$6 concerns the paragraph selection. A triple click can be made on a reference unless a called event method has been installed for the double click and this has been intercepted by \$0:=1. In this case, \$6 is not significant.

• If event equals 4, \$6 indicates the type of contextual menu about to be displayed (according to the location of the click):

- If \$6 equals 1, a type 1 contextual menu (click in header/footer) is displayed.

- If \$6 equals 2, a type 2 contextual menu (click in the text of the body area) is displayed.

- If \$6 equals 3, a type 3 contextual menu (click on a picture of the body area) is displayed.

• If event equals 5, \$6 describes whether or not the area is activated. If \$6 equals 0, the 4D Write area is deactivated. If \$6 equals 1, the 4D Write area is activated.

• If event equals 7 and the print job is a mail merge, \$6 indicates the table number for the table used. If the print job is not a mail merge, \$6 equals 0.

• If event equals 9, \$6 indicates where margins have been reset in the document. If \$6 equals 0, the margins have been reset in the body. If \$6 equals 1, the margins have been reset in the header. If \$6 equals 2, the margins have been reset in the footer.

•If event equals 13, the method will be called automatically every X ticks (a tick = 1/60th of a second), regardless of user actions. The timer can be used more particularly to implement an automatic back-up security mechanism for documents being edited. By default, the timer generates an event every 3600 ticks (60 seconds). You can modify this frequency using the WR SET AREA PROPERTY command. Be careful, the method must not carry out too large an amount of processing since its repeated execution can significantly slow down the application.

To filter events, you must use method as a function that returns 0 or 1. This enables you to specify characters in the document that 4D Write will ignore.

Initialize \$0 to 1 to make the method trap a particular event. Initialize \$0 to 0 if you do not want to trap a particular event. For example, if you do not want the character "@" to appear in your document, filter all characters appearing in the document. If the \$6 variable is equal to the ASCII code of the "@" character, you initialize \$0 to 1 and ignore it.

**Note:** If you filter all characters, operations may slow down considerably since the method will be called for each keystroke.

## Example

In the following examples, some actions are executed depending on the type of event:

|               | `Form method:                                           |
|---------------|---------------------------------------------------------|
|               | If (Form event= <u>On load</u> )                        |
| $\Rightarrow$ | <i>WR ON EVENT</i> (Area; <u>wr on key</u> ;"ProcName") |
|               | `Call for all keystrokes                                |
| $\Rightarrow$ | WR ON EVENT (Area; <u>wr on activate</u> ;"ProcName")   |
|               | `Check for area status                                  |
|               | DISABLE MENU ITEM(2;1)                                  |
|               | `Disable menu item "Change font"                        |
|               | WR SET AREA PROPERTY(Area; wr timer frequency; 54000)   |
|               | Timer event every 15 min                                |
| $\Rightarrow$ | WR ON EVENT (Area; wr on timer; "ProcName")             |
|               | `Setting up auto-save                                   |
|               | End if                                                  |
|               | `ProcName method:                                       |
|               | Case of                                                 |
|               | : (\$5= <u>wr on key</u> )                              |
|               | `Intercepts the keystrokes                              |
|               | If (\$6=199)   (\$6=200)                                |
|               | `ASCII codes corresponding                              |
|               | BEEP                                                    |
|               |                                                         |

```
$0:=1
```

```
Else
           `Leave the event to 4D Write
        $0:=0
     End if
  : ($5=wr on activate)
        `Intercept change in status of area
     If ($6=0)
           `If the area is inactive
        DISABLE MENU ITEM(2;1)
     Else
        ENABLE MENU ITEM(2;1)
     End if
  : ($5=wr on timer)
     `Every 15 min
  $DocName:="C:\\Temp\\Docs\\TheArea.4W7"
  WR SAVE DOCUMENT(TheArea; $DocName; "4WR7")
End case
```

#### See Also

WR Get on event method, WR ON ERROR.

version 2004.1 (Modified)

WR Get on event method (area; event)  $\rightarrow$  String

| Parameter       | Туре               |                             | Description                           |
|-----------------|--------------------|-----------------------------|---------------------------------------|
| area<br>event   | Longint<br>Longint | $\rightarrow$ $\rightarrow$ | 4D Write area<br>Event code           |
| Function result | String             | $\leftarrow$                | Name of the installed on event method |

#### Description

The WR Get on event method command allows knowing the name of the on event method installed by WR ON EVENT for the event defined by the event parameter in the specified 4D Write area.

If no on event method has been installed, an empty string ("") is returned.

In the event parameter, pass a value indicating the event for which to get the method. You can use one of the following predefined constants, located in the WR Events theme:

## Constant (value)

#### Event

| Constant (value)             | Evenit                                         |
|------------------------------|------------------------------------------------|
| wr on key (0)                | Key down (including arrow keys, returns, tabs) |
| wr on double click (1)       | A double click                                 |
| wr on single click (2)       | A single click                                 |
| wr on triple click (3)       | Three clicks                                   |
| wr on right click (4)        | A click with the right mouse button            |
| wr on activate (5)           | 4D Write area activated or deactivated         |
| wr on printing (7)           | Printing document                              |
| wr on ruler (8)              | Ruler modification                             |
| wr on compute references (9) | Dynamic references modified                    |
| wr on close (10)             | 4D Write area or window closed                 |
| wr on drag (11)              | An object is dragged                           |
| wr on drop (12)              | An object is dropped                           |
| wr on timer (13)             | End of a timer cycle                           |
|                              |                                                |

#### See also

WR ON ERROR, WR ON EVENT.

WR Utilities

version 6.0

WR RGB to color (red; green; blue)  $\rightarrow$  Longint

| Parameter            | Туре      |                                     | Description                                                                               |
|----------------------|-----------|-------------------------------------|-------------------------------------------------------------------------------------------|
| red<br>green<br>blue | Longint - | ightarrow<br>ightarrow<br>ightarrow | Red component (0 to 65535)<br>Green component (0 to 65535)<br>Blue component (0 to 65535) |
| Function result      | Longint 🤞 | <del>(</del>                        | Color                                                                                     |

#### Description

The command WR RGB to color returns a compact number that is used by 4D Write to manage colors. This number represents the three component colors: red, green, and blue. The red, green, and blue parameters are the same values used in your system's color picker. These values range from 0 to 65535.

The following table shows the values for red, green, and blue in commonly used colors:

| Color   | Red   | Green | Blue  |
|---------|-------|-------|-------|
| Red     | 56576 | 2048  | 1536  |
| Green   | 0     | 32768 | 4352  |
| Blue    | 0     | 0     | 54272 |
| Cyan    | 512   | 43776 | 59904 |
| Magenta | 64512 | 62208 | 1280  |
| Yellow  | 61952 | 2048  | 33792 |

#### Example

The following example returns a color between two colors:

WR COLOR TO RGB (c1;r1;g1;b1) WR COLOR TO RGB (c2;r2;g2;b2)

 $\Rightarrow$  c3:=WR RGB To color ((r1+r2)/2;(g1+g2)/2;(b1+b2)/2)

See Also

WR COLOR TO RGB.

# WR Obsolete Commands

WR Obsolete Commands

version 6.5 (Modified)

The commands and functions in the "WR Obsolete Commands" theme come from previous versions of 4D Write. Starting with version 6.5, each of them can be replaced by 4D Write 6.5 new commands or functions, which allow you to make the best possible use of 4D Write's new features.

To ensure compatibility between 4D Write 6.5 and existing applications, the "Obsolete Commands" are still maintained. They work in the same way as the original ones did. However, in 4D Write 6.5, all these commands are prefixed with the letter "O".

In each command description of this theme, you are provided with the alternative new command proposed by 4D Write. If you want your application to be fully compatible with future versions of 4D Write, we strongly recommend you use 4D Write 6.5 new commands.

**Note:** In addition, several commands and functions that were in previous versions of 4D Write have been removed from 4D Write 6.5. For more information, please refer to Appendix D: Removed V6.0.x Commands.

WR O Area to picture (area)  $\rightarrow$  Picture

| Parameter       | Туре    |               | Description                     |
|-----------------|---------|---------------|---------------------------------|
| area            | Longint | $\rightarrow$ | 4D Write area                   |
| Function result | Picture | $\leftarrow$  | Picture of the document in area |

**Note 6.5:** This command was only maintained for compatibility purposes. We recommend using the WR Area to picture command.

#### Description

The command WR O Area to picture returns a 4th Dimension picture that contains the document in area. The resulting picture is equivalent to the value that 4D Write automatically stores in a picture field. Use this command to save area to a field or to retrieve a 4D Write document from an offscreen area.

**Note:** The picture returned by this command is a Picture type. The result of this function must be put in either a 4D picture variable or field.

See Also WR Area to picture.

# WR O AUTO SAVE

## WR Obsolete Commands

## version 6.0

WR O AUTO SAVE (area)

| Parameter | Туре    |               | Description   |
|-----------|---------|---------------|---------------|
| area      | Longint | $\rightarrow$ | 4D Write area |

**Note 6.5:** This command was only maintained for compatibility purposes. We recommend using the WR Area to picture command.

#### Description

The command WR O AUTO SAVE causes the document in area to be saved in a picture field with the same name, if it exists. This command automatically saves a 4D Write area to a picture field. Use WR O AUTO SAVE whenever a 4D Write area is changed procedurally and when the changes will be saved in the corresponding picture field.

#### See Also

WR Area to picture.

# version 6.0

WR O CHANGE STYLE (area; delete; add)

| Parameter             | Туре                                                              | Description                                             |
|-----------------------|-------------------------------------------------------------------|---------------------------------------------------------|
| area<br>delete<br>add | Longint $\rightarrow$ Integer $\rightarrow$ Integer $\rightarrow$ | 4D Write area<br>Style to be removed<br>Style to be set |

**Note 6.5:** This command was only maintained for compatibility purposes. We recommend using the WR SET TEXT PROPERTY command.

#### Description

The command WR O CHANGE STYLE sets the style of the text you select.

delete and add are numbers obtained by adding different style numbers together. add is the style parameter that you want the selected text to have. delete is the style parameter that you do not want in the selected text. Style numbers are presented in the following list.

| Style       | ¥alue |
|-------------|-------|
| Plain       | 0     |
| Bold        | 1     |
| Italic      | 2     |
| Underline   | 4     |
| Shadow      | 16    |
| Superscript | 32    |
| Subscript   | 64    |

**Note to Version 6.0 Users:** The Outline style does not exist in 4D Write 6.5. Passing its value (8) has no effect.

# See Also

WR SET TEXT PROPERTY.

# version 6.0

WR O COMPUTE NOW (area)

| Parameter | Туре    |               | Description   |
|-----------|---------|---------------|---------------|
| area      | Longint | $\rightarrow$ | 4D Write area |

**Note 6.5:** This command was only maintained for compatibility purposes. We recommend using the WR EXECUTE COMMAND command.

#### Description

The command WR O COMPUTE NOW recalculates the variable elements (inserted expressions, references, etc.) of the 4D Write document's area parameter.

#### See Also

WR EXECUTE COMMAND.

# version 6.0

| WR O Count Stylesheet (area) $\rightarrow$ Integer |                        |               |                                          |  |
|----------------------------------------------------|------------------------|---------------|------------------------------------------|--|
| <b>Parameter</b><br>area                           | <b>Type</b><br>Longint | $\rightarrow$ | <b>Description</b><br>4D Write area      |  |
| Function result                                    | Integer                | $\leftarrow$  | Number of style sheets available in area |  |

**Note 6.5:** This command was only maintained for compatibility purposes. We recommend using the WR Count command.

## Description

The command WR O Count Stylesheet returns the number of style sheets available in area.

# See Also

WR Count.

# WR O CREATE STYLESHEET

## WR Obsolete Commands

WR O CREATE STYLESHEET (area; styleNum; name; font; size; style; color)

| Parameter | Туре    |               | Description                              |
|-----------|---------|---------------|------------------------------------------|
| area      | Longint | $\rightarrow$ | 4D Write area                            |
| styleNum  | Integer | $\rightarrow$ | Creation order number of the style sheet |
| name      | String  | $\rightarrow$ | Style sheet title                        |
| font      | Integer | $\rightarrow$ | Font chosen                              |
| size      | Integer | $\rightarrow$ | Size of chosen font                      |
| style     | Integer | $\rightarrow$ | Style used                               |
| color     | Longint | $\rightarrow$ | Color used                               |

**Note 6.5:** This command was only maintained for compatibility purposes. We recommend using the WR Create Stylesheet command.

#### Description

The command WR O CREATE STYLESHEET creates a new style and inserts the list at the position specified by styleNum. Define the new style sheet by assigning values to the name, font, size, style, and color parameters.

name is the name of the style sheet and can have a maximum of 31 characters.

font is the number of the font. Use the WR O Font name function to obtain the integer corresponding to a font.

size is the point size of the font and must be between 1 and 127. If you specify a font size large than 127, it will be ignored.

style is expressed as the sum of the styles used. See the WR O SET STYLESHEET command for a list of styles and their corresponding codes.

color is a long integer that represents the color of the text. Use the WR RGB to color function to obtain the long integer corresponding to a color. See the WR O GET STYLESHEET command for a list of commonly used colors and their values.

#### See Also

WR CREATE STYLESHEET.

# WR O DELETE STYLESHEET

## version 6.0

## WR O DELETE STYLESHEET (area; styleNum)

| Parameter | Туре    |               | Description                     |
|-----------|---------|---------------|---------------------------------|
| area      | Longint | $\rightarrow$ | 4D Write area                   |
| styleNum  | Integer | $\rightarrow$ | Style number in the style sheet |

**Note 6.5:** This command was only maintained for compatibility purposes. We recommend using the WR DELETE STYLESHEET command.

## Description

The command WR O DELETE STYLESHEET deletes the style sheet specified by styleNum.

#### See Also

WR DELETE STYLESHEET.

# WR O DISPLAY MENUBAR

# version 6.0

WR O DISPLAY MENUBAR (area; mode)

| Parameter    | Туре               |                             | Description                       |
|--------------|--------------------|-----------------------------|-----------------------------------|
| area<br>mode | Longint<br>Integer | $\rightarrow$ $\rightarrow$ | 4D Write area<br>1=Hide<br>0=Show |

**Note 6.5:** This command was only maintained for compatibility purposes. We recommend using the WR SET DOC PROPERTY command.

#### Description

The command WR O DISPLAY MENUBAR displays or hides the menu bar in area. If mode equals 1, the menu bar is hidden. If mode equals 0, the menu bar is visible.

#### See Also

WR SET DOC PROPERTY.

# WR O DISPLAY RULER

# WR Obsolete Commands

## version 6.0

WR O DISPLAY RULER (area; mode)

| Parameter    | Туре               |                             | Description                       |
|--------------|--------------------|-----------------------------|-----------------------------------|
| area<br>mode | Longint<br>Integer | $\rightarrow$ $\rightarrow$ | 4D Write area<br>1=Hide<br>0=Show |

**Note 6.5:** This command was only maintained for compatibility purposes. We recommend using the WR SET DOC PROPERTY command.

#### Description

The command WR O DISPLAY RULER displays or hides the ruler in area. If mode equals 1, the ruler is hidden. If mode equals 0, the ruler is displayed.

#### See Also

WR SET DOC PROPERTY.

# WR O DISPLAY SCROLLBARS

## version 6.0

## WR O DISPLAY SCROLLBARS (area; displayed)

| Туре    |               | Description                                     |
|---------|---------------|-------------------------------------------------|
| Longint | $\rightarrow$ | 4D Write area                                   |
| Integer | $\rightarrow$ | 0=Scroll bars hidden<br>1=Scroll bars displayed |
|         | Longint       | Longint $\rightarrow$                           |

**Note 6.5:** This command was only maintained for compatibility purposes. We recommend using the WR SET DOC PROPERTY command.

#### Description

The command WR O DISPLAY SCROLLBARS allows you to display or hide the 4D Write document's scroll bars.

If the value of displayed parameter equals 1, the scroll bars are shown; if it equals 0, the scroll bars are hidden.

#### See Also

WR SET DOC PROPERTY.

WR O DO COMMAND (area; command{; modifiers})

| Parameter | Туре                  | Description             |
|-----------|-----------------------|-------------------------|
| area      | Longint $\rightarrow$ | 4D Write area           |
| command   | Integer $\rightarrow$ | Command number          |
| modifiers | Longint $\rightarrow$ | Modifier key(s) pressed |

#### Notes 6.5:

• This command was only maintained for compatibility purposes. We recommend using the WR EXECUTE COMMAND command.

Also, the WR O DO COMMAND command does not work with the following commands:
405 (outline style)
702 (subscribe hotlink)
708 (publish hotlink)

#### Description

The command WR O DO COMMAND executes the menu item specified by command. The menu item will be executed as if you had chosen it from a 4D Write menu.

**Note:** The command numbers used by WR O DO COMMAND are not documented in the current version of the manual. Please refer to the 4D Write 6.0.x documentation or use the WR EXECUTE COMMAND command.

The following modifier keys can be used, expressed as the sum of key numbers:

| Кеу       | Value |
|-----------|-------|
| Command   | 256   |
| Shift     | 512   |
| Caps Lock | 1024  |
| Option    | 2048  |
| Control   | 4096  |

See Also WR EXECUTE COMMAND.

# WR O EXPERT COMMAND

#### WR O EXPERT COMMAND (area; command; status)

| Parameter                 | Туре                          |                                                 | Description                                                |
|---------------------------|-------------------------------|-------------------------------------------------|------------------------------------------------------------|
| area<br>command<br>status | Longint<br>Integer<br>Integer | $\rightarrow$<br>$\rightarrow$<br>$\rightarrow$ | 4D Write area<br>Command number<br>0=Enabled<br>1=Disabled |

**Note 6.5:** This command was only maintained for compatibility purposes. We recommend using the WR LOCK COMMAND command.

#### Description

The command WR O EXPERT COMMAND enables or disables the menu items. If status equals 0, the menu item is enabled. If status equals 1, the menu item is disabled. The WR O EXPERT COMMAND command cannot enable commands disabled by 4D Write.

**Note:** The command numbers used by the WR O EXPERT COMMAND command are not documented in the present manual. Please refer to the 4D Write 6.0.x documentation or use the WR LOCK COMMAND command.

To disable a menu, pass the menu number followed by 00. For example, to disable the File menu, pass 100 for command.

#### See Also

WR LOCK COMMAND.

| Parameter         | Туре    |               | Description                                           |
|-------------------|---------|---------------|-------------------------------------------------------|
| area              | Longint | $\rightarrow$ | 4D Write area                                         |
| criteria<br>where | Text    | $\rightarrow$ | String for which to search<br>0=Partial word          |
| where             | Integer | $\rightarrow$ | 1=Whole word                                          |
| method            | Integer | $\rightarrow$ | 0=Not case sensitive<br>1=Case sensitive              |
| Function result   | Integer | $\leftarrow$  | 0 if criteria is not found,<br>1 if criteria is found |

WR O Find (area; criteria{; where{; method}})  $\rightarrow$  Integer

**Note 6.5:** This command was only maintained for compatibility purposes. We recommend using the WR Find command.

#### Description

The command WR O Find searches for criteria in area, and if found, selects it. If criteria is not found, WR O Find returns 0. If criteria is found, WR O Find returns 1. WR O Find always begins searching from the position of the last character in the selected text. Because WR O Find selects criteria, its position can be obtained from the WR GET SELECTION command.

The optional where parameter determines whether criteria can match part of a word. If where equals 0, WR O Find selects criteria even if criteria is part of another word. If where equals 1, WR O Find will select criteria only if criteria is found as a whole word, criteria is surrounded by separator characters such as spaces or punctuation marks.

The optional method parameter determines whether the search will be case sensitive. If method equals 0, WR O Find selects criteria regardless of case. If method equals 1, WR O Find will select criteria only if the cases match.

See Also WR Find.

| WR O Font name (fontNumber) $\rightarrow$ Text |         |               |                                         |  |  |
|------------------------------------------------|---------|---------------|-----------------------------------------|--|--|
| Parameter                                      | Туре    |               | Description                             |  |  |
| fontNumber                                     | Integer | $\rightarrow$ | Font number                             |  |  |
| Function result                                | Text    | $\leftarrow$  | Name of the font whose ID is fontNumber |  |  |

**Note 6.5:** This command was only maintained for compatibility purposes. We recommend using the 4D commands.

## Description

The command WR O Font name returns the name of the font whose ID is fontNumber. The ID is the same value returned by WR O Font number. If fontNumber does not exist, WR O Font name returns an empty string.

| WR O Font number (fontName) $\rightarrow$ Integer |                        |               |                                        |  |  |
|---------------------------------------------------|------------------------|---------------|----------------------------------------|--|--|
| <b>Parameter</b><br>fontName                      | <b>Type</b><br>Integer | $\rightarrow$ | <b>Description</b><br>Name of the font |  |  |
| Function result                                   | Integer                | $\leftarrow$  | ID for the font named fontName         |  |  |

**Note 6.5:** This command was only maintained for compatibility purposes. We recommend using the 4D built-in commands.

#### Description

The command WR O Font number returns the integer ID for the font named fontName. This ID can be used in the WR O SET ATTRIBUTES command. If fontName does not exist, WR O Font number returns 0.

# WR O GET ATTRIBUTES

WR O GET ATTRIBUTES (area; font; size; style; color)

| Parameter | Туре    |               | Description          |
|-----------|---------|---------------|----------------------|
| area      | Longint | $\rightarrow$ | 4D write area        |
| font      | Integer | $\leftarrow$  | Receives font number |
| size      | Integer | $\leftarrow$  | Receives font size   |
| style     | Integer | $\leftarrow$  | Receives font style  |
| color     | Longint | $\leftarrow$  | Receives font color  |

**Note 6.5:** This command was only maintained for compatibility purposes. We recommend using the WR Get text property command to manage the sizes, styles and colors and the

WR Get font command to manage fonts.

#### Description

The command WR O GET ATTRIBUTES returns into the variables font, size, style, and color the attributes of the selected text in Area. If the selected text in area contains more than one font, size, style, or color, WR O GET ATTRIBUTES returns -1 for that attribute.

font is the ID of the font in your system. This is the same value that is returned by WR O Font number. You can use the WR Font name function to determine the name of the font.

size is the size in points of the selected text.

style is a composite number that results from the addition of several style numbers. Style numbers are shown in the following list:

| Style       | Value |
|-------------|-------|
| Plain       | 0     |
| Bold        | 1     |
| Italic      | 2     |
| Underline   | 4     |
| Shadow      | 16    |
| Superscript | 32    |
| Subscript   | 64    |

**Note to Version 6.0 Users:** The Outline style does not exist in 4D Write 6.5. Pass its value (8), will have no effect.

color is a long integer that represents the color of the text. This number can be used in the WR O SET ATTRIBUTES command to set other text to the same color.

## See Also

WR Get font, WR Get text property.

#### WR O GET MARGINS (area; left; indent; right)

| Parameter | Туре    |               | Description                     |
|-----------|---------|---------------|---------------------------------|
| area      | Longint | $\rightarrow$ | 4D Write area                   |
| left      | Integer | $\leftarrow$  | Receives left margin in points  |
| indent    | Integer | $\leftarrow$  | Receives indent in points       |
| right     | Integer | $\leftarrow$  | Receives right margin in points |

**Note 6.5:** This command was only maintained for compatibility purposes. We recommend using the WR Get text property command.

#### Description

The command WR O GET MARGINS returns in the left, indent, and right parameters the margin settings of the currently selected paragraph in area. If more than one paragraph is selected, this command returns values for the paragraph where the selection begins.

#### See Also

WR Get text property.

WR O Get pack options (selector )  $\rightarrow$  Longint

| Parameter<br>selector | <b>Type</b><br>Integer | $\rightarrow$ | Description<br>Options for templates, menus, or rulers<br>1=Template saving location<br>2=Template loading location<br>3=Menus<br>4=Rulers<br>5=Frame<br>6=Page View<br>7=reformat Message Suppression |
|-----------------------|------------------------|---------------|----------------------------------------------------------------------------------------------------|
| Function result       | Longint                | $\leftarrow$  | State of an option                                                                                                    |

**Note 6.5:** This command was only maintained for compatibility purposes. We recommend using the WR GET AREA PROPERTY command for options 1 and 2, otherwise the WR Get doc property command.

#### Description

The command WR O Get pack options returns the state of an option set using WR O SET PACK OPTIONS.

If selector equals 1, WR O Get pack options returns the location to which your templates are saved. If the value returned equals 1, the templates are saved on the server. If the value returned equals 0, the templates are saved on the client.

If selector equals 2, WR O Get pack options returns the location from which your templates are loaded. If the value returned equals 1, the templates are loaded from the server. If the value returned equals 0, the templates are loaded from the client.

If selector equals 3, WR O Get pack options returns whether menus are displayed or hidden. If the value returned equals 1, menus are displayed. If the value returned equals 0, menus are hidden.

If selector equals 4, WR O Get pack options returns whether rulers are displayed or hidden. If the value returned equals 1, rulers are displayed. If the value returned equals 0, rulers are hidden.

If selector equals 5, you can specify whether the frame around the 4D Write area should be displayed or hidden. If the value returned equals 1, the frame is displayed. If the value returned equals 0, the frame is hidden. By default, the frame is displayed.

If selector equals 6, you can specify whether the 4D Write area should be displayed using the Page View mode. If the value returned equals 1, the Page View mode is used. If the value returned equals 0, the No Page View mode is used. By default, the Page View mode is used.

If selector equals 7, you can specify whether 4D Write will display a warning message before reformatting a document when the page setup has changed. If the value returned equals 1, the warning is displayed. If the value returned equals 0, no warning is displayed. By default, the warning is displayed.

#### See Also

WR GET AREA PROPERTY, WR Get doc property.

| WR | 0 | Get | page | (area; | position) | $\rightarrow$ | Integer |
|----|---|-----|------|--------|-----------|---------------|---------|
|----|---|-----|------|--------|-----------|---------------|---------|

| Parameter        | Туре               |                             | Description                                       |
|------------------|--------------------|-----------------------------|---------------------------------------------------|
| area<br>position | Longint<br>Longint | $\rightarrow$ $\rightarrow$ | 4D Write area<br>Position of a character in area  |
| Function result  | Integer            | $\leftarrow$                | Page of the character position passed in position |

**Note 6.5:** This command was only maintained for compatibility purposes. We recommend using the WR GET CURSOR POSITION command.

## Description

The command WR O Get page returns the page of the character position passed in the position parameter. For example, if the 100th character is on page 3, the value in Result in the following line of code will be 3:

 $\Rightarrow$  Result:=WR O Get page (Area;100)

Note: This function is useful only if you set the document to View Page mode.

#### See Also

WR GET CURSOR POSITION.

## WR O GET PICTURE (area; height; width; topLeft)

| Parameter | Туре    |               | Description                      |
|-----------|---------|---------------|----------------------------------|
| area      | Longint | $\rightarrow$ | 4D Write area                    |
| height    | Integer | $\leftarrow$  | Receives height of the picture   |
| width     | Integer | $\leftarrow$  | Receives width of the picture    |
| topLeft   | Integer | $\leftarrow$  | Receives position of the picture |

**Note 6.5:** This command was only maintained for compatibility purposes. We recommend using the WR GET PICTURE SIZE command.

#### Description

The command WR O GET PICTURE returns information for a selected picture in the height, width, and topLeft variables.

height is the height of the picture measured in points. width is the width of the picture also measured in points. topLeft is the horizontal coordinate of the top-left corner of the picture. Distance is calculated from the ruler origin and is expressed in points.

#### See Also

WR GET PICTURE SIZE.

WR O GET PREFERENCES (area; mode; titlePage; units)

| Parameter | Туре    |               | Description              |
|-----------|---------|---------------|--------------------------|
| area      | Longint | $\rightarrow$ | 4D Write area            |
| mode      | Integer | $\leftarrow$  | Receives page mode code  |
| titlePage | Integer | $\leftarrow$  | Receives title page code |
| units     | Integer | $\leftarrow$  | Receives unit code       |

**Note 6.5:** This command was only maintained for compatibility purposes. We recommend using the WR Get doc property command.

#### Description

The command WR O GET PREFERENCES returns in area the current settings of the document.

The mode, titlePage, and units parameters can have the following values:

| Parameter | ¥alue | Description                                      |
|-----------|-------|--------------------------------------------------|
| Mode      | 0     | Document in No Page mode                         |
|           | 1     | Document in Page View mode without frame         |
|           | 2     | Document in Page View mode with frame            |
| TitlePage | 0     | Header and footer on all pages                   |
|           | 1     | Header and footer on first page only             |
|           | 2     | Header and footer on all pages except first page |
| Units     | 0     | Ruler defined in inches                          |
|           | 1     | Ruler defined in centimeters                     |
|           | 2     | Ruler defined in points                          |

## See Also

WR Get doc property.

WR O GET RULER (area; leading; alignment)

| Parameter | Туре    |                                                | Description                             |
|-----------|---------|------------------------------------------------|-----------------------------------------|
| area      | Longint | $\rightarrow \leftarrow \leftarrow \leftarrow$ | 4D Write area                           |
| leading   | Integer |                                                | Receives code for spacing between lines |
| alignment | Integer |                                                | Receives alignment code                 |

**Note 6.5:** This command was only maintained for compatibility purposes. We recommend using the WR Get text property command.

## Description

The command WR O GET RULER places into the leading and alignment variables the values you chose for line spacing and alignment for a selection. alignment can have one of four values.

| lcon      |   | Ξ | I |   |
|-----------|---|---|---|---|
| Alignment | 0 | 1 | 2 | 3 |

By clicking on one of the following icons, you can set the leading to single, one and onehalf, or double spacing.

| lcon         |   |     |   |
|--------------|---|-----|---|
| Line Spacing | 1 | 1.5 | 2 |

You can specify leading greater than double line spacing by clicking on the left and right line spacing arrows.

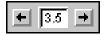

leading is an integer value between 0 and 17 that corresponds to one of the 18 possible line spacing positions. For example, a value of 0 results in leading of a single line while a value of 9 yields leading of five and one-half line spaces.

| Value                 | Line Spacing |
|-----------------------|--------------|
| 0                     | 1.0          |
| 1                     | 1.5          |
| 2<br>3                | 2.0          |
|                       | 2.5          |
| 4                     | 3.0          |
| 5                     | 3.5          |
| 6                     | 4.0          |
| 4<br>5<br>6<br>7<br>8 | 4.5          |
| 8                     | 5.0          |

| ¥alue | Line Spacing |
|-------|--------------|
| 9     | 5.5          |
| 10    | 6.0          |
| 11    | 6.5          |
| 12    | 7.0          |
| 13    | 7.5          |
| 14    | 8.0          |
| 15    | 8.5          |
| 16    | 9.0          |
| 17    | 9.5          |

### See Also

WR Get text property.

# version 6.0

| WR O Get ScrollBars (area) $\rightarrow$ Longint |         |               |                   |  |
|--------------------------------------------------|---------|---------------|-------------------|--|
| Parameter                                        | Туре    |               | Description       |  |
| area                                             | Longint | $\rightarrow$ | 4D write area     |  |
| Function result                                  | Longint | $\leftarrow$  | Scroll bar status |  |

**Note 6.5:** This command was only maintained for compatibility purposes. We recommend using the WR Get doc property command.

## Description

The command WR O Get ScrollBars returns a Long integer that describes the status of the 4D Write document's scroll bars.

- If the function returns 1, the scroll bars are displayed.
- If the function returns 0, the scroll bars are hidden.

## See Also

WR Get doc property.

WR O GET STYLESHEET (area; styleNum; name; font; size; style; color)

| Parameter | Туре    |               | Description                  |
|-----------|---------|---------------|------------------------------|
| area      | Longint | $\rightarrow$ | 4D Write area                |
| styleNum  | Integer | $\rightarrow$ | Style sheet number           |
| name      | String  | $\leftarrow$  | Receives style sheet title   |
| font      | Integer | $\leftarrow$  | Receives font chosen         |
| size      | Integer | $\leftarrow$  | Receives size of chosen font |
| style     | Integer | $\leftarrow$  | Receives styles used         |
| color     | Longint | $\leftarrow$  | Receives color used          |

**Note 6.5:** This command was only maintained for compatibility purposes. We recommend using the WR GET STYLESHEET INFO command.

## Description

The command WR O GET STYLESHEET returns in the name, font, size, style, and color parameters the values corresponding to the style sheet specified by StyleNum.

name contains the title of the style sheet and can be a maximum of 31 characters.

font returns the number of the font used in the specified style sheet. Use the WR O Font name function to obtain the name of the font with an ID of font.

size returns the size of the font used in the specified style sheet.

style returns the sum of the styles used. The list of styles and their corresponding codes is presented in the following table.

| Style       | ¥alue |
|-------------|-------|
| Plain       | 0     |
| Bold        | 1     |
| Italic      | 2     |
| Underline   | 4     |
| Shadow      | 16    |
| Superscript | 32    |
| Subscript   | 64    |

color returns a long integer that represents the color of the text. Use the WR RGB to color function to obtain the long integer corresponding to a color. The following is a list of commonly used colors and their corresponding values.

|         | Macintosh |       |       | Windows |       |      |
|---------|-----------|-------|-------|---------|-------|------|
| Color   | Red       | Green | Blue  | Red     | Green | Blue |
| Black   | 0         | 0     | 0     | 0       | 0     | 0    |
| Red     | 56576     | 2048  | 1536  | 221     | 8     | 6    |
| Green   | 0         | 32768 | 4352  | 0       | 128   | 17   |
| Blue    | 0         | 0     | 54272 | 0       | 0     | 212  |
| Cyan    | 512       | 43776 | 59904 | 2       | 171   | 234  |
| Magenta | 64512     | 62208 | 1280  | 252     | 243   | 5    |
| Yellow  | 61952     | 2048  | 33792 | 242     | 8     | 132  |

### See Also

WR GET STYLESHEET INFO.

WR O GET TABS (area; tabs)

| Parameter | Туре             |               | Description            |
|-----------|------------------|---------------|------------------------|
| area      | Longint -        | $\rightarrow$ | 4D Write area          |
| tabs      | 2D Integer array | $\leftarrow$  | Receives array of tabs |

**Note 6.5:** This command was only maintained for compatibility purposes. We recommend using the WR GET TAB command.

### Description

The command WR O GET TABS returns in tabs the tab stops of the selected paragraph in area. If more than one paragraph is selected, WR O GET TABS returns values for the paragraph where the selection begins.

tabs must be a 3 X 10, two-dimensional integer array. WR O GET TABS will not resize tabs. After you issue WR O GET TABS, the three arrays in tabs will contain the following:

- Location of the tab stops in points
- Types of justification
- Leader (fill) characters

The number of tab stops will be returned in the zero element of tabs{1}.

tabs{1} contains the distance in points from the left side of the page to each tab.

tabs{2} contains a number that describes the justification of each tab. Possible values for elements in tabs{2} are as follows.

| Justification | Value |
|---------------|-------|
| Left          | 0     |
| Right         | 1     |
| Decimal       | 2     |
| Centered      | 3     |

tabs{3} contains a number that describes the leader character of each tab. Possible values for elements in tabs{3} are as follows.

| Leader     | Value |
|------------|-------|
| None       | 0     |
| Dots       | 1     |
| Dashes     | 2     |
| Underlines | 3     |

**Note:** The array used in WR O GET TABS must be a 3 X 10, two-dimensional integer array and cannot be resized by the command. You can check the number of tabs in the paragraph by testing the element tabs{1}{0}.

See Also

WR GET TAB.

# WR O INSERT HYPHEN

# WR Obsolete Commands

## version 6.0

WR O INSERT HYPHEN (area)

| Parameter | Туре    |               | Description   |
|-----------|---------|---------------|---------------|
| area      | Longint | $\rightarrow$ | 4D Write area |

**Note 6.5:** This command was only maintained for compatibility purposes. We recommend using the WR EXECUTE COMMAND command.

#### Description

The command WR O INSERT HYPHEN enables you to insert a hyphen at the insertion point. The insertion point can be located before or after the hyphen. The inserted hyphen is then visible only if the word is at the end of a line.

If a hyphen or punctuation (separator) character is already present at the insertion point, WR O INSERT HYPHEN does nothing and returns an error.

#### See Also

WR EXECUTE COMMAND.

# WR O INSERT PICTURE

# WR Obsolete Commands

# version 6.0

WR O INSERT PICTURE (area; picture)

| Parameter | Туре    |                             | Description       |
|-----------|---------|-----------------------------|-------------------|
| area      | Longint | $\rightarrow$ $\rightarrow$ | 4D Write area     |
| picture   | Picture |                             | Picture to insert |

**Note 6.5:** This command was only maintained for compatibility purposes. We recommend using the WR INSERT PICTURE command.

## Description

The command WR O INSERT PICTURE inserts a picture at the point of selection.

### See Also

WR INSERT PICTURE.

| WR O Is Hyphen (area) $\rightarrow$ Longint | WR | 0 | Is Hyphen | (area) $\rightarrow$ | Longint |
|---------------------------------------------|----|---|-----------|----------------------|---------|
|---------------------------------------------|----|---|-----------|----------------------|---------|

| Parameter       | Туре    |               | Description                                                                                 |
|-----------------|---------|---------------|---------------------------------------------------------------------------------------------|
| area            | Longint | $\rightarrow$ | 4D Write area                                                                               |
| Function result | Longint | $\leftarrow$  | 1, there is a hyphen at the insertion point<br>0, there is no hyphen at the insertion point |

**Note 6.5:** This command was only maintained for compatibility purposes. We recommend using the WR SELECT command.

### Description

The command WR O Is Hyphen returns a Long integer that signifies the presence or absence of hyphens at the insertion point. The insertion point can be located before ar after the hyphen.

- If the function returns 1, there is a hyphen at the insertion point.
- If the function returns 0, there is no hyphen at the insertion point.

See Also

WR SELECT.

# version 6.0

WR O LINE SPACING (area; leading)

| Parameter | Туре    |               | Description                 |
|-----------|---------|---------------|-----------------------------|
| area      | Longint | $\rightarrow$ | 4D Write area               |
| leading   | Integer | $\rightarrow$ | Spacing between lines [017] |

**Note 6.5:** This command was only maintained for compatibility purposes. We recommend using the WR SET TEXT PROPERTY command.

## Description

The command WR O LINE SPACING sets the line spacing of the selected paragraphs in area to the value described by leading. leading is an integer value between 0 and 17.

### See Also

WR SET TEXT PROPERTY.

WR O MENU STATUS (area; command; checked; status{; name})

| Parameter | Туре           |               | Description                                                                                                |
|-----------|----------------|---------------|----------------------------------------------------------------------------------------------------|
| area      | Longint        | $\rightarrow$ | 4D Write area                                                                                              |
| command   | Integer        | $\rightarrow$ | Command number                                                                                             |
| checked   | Integer        | $\leftarrow$  | Receives checked status<br>0 = Not checked<br>$1 = Checked$ with " $\Rightarrow$ "<br>2 = Checked with "-" |
| status    | Integer        | $\leftarrow$  | Receives active status<br>0 = Inactive<br>1 = Active                                                       |
| name      | Text or String | $\leftarrow$  | Receives name of menu item                                                                                 |

**Note 6.5:** This command was only maintained for compatibility purposes. We recommend using the WR GET COMMAND INFO command.

## Description

The command WR O MENU STATUS determines if the menu item represented by command is checked or active.

**Note:** The command numbers used by WR O MENU STATUS are not documented in the present manual. Please refer to the 4D Write 6.0.x documentation or use the WR GET COMMAND INFO command.

After a call to WR O MENU STATUS, the checked and active variables contain values that describe the state of command in area.

• If active equals 1, the menu item is enabled. If active equals 0, the item is disabled. If checked equals 0, the item is not checked.

• If checked equals 0, the item is unchecked. If checked equals 1, the item is checked using the standard  $\Rightarrow$  check mark character. If checked equals 2, the item is checked using the "-" dash character.

The optional name parameter must be a text or string variable and will return the text of the menu item.

## See Also

WR GET COMMAND INFO.

WR O MOVE PICTURE (area; topLeft)

| Parameter | Туре                  | Description          |
|-----------|-----------------------|----------------------|
| area      | Longint $\rightarrow$ | 4D Write area        |
| topLeft   | Integer $\rightarrow$ | New picture position |

**Note 6.5:** This command was only maintained for compatibility purposes. We recommend using the alignment settings.

## Description

The command WR O MOVE PICTURE moves a selected picture laterally. The selection should not consist of anything except the picture.

topLeft is the horizontal coordinate of the top-left corner of the picture. Distance is calculated from the ruler origin where this value is expressed in points.

WR O ON MENU (area; method)

| Parameter      | Туре                                                 | Description                     |
|----------------|------------------------------------------------------|---------------------------------|
| area<br>method | $\begin{array}{llllllllllllllllllllllllllllllllllll$ | 4D Write area<br>Name of method |

**Note 6.5:** This command was only maintained for compatibility purposes. We recommend using the WR ON COMMAND command.

### Description

The command WR O ON MENU installs method as the method for managing 4D Write menus. If method is an empty string, no method will be called. After a menu method is installed, all menu actions must be managed by method.

If area equals 0, WR O ON MENU is applied to all 4D Write areas until the database is closed. method receives the following local variables when the method executes:

| Variable | Description                                                                                      |
|----------|--------------------------------------------------------------------------------------------------|
| \$1      | A long integer that represents the 4D Write area where the menu was selected                     |
| \$2      | A long integer that contains the command number for<br>the selected menu item                    |
| \$3      | Along integer that describes the modifier keys depressed at the time the menu item was selected. |

Explicitly type the \$1, \$2, and \$3 variables using compiler directives. The following are the modifier keys used, expressed as the sum of key numbers:

| Key       | Yalue |
|-----------|-------|
| Command   | 256   |
| Shift     | 512   |
| Caps Lock | 1024  |
| Option    | 2048  |
| Control   | 4096  |

**Note:** The command numbers used by WR O ON MENU are not documented in the present manual. Please refer to the 4D Write 6.0.x documentation or use the WR ON COMMAND command.

#### See Also

WR ON COMMAND.

| Parameter      | Туре    |               | Description                                                        |
|----------------|---------|---------------|--------------------------------------------------------------------|
| area           | Longint | $\rightarrow$ | 4D Write area                                                      |
| emptyRefString | String  | $\rightarrow$ | Replacement string for empty references (unused with 4D Write 6.5) |
| saving         | Integer | $\rightarrow$ | 0=No confirmation                                                  |
|                |         |               | 1=Confirm                                                          |
|                |         |               | -1=No change                                                       |
| printMode      | Integer | $\rightarrow$ | 0=Variable length                                                  |
|                |         |               | 1=Fixed size                                                       |
|                |         |               | -1=No changes                                                      |
| format         | Integer | $\rightarrow$ | 0=4D Write and first page as PICT                                  |
|                | -       |               | 1=4D Write                                                         |
|                |         |               | -1=No change                                                       |
| undo           | Integer | $\rightarrow$ | 1=Disabled                                                         |
|                | -       |               | 0=Enabled                                                          |
|                |         |               | -1=No change                                                       |

WR O OPTIONS (area; emptyRefString; saving; printMode; format; undo)

**Note 6.5:** This command was only maintained for compatibility purposes. We recommend using the WR SET AREA PROPERTY command.

## Description

The command WR O OPTIONS sets several functional parameters for area.

Pass an empty string in emptyRefString. This parameter is not used in 4D Write 6.5. If the value of a reference is empty and if the **View>Reference** menu command is unchecked, no replacement string is displayed.

The message "This area has been modified. Do you want to save it?" appears when any command has affected the area since its creation. You can disable the display of this message using the WR O OPTIONS command.

confirm controls whether or not 4D Write will display confirmation dialog boxes when a 4D Write area is closed but not saved. If confirm equals 0, no confirmation dialog box appears. If confirm equals 1, 4D Write displays the confirmation dialog box. If confirm equals -1, the current setting is not changed.

printMode controls how area is treated when a form that contains area is printed. If printMode equals 0, the text in area is truncated to the size of area. This is similar to a fixed frame included form. If printMode equals 1, area expands to print all of the text, even across pages. This is similar to a variable frame included form. If printMode equals -1, the current setting is not changed.

format specifies the format in which the document will be saved. If format equals 0, area is saved in the 4D Write format and its first page is saved in PICT format. If format equals 1, area can be saved only in the 4D Write format. If format equals -1, the current setting is not changed.

undo enables or disables the Undo menu item in the Edit menu. Use this parameter in offscreen areas; it saves memory and increases 4D Write speed. If undo equals 0, the Undo menu item is enabled. If undo equals 1, the Undo menu item is disabled. If undo equals -1, the setting is not changed.

See Also WR SET AREA PROPERTY.

# version 6.0

WR O Page number {(area)}  $\rightarrow$  Integer

| Parameter       | Туре    |               | Description                                |
|-----------------|---------|---------------|--------------------------------------------|
| area            | Longint | $\rightarrow$ | 4D Write area                              |
| Function result | Integer | $\leftarrow$  | Number of the page currently being printed |

**Note 6.5:** This command was only maintained for compatibility purposes. We recommend using the WR INSERT PAGE NUMBER command.

#### Description

The command WR O Page number returns the number of the page that is currently being printed. This function can only be used in the header or footer area of a 4D Write document or in a method called from within the header or footer of a 4D Write document. If WR O Page number is used directly in a 4D Write area, the area name may be omitted.

#### See Also

WR INSERT PAGE NUMBER.

# WR O PICTURE TO AREA

# version 6.0

## WR O PICTURE TO AREA (area; picture)

| Parameter | Туре    |               | Description     |
|-----------|---------|---------------|-----------------|
| area      | Longint | $\rightarrow$ | 4D Write area   |
| picture   | Picture | $\rightarrow$ | Picture to open |

**Note 6.5:** This command was only maintained for compatibility purposes. We recommend using the WR PICTURE TO AREA command.

#### Description

The command WR O PICTURE TO AREA assigns to area the 4D Write document in picture. Use this command to manually load Picture from a field or to place a 4D Write document in an offscreen area.

#### See Also

WR PICTURE TO AREA.

WR O Picture to offscreen area (picture)  $\rightarrow$  Longint

| Parameter       | Туре    |               | Description           |
|-----------------|---------|---------------|-----------------------|
| picture         | Picture | $\rightarrow$ | Picture to open       |
| Function result | Longint | $\leftarrow$  | Area reference number |

**Note 6.5:** This command was only maintained for compatibility purposes. We recommend using the WR PICTURE TO AREA and WR New offscreen area commands.

### Description

The command WR O Picture to offscreen area places the document contained in picture into a 4D Write area that is invisible to the user (an offscreen area) and returns a value that can be used to access the new area.

The value returned by WR O Picture to offscreen area can be used in any 4D Write command that requires a 4D Write area. This command is similar to combining WR New offscreen area and WR PICTURE TO AREA.

**Note**: You should always use WR DELETE OFFSCREEN AREA when you have completed your operation on the offscreen area.

#### See Also

WR New offscreen area, WR PICTURE TO AREA.

# WR O REMOVE HYPHEN

# WR Obsolete Commands

## version 6.0

WR O REMOVE HYPHEN (area)

| Parameter | Туре    |               | Description   |
|-----------|---------|---------------|---------------|
| area      | Longint | $\rightarrow$ | 4D Write area |

**Note 6.5:** This command was only maintained for compatibility purposes. We recommend using the WR SELECT and WR DELETE SELECTION commands.

#### Description

The command WR O REMOVE HYPHEN enables you to remove the hyphen at the insertion point. The insertion point can be located before or after the hyphen.

If a hyphen is not present at the insertion point, WR O REMOVE HYPHEN does nothing and returns an error.

### See Also

WR DELETE SELECTION, WR SELECT.

| Parameter       | Туре    |               | Description                              |
|-----------------|---------|---------------|------------------------------------------|
| area            | Longint | $\rightarrow$ | 4D Write area                            |
| old             | Text    | $\rightarrow$ | String to search for                     |
| new             | Text    | $\rightarrow$ | String to replace it with                |
| where           | Integer | $\rightarrow$ | 0=Partial word<br>1=Whole word           |
| method          | Integer | $\rightarrow$ | 0=Not case sensitive<br>1=Case sensitive |
| mode            | Integer | $\rightarrow$ | 0=Replace next<br>1=Replace all          |
| Function result | Longint | $\leftarrow$  | Number of replacements                   |

WR O Replace (area; old; new; where; method; mode)  $\rightarrow$  Longint

**Note 6.5:** This command was only maintained for compatibility purposes. We recommend using the WR Replace command.

#### Description

The command WR O Replace searches for occurrences of old in area and replaces them with new. This function also returns the number of replacements. WR O Replace begins replacing from the position of the last character in the selected text.

Where determines whether old can match only whole words. If where equals 0, WR O Replace replaces old if old is part of a word. If where equals 1, WR O Replace replaces old only if old is a whole word. A whole word is a word surrounded by separator characters such as spaces or punctuation marks.

method determines whether or not the replacement will be case sensitive. If method equals 0, WR O Replace replaces old regardless of case. If method equals 1, WR O Replace replaces old only if the cases match.

mode determines how many replacements will be made.

If mode equals 0, only the next occurrence of old is replaced. If mode equals 1, all occurrences of old are replaced with new, regardless of the position of the selected text.

See Also WR Replace.

# WR O RESIZE PICTURE

WR O RESIZE PICTURE (area; newHeight; newWidth)

| Parameter | Туре    |               | Description               |
|-----------|---------|---------------|---------------------------|
| area      | Longint | $\rightarrow$ | 4D Write area             |
| newHeight | Integer | $\rightarrow$ | New height of the picture |
| newWidth  | Integer | $\rightarrow$ | New width of the picture  |

**Note 6.5:** This command was only maintained for compatibility purposes. We recommend using the WR SET PICTURE SIZE command.

### Description

The command WR O RESIZE PICTURE modifies the size of a selected picture in the 4D Write area. The selection should consist only of the selected picture. If no picture is selected, then error 1034 is generated.

newHeight is the new height of the picture in points. newWidth is the new width of the picture also in points.

There are 72 dots per inch (dpi) on a typical Macintosh monitor. If your monitor has a resolution of 82 dpi or more, use a case statement to determine the number of dots per inch to use.

If newHeight or newWidth are less than 0, the size of the picture is not modified. If newHeight or newWidth are equal to 0, the picture is removed.

See Also

WR SET PICTURE SIZE.

| WR O Save to picture (area) $\rightarrow$ Picture | WR | О | Save t | to | picture | (area | $) \rightarrow$ | Picture |
|---------------------------------------------------|----|---|--------|----|---------|-------|-----------------|---------|
|---------------------------------------------------|----|---|--------|----|---------|-------|-----------------|---------|

| Parameter       | Туре    |               | Description           |
|-----------------|---------|---------------|-----------------------|
| area            | Longint | $\rightarrow$ | 4D Write area         |
| Function result | Picture | $\leftarrow$  | 4th Dimension picture |

**Note 6.5:** This command was only maintained for compatibility purposes. We recommend using the WR Area to picture command.

### Description

The command WR O Save to picture returns a 4th Dimension picture that contains the document in area. The resulting picture is equivalent to the value that is automatically stored in a picture field by 4D Write. This command is useful when area is saved manually to a field or on disk. You can also use this command to retrieve a 4D Write document from an offscreen area.

The difference between WR O Area to picture and WR O Save to picture is subtle. WR O Save to picture sets the document-saved flag for area to True while WR O Area to picture does not. Consequently, closing the window or form that contains area after a call to WR O Save to picture will not cause 4D Write to prompt you to save the document.

**Note:** The result of this function must be put in either a 4th Dimension picture field or a variable.

## See Also

WR Area to picture.

# WR O SET ATTRIBUTES

WR O SET ATTRIBUTES (area; font; size; style; color)

| Parameter | Туре    |               | Description   |
|-----------|---------|---------------|---------------|
| area      | Longint | $\rightarrow$ | 4D Write area |
| font      | Integer | $\rightarrow$ | Font number   |
| size      | Integer | $\rightarrow$ | Font size     |
| style     | Integer | $\rightarrow$ | Font style    |
| color     | Longint | $\rightarrow$ | Font color    |

**Note 6.5:** This command was only maintained for compatibility purposes. We recommend using the WR SET TEXT PROPERTY command to manage font sizes, styles and colors and the

WR SET FONT command to manage fonts.

#### Description

The command WR O SET ATTRIBUTES sets the attributes of the selected text in area to the values described by font, size, style, and color. If you want to leave one of the attributes unchanged, pass -1 for that attribute.

font is the ID of the font in your system. This value can be obtained by the WR O Font number function.

size is the size of the font expressed in points.

style is the style of the font expressed as a sum of style numbers. The following is a list of style numbers:

| Style       | ¥alue |
|-------------|-------|
| Plain       | 0     |
| Bold        | 1     |
| Italic      | 2     |
| Underline   | 4     |
| Shadow      | 16    |
| Superscript | 32    |
| Subscript   | 64    |

When styles are set for a selection of text, each style is applied separately and the selection is affected by the following conditions:

• A style is in effect for the entire selection, such as bold or italic. WR O SET ATTRIBUTES applies that style number and that style is deselected throughout the selection.

• A style is not in effect anywhere in the selection. WR O SET ATTRIBUTES applies that style number throughout the selection.

• A style is in effect for only part of the selection. WR O SET ATTRIBUTES applies that style throughout the selection.

**Note to Version 6.0 Users:** The Outline style does not exist in 4D Write 6.5. Passing its value (8) has no effect.

color is a long integer that represents the color of the text. The following is a list of commonly used colors and their values:

|         | Macinto | Macintosh |       |     | Windows |      |  |
|---------|---------|-----------|-------|-----|---------|------|--|
| Color   | Red     | Green     | Blue  | Red | Green   | Blue |  |
| Black   | 0       | 0         | 0     | 0   | 0       | 0    |  |
| Red     | 56576   | 2048      | 1536  | 221 | 8       | 6    |  |
| Green   | 0       | 32768     | 4352  | 0   | 128     | 17   |  |
| Blue    | 0       | 0         | 54272 | 0   | 0       | 212  |  |
| Cyan    | 512     | 43776     | 59904 | 2   | 171     | 234  |  |
| Magenta | 64512   | 62208     | 1280  | 252 | 243     | 5    |  |
| Yellow  | 61952   | 2048      | 33792 | 242 | 8       | 132  |  |

## See Also

WR SET FONT, WR SET TEXT PROPERTY.

### WR O SET MARGINS (area; left; indent; right)

| Parameter | Туре                  | Description            |
|-----------|-----------------------|------------------------|
| area      | Longint $\rightarrow$ | 4D Write area          |
| left      | Integer $\rightarrow$ | Left margin in points  |
| indent    | Integer $\rightarrow$ | Indent in points       |
| right     | Integer $\rightarrow$ | Right margin in points |

**Note 6.5:** This command was only maintained for compatibility purposes. We recommend using the WR SET TEXT PROPERTY command.

### Description

The command WR O SET MARGINS sets the margins of the selected paragraphs in area to the values given by left, indent, and right. The values of left, indent, and right are expressed in points from the left side of the document.

To leave one of the margins unchanged, use -1 for that parameter.

### See Also

WR SET TEXT PROPERTY.

WR O SET PACK OPTIONS (selector; value)

| Parameter | Туре    |               | Description                                                                                                    |
|-----------|---------|---------------|----------------------------------------------------------------------------------------------------|
| selector  | Integer | $\rightarrow$ | Options for templates, menus, or rulers<br>1=Template saving location<br>2=Template loading location<br>3=Menus, 4=Rulers, 5=Frame, 6=Page View |
| value     | Longint | $\rightarrow$ | 7=Reformat Message Suppression<br>For templates: 1=Server, 0=Client<br>For menus and rulers: 1=displayed, 0=hidden                              |

**Note 6.5:** This command was only maintained for compatibility purposes. We recommend using the WR SET AREA PROPERTY command for options 1 and 2, otherwise the WR SET DOC PROPERTY command.

### Description

The command WR O SET PACK OPTIONS is used to set options for templates, menus, or rulers. All options set by WR O SET PACK OPTIONS are temporary. To ensure that the options are always in effect, set the options in the Startup method.

If selector equals 1, you can specify where your templates will be saved. If value equals 1, the templates will be saved on the server. If value equals 0, the templates will be saved on the client. By default, templates are saved on the server (value equals 1).

If selector equals 2, you can specify the location from which your templates will be loaded. If value equals 1, the templates will be loaded from the server. If value equals 0, the templates will be loaded from the client. By default, templates are loaded from the server (value equals 1).

If selector equals 3, you can specify whether the menus should be displayed or hidden. If value equals 1, the menus are displayed.

If value equals 0, the menus are hidden. By default, menus are displayed (value equals 1).

If selector equals 4, you can specify whether the rulers should be displayed or hidden. If value equals 1, the rulers are displayed. If value equals 0, the rulers are hidden. By default, the rulers are displayed (value equals 1).

If selector equals 5, you can specify whether the frame around the 4D Write area should be displayed or hidden. If value equals 1, the frame is displayed. If value equals 0, the frame is hidden. By default, the frame is displayed (value equals 1).

If selector equals 6, you can specify whether the 4D Write area is displayed using the Page View mode. If value equals 1, the Page View mode is used. If value equals 0, the No Page View mode is used. By default, the Page View mode is used (value equals 1).

If selector equals 7, you can specify whether 4D Write displays a warning message before reformatting a document when the page setup has changed. If value equals 1, the warning is displayed. If value equals 0, no warning is displayed. By default, the warning is displayed (value equals 1).

WR O SET PACK OPTIONS is especially useful for hiding menus or rulers in an external window. By using the command before creating an external window with the Open external window function, you can hide the menus or rulers before the window is displayed. If you use the WR O DISPLAY RULER or WR O DISPLAY MENUBAR commands instead, 4th Dimension hides the menus or rulers after the window is displayed, causing an awkward redrawing of the window.

## See Also

WR SET AREA PROPERTY, WR SET DOC PROPERTY.

# WR O SET PREFERENCES

## WR O SET PREFERENCES (area; mode; firstPage; units)

| Parameter | Туре    |               | Description                               |
|-----------|---------|---------------|-------------------------------------------|
| area      | Longint | $\rightarrow$ | 4D Write area                             |
| mode      | Integer | $\rightarrow$ | 0=No page                                 |
|           |         |               | 1=Page view                               |
|           |         |               | 2=Page view with frame                    |
|           |         |               | -1=No changes                             |
| firstPage | Integer | $\rightarrow$ | 0=Normal                                  |
|           |         |               | 1=Header and footer on all but first page |
|           |         |               | 2=Header and footer on first page only    |
|           |         |               | -1=No changes                             |
| units     | Integer | $\rightarrow$ | 0=Inches                                  |
|           |         |               | 1=Centimeters                             |
|           |         |               | 2=Points                                  |
|           |         |               | -1=No changes                             |

**Note 6.5:** This command was only maintained for compatibility purposes. We recommend using the WR SET DOC PROPERTY command.

#### Description

The command WR O SET PREFERENCES defines the options you can use to display the document contained in area.

To leave an attribute unchanged for any one of the parameters, pass -1 for that attribute.

### See Also

WR SET DOC PROPERTY.

# WR O SET STYLESHEET

# WR Obsolete Commands

WR O SET STYLESHEET (area; styleNum; name; font; size; style; color)

| Parameter | Туре                  | Description                        |
|-----------|-----------------------|------------------------------------|
| area      | Longint $\rightarrow$ | 4D Write area                      |
| styleNum  | Integer $\rightarrow$ | Style sheet number                 |
| name      | String $\rightarrow$  | Style sheet title                  |
| font      | Integer $\rightarrow$ | Font chosen                        |
| size      | Integer $\rightarrow$ | Size of chosen font, 0 = No change |
| style     | Integer $\rightarrow$ | Style sheet used, $0 = No$ change  |
| color     | Longint $\rightarrow$ | Color used                         |

**Note 6.5:** This command was only maintained for compatibility purposes. We recommend using the WR SET STYLESHEET INFO command.

### Description

The command WR O SET STYLESHEET modifies the parameters name, font, size, style, and color of the style sheet specified by styleNum.

name is the title of the style sheet and has a maximum of 31 characters.

font is the number of the font used in the specified style sheet. Use the WR Font number function to obtain the number of the font in question.

size is the point size of the font used in the specified style sheet. The value must be between 1 and 127. If you specify a font size large than 127, it will be ignored.

style is expressed as a sum of the styles used. The following is a list of styles and their corresponding codes.

| Style       | Value |
|-------------|-------|
| Plain       | 0     |
| Bold        | 1     |
| Italic      | 2     |
| Underline   | 4     |
| Shadow      | 16    |
| Superscript | 32    |
| Subscript   | 64    |

To leave a font attribute unchanged, pass -1 for that attribute.

**Note to Version 6.0 Users:** The Outline style does not exist in 4D Write 6.5. If you pass its value (8), nothing will happen.

color is a long integer that represents the color of the text. Use the WR RGB to color function to obtain the long integer corresponding to a color. See the WR O GET STYLESHEET command for a list of commonly used colors and their values.

### See Also

WR SET STYLESHEET INFO.

WR O SET TABS (area; old; new; leader; justification)

| Parameter     | Туре    |               | Description           |
|---------------|---------|---------------|-----------------------|
| area          | Longint | $\rightarrow$ | 4D Write area         |
| old           | Integer | $\rightarrow$ | Old tab in points     |
| new           | Integer | $\rightarrow$ | New tab in points     |
| leader        | Integer | $\rightarrow$ | Leader character [03] |
| justification | Integer | $\rightarrow$ | Justification [03]    |

**Note 6.5:** This command was only maintained for compatibility purposes. We recommend using the WR SET TAB command.

## Description

The command WR O SET TABS adds, modifies, or deletes tab stops for the selected paragraphs in area. This command moves the tab stop described by old to the tab stop described by new.

If old equals -1, or if there is no tab stop at old, WR O SET TABS creates a new tab at the position specified by new. If new equals -1, WR O SET TABS deletes the tab at the position specified by old. If a tab is created or moved, it is modified by the leader and justification parameters.

leader specifies the fill character to use for the tab. The following are the possible values for leader:

| Leader     | Value |  |
|------------|-------|--|
| None       | 0     |  |
| Dots       | 1     |  |
| Dashes     | 2     |  |
| Underlines | 3     |  |

justification specifies the type of justification the tab will have. The following are the possible values for justification:

| Justification | Value |  |
|---------------|-------|--|
| Left          | 0     |  |
| Right         | 1     |  |
| Decimal       | 2     |  |
| Centered      | 3     |  |

See Also WR SET TAB. WR O STATISTICS (area; characters; paragraphs; objects; hotlinks; modified; pages)

| Parameter  | Туре    |               | Description              |
|------------|---------|---------------|--------------------------|
| area       | Longint | $\rightarrow$ | 4D Write area            |
| characters | Longint | $\leftarrow$  | Receives character count |
| paragraphs | Integer | $\leftarrow$  | Receives paragraph count |
| objects    | Integer | $\leftarrow$  | Receives object count    |
| hotlinks   | Integer | $\leftarrow$  | Receives hot links count |
| modified   | Integer | $\leftarrow$  | Receives modified status |
|            | -       |               | 0=Document not modified  |
|            |         |               | 1=Document modified      |
| pages      | Integer | $\leftarrow$  | Receives number of pages |

**Note 6.5:** This command was only maintained for compatibility purposes. We recommend using the WR Count command.

## Description

The command WR O STATISTICS returns the number of characters, paragraphs, and hot links in area along with 4th Dimension objects. This command also returns the number of pages in area.

After WR O STATISTICS is called, each parameter will contain a value as described in the following table:

| Parameter  | Value Returned                                                                                          |  |
|------------|----------------------------------------------------------------------------------------------------|--|
| Characters | Total number of characters in Area                                                                      |  |
| Paragraphs | Total number of paragraphs in Area                                                                      |  |
| Objects    | Total number of 4 <sup>th</sup> Dimension objects (fields, expressions, and hot links) in <i>Area</i> . |  |
| Hotlinks   | Total number of hot links subscribed to in Area.                                                        |  |
| Modified   | 0 = Document not modified<br>1 = Document modified                                                      |  |
| Pages      | Total number of pages in the document                                                                   |  |

See Also

WR Count.

# WR O STRUCTURE ACCESS

# version 6.0

WR O STRUCTURE ACCESS (area; mode)

| Parameter | Туре    |               | Description                         |
|-----------|---------|---------------|-------------------------------------|
| area      | Longint | $\rightarrow$ | 4D Write area                       |
| mode      | Integer | $\rightarrow$ | 0=Allow access<br>1=Restrict access |

**Note 6.5:** This command was only maintained for compatibility purposes. We recommend using the WR LOCK COMMAND command.

#### Description

The command WR O STRUCTURE ACCESS controls access to 4th Dimension fields. If mode equals 0, 4D Write enables the 4D Expression... menu item in the Insert menu. If mode equals 1, 4D Write disables the 4D Expression... menu item in the Insert menu and cancels the keyboard shortcut for accessing the table-field pop-up menu. This command enables the Designer to restrict access of specific fields in the database.

To make the table-field pop-up menu available:

- On Windows, click with the right mouse button.
- On Mac OS, hold down the Ctrl key while pressing the mouse button.

#### See Also

WR LOCK COMMAND.

# WR O TEXT ALIGNMENT

# WR Obsolete Commands

version 6.0

WR O TEXT ALIGNMENT (area; alignment)

| Parameter         | Туре               |                             | Description                                              |
|-------------------|--------------------|-----------------------------|----------------------------------------------------------|
| area<br>alignment | Longint<br>Integer | $\rightarrow$ $\rightarrow$ | 4D Write area<br>0=Left<br>1=Center<br>2=Right<br>3=Full |

**Note 6.5:** This command was only maintained for compatibility purposes. We recommend using the WR SET TEXT PROPERTY command.

## Description

The command WR O TEXT ALIGNMENT sets the alignment of the selected paragraphs in area to the value described by alignment. The following are the possible values for alignment:

| Justification§ | ¥alue§ |  |
|----------------|--------|--|
| Left§          | 0§     |  |
| Center§        | 1§     |  |
| Right§         | 2§     |  |
| Full§          | 3§     |  |

See Also WR SET TEXT PROPERTY.

# **Appendixes**

### **Appendix A: Shortcuts**

### Appendixes

version 6.7 (Modified)

**Special Keys** In addition to scrolling, 4D Write allows you to use the following key combinations.

| Кеу                                                                                           | Explanation                                                                                                    |
|-----------------------------------------------------------------------------------------------|----------------------------------------------------------------------------------------------------|
| Home                                                                                          | Moves the insertion point to the beginning of the line                                                                                                    |
| End                                                                                           | Moves the insertion point to the end of the line                                                                                                    |
| Ctrl (or Command) + Home                                                                      | Moves the insertion point to the beginning of the document                                                                                                    |
| Ctrl (or Command) + End                                                                       | Moves the insertion point to the end of the document                                                                                                    |
| Page Up                                                                                       | Scrolls one page up (does not modify the current selection)                                                                                                    |
| Page Down                                                                                     | Scrolls one page down (does not modify the current selec-<br>tion)                                                                                                    |
| Enter                                                                                         | Inserts a column break or a page break (depending on the<br>current mode)                                                                                                    |
| Ctrl (or Command) + left arrow                                                                | Moves the insertion point to the beginning of the current<br>word or to the beginning of the previous word if the inser-<br>tion point was already at the beginning of the current word. |
| Ctrl (or Command) + right arrow                                                               | Moves the insertion point to the end of the current word or<br>to the end of the following word if the insertion point was<br>already at the end of the current word                     |
| Ctrl (or Command) + up arrow                                                                  | Moves the insertion point to the beginning of the current<br>paragraph                                                                                                    |
| Ctrl (or Command) + down arrow                                                                | Moves the insertion point to the end of the current para-<br>graph                                                                                                    |
| Ctrl (or Command) + Delete                                                                    | Deletes the next word or the letters located on the right of the cursor.                                                                                                    |
| Ctrl (or Command) + Backspace                                                                 | Deletes the next word or the letters located on the left of the cursor                                                                                                    |
| Shift (in combination with any of<br>the above keys to move the inser-<br>tion point or view) | Extends or reduces the current selection                                                                                                    |

**Click Combinations** 4D Write allows you to use the following mouse click combinations:

| Explanation                                                                  |
|------------------------------------------------------------------------------|
| Moves the insertion point, deselecting any text that was selected            |
| Selects the word that was double-clicked and the following space (if any)    |
| Selects the paragraph                                                        |
| Selects the line next to the click                                           |
| Selects the paragraphs next to the click                                     |
| Extends the current selection to the location of the click                   |
| Selects text under a picture pasted in a page                                |
| Displays a pop-up menu allowing you to insert a field at the insertion point |
|                                                                              |

**Appendixes** 

version 2004.3 (Modified)

The following table lists the command value for each menu item. These numbers will remain the same, even if menu items are modified or moved in future versions of 4D Write. For more information, refer to the description of the WR EXECUTE COMMAND command. The following codes can also be used by the WR ON COMMAND, WR LOCK COMMAND and WR GET COMMAND INFO commands.

When using these commands you can either pass the menu item number or the constant. Constants are also listed in the "WR Commands" theme.

| Menu | But. | Command                         | #   | Constant                   |
|------|------|---------------------------------|-----|----------------------------|
| File | No   | (Menu itself)                   | 100 |                            |
|      |      | New                             |     | wr cmd new                 |
|      |      | Open                            |     | wr cmd open                |
|      |      | Save                            | 103 | wr cmd save                |
|      | No   | Save as                         | 104 | wr cmd save as             |
|      | No   | Save as Template                | 110 | wr cmd save as template    |
|      | No   | Preferences                     | 105 | wr cmd preferences         |
|      | No   | Page SetUp                      | 106 | wr cmd page setup          |
|      | Yes  | Print Preview                   | 107 | wr cmd print preview       |
|      | Yes  | Print                           | 108 | wr cmd print               |
|      | No   | Print Merge                     | 109 | wr cmd print merge         |
|      | No   | Goto Full Window/Return to Form | 20  | wr cmd goto full windows   |
| Edit | No   | (Menu itself)                   | 200 | wr cmd edit menu           |
|      | Yes  | Undo Fonction (vary)            | 1   | wr cmd undo                |
|      | Yes  | Redo Fonction (vary)            | 2   | wr cmd redo                |
|      | Yes  | Cut                             | 3   | wr cmd cut                 |
|      | Yes  | Сору                            | 4   | wr cmd copy                |
|      | Yes  | Paste                           | 5   | wr cmd paste               |
|      | No   | Clear                           | 6   | wr cmd clear               |
|      | No   | Select All                      | 7   | wr cmd select all          |
|      | Yes  | Find                            | 208 | wr cmd find                |
|      | No   | Find Next                       | 209 | wr cmd find next           |
|      | No   | Replace                         | 210 | wr cmd replace             |
|      | No   | Replace next                    | 211 | wr cmd replace next        |
|      | No   | Change Case                     | 220 | wr cmd change case submenu |
|      | No   | / lower case                    | 221 | wr cmd lower case          |
|      | No   | / UPPER CASE                    | 222 | wr cmd upper case          |
|      | No   | / Title Case                    | 223 | wr cmd title case          |
|      |      | / tOGGLE cASE                   | 224 | wr cmd toggle case         |
|      | No   | Show Selection                  | 309 | wr cmd show selection      |
|      | No   | Goto Page                       | 807 | wr cmd goto page           |

| View   | No<br>No<br>No<br>No<br>Yes<br>No<br>Yes<br>No<br>No | Normal<br>Page<br>Toolbars<br>/ View Standard Toolbar<br>/ View Format Toolbar<br>/ View Style Toolbar<br>/ View Borders Toolbar<br>View Ruler<br>View Ruler<br>View Header<br>View Footer<br>View Footer<br>View References<br>View Pictures<br>View Invisibles<br>View Invisibles<br>View Frames<br>View Horizontal Scrollbar<br>View Vertical Scrollbar<br>View MenuBar |
|--------|------------------------------------------------------|----------------------------------------------------------------------------------------------------|
| Insert | Yes<br>Yes                                           | Date and Time<br>Current Hour<br>Current Date<br>Page Number<br>Special Character<br>Soft Hyphen<br>Non Breaking Space<br>Column Break                                                                                                    |
| Style  | Yes<br>Yes                                           | (Menu itself)<br>Plain<br>Bold<br>Italic<br>Shadow<br>StrikeThrough<br>Underline<br>/ No Underline<br>/ Single Underline<br>/ Word Underline<br>/ Double Underline<br>/ Hatched Underline<br>Button Underline                                                                                                    |

| 300 | wr cmd view menu             |
|-----|------------------------------|
| 302 | wr cmd view normal           |
| 303 | wr cmd view page             |
| 330 | wr cmd toolbars submenu      |
| 331 | wr cmd view standard toolbar |
| 332 | wr cmd view format toolbar   |
| 333 | wr cmd view style toolbar    |
| 334 | wr cmd view borders toolbar  |
| 311 | wr cmd view ruler            |
| 312 | wr cmd view header           |
| 313 | wr cmd view footer           |
| 314 | wr cmd view references       |
| 315 | wr cmd view pictures         |
| 316 | wr cmd view invisibles       |
| 317 | wr cmd view frames           |
| 318 | wr cmd view HScrollbar       |
| 319 | wr cmd view VScrollbar       |
| 310 | wr cmd view menubar          |
| 320 | wr cmd status bar            |
| 400 | wr cmd insert menu           |
| 401 | wr cmd insert date and time  |
| 411 | wr cmd insert current hour   |
| 412 | wr cmd insert current date   |
| 402 | wr cmd insert page number    |
| 409 | wr cmd insert special char   |
| 404 | wr cmd insert soft hyphen    |
| 405 | wr cmd insert No break space |
| 410 | wr cmd insert column break   |
| 406 | wr cmd insert page break     |
| 414 | wr cmd insert HTML           |
|     | expression                   |
| 413 | wr cmd insert hyperlink      |
| 407 | wr cmd insert 4D expression  |
| 500 | wr cmd style menu            |
| 501 | wr cmd plain                 |
| 502 | wr cmd bold                  |
| 503 | wr cmd italic                |
| 504 | wr cmd shadow                |
| 505 | wr cmd strikethrough         |
| 520 |                              |
| 521 | wr cmd no underline          |
| 522 | wr cmd continuous underline  |
| 523 | wr cmd word underline        |
| 524 | wr cmd double underline      |
| 525 | wr cmd hatched unde          |
| 530 | wr cmd underline button      |

| No | Superscript                     | 506 | wr cmd superscript          |
|----|---------------------------------|-----|-----------------------------|
| No | Subscript                       | 507 | wr cmd subscript            |
| No | Capitals                        | 508 | wr cmd capitals             |
| No | Small Capitals                  | 509 | wr cmd small capitals       |
| No | (Menu itself)                   | 600 | wr cmd colors menu          |
|    | Text                            | 601 |                             |
|    | / Black Text                    | 602 | wr cmd black text           |
|    | / Red Text                      | 603 | wr cmd red text             |
|    | / Orange Text                   | 604 | wr cmd orange text          |
|    | / Yellow Text                   | 605 | wr cmd yellow text          |
|    | / Green Text                    | 606 | wr cmd green text           |
|    | / Blue Text                     | 607 | wr cmd blue text            |
|    | / Violet Text                   | 608 | wr cmd violet text          |
|    | / White                         | 609 | wr cmd white text           |
|    | / LightGrey Text                | 610 | wr cmd light grey text      |
|    | / MediumĠrey Text               | 611 | wr cmd medium grey text     |
|    | / DarkGrey Text                 | 612 | wr cmd dark grey            |
|    | / Other Text Color              | 613 | wr cmd other text color     |
|    | Back                            | 615 |                             |
|    | / No Back Color                 | 628 | wr cmd no back color        |
|    | / White Back                    | 616 | wr cmd white back           |
|    | / LightRed Back                 | 617 | wr cmd light red back       |
|    | / LightOrange Back              | 618 | wr cmd light orange back    |
|    | / LightYellow Back              | 619 | wr cmd light yellow back    |
|    | / LightGreen Back               | 620 | wr cmd light green back     |
|    | / LightBlue Back                | 621 | wr cmd light blue back      |
|    | / LightViolet Back              | 622 | wr cmd light violet back    |
|    | / LightGrey Back                | 623 | wr cmd light grey back      |
|    | / MediumGrey Back               | 624 | wr cmd medium grey back     |
|    | / DarkGrey Back                 | 625 | wr cmd dark grey back       |
|    | / Black Back                    | 626 | wr cmd black back           |
|    | / Other Back Color              | 627 | wr cmd other back color     |
|    | Strikethrough                   | 631 |                             |
|    | / Automatic Strikethrough Color | 632 | wr cmd auto striketh color  |
|    | / Black Strikethrough           | 633 | wr cmd black striketh       |
|    | / Red Strikethrough             | 634 | wr cmd red striketh         |
|    | / Orange Strikethrough          | 635 | wr cmd orange striketh      |
|    | / Yellow Strikethrough          | 636 | wr cmd yellow striketh      |
|    | / Green Strikethrough           | 637 | wr cmd green striketh       |
|    | / Blue Strikethrough            | 638 | wr cmd blue striketh        |
|    | / Violet Strikethrough          | 639 | wr cmd violet striketh      |
|    | / White Strikethrough           | 640 | wr cmd white striketh       |
|    | / LightGrey Strikethrough       | 641 | wr cmd light grey striketh  |
|    | / MediumGrey Strikethrough      | 642 | wr cmd medium grey striketh |
|    | / DarkGrey Strikethrough        | 643 | wr cmd dark grey striketh   |
|    | / Other Strikethrough Color     | 644 | wr cmd other striketh color |

Colors

| Underline<br>/ Automatic Underline Color<br>/ Black Underline<br>/ Red Underline<br>/ Orange Underline<br>/ Yellow Underline<br>/ Green Underline<br>/ Blue Underline<br>/ Violet<br>/ White Underline<br>/ LightGrey Underline<br>/ MediumGrey Underline                                                                                                    | $\begin{array}{c} 645\\ 646\\ 647\\ 648\\ 649\\ 650\\ 651\\ 652\\ 653\\ 654\\ 655\\ 656\end{array}$                                                       |
|----------------------------------------------------------------------------------------------------|----------------------------------------------------------------------------------------------------|
| <ul> <li>/ DarkGrey Underline</li> <li>/ Other Underline Color</li> <li>Shadow</li> <li>/ LightGrey Shadow</li> <li>/ MediumGrey Shadow</li> <li>/ DarkGrey Shadow</li> <li>/ DarkGrey Shadow Color</li> <li>Paragraph Back</li> <li>/ No Back Color</li> <li>/ White Paragraph Back</li> <li>/ LightRed Paragraph Back</li> <li>/ LightQrange Paragraph Back</li> <li>/ LightGreen Paragraph Back</li> <li>/ LightGreen Paragraph Back</li> <li>/ LightBlue Paragraph Back</li> <li>/ LightWiolet Paragraph Back</li> <li>/ LightGrey Paragraph Back</li> <li>/ LightGrey Paragraph Back</li> <li>/ LightGrey Paragraph Back</li> <li>/ Back Paragraph Back</li> <li>/ DarkGrey Paragraph Back</li> <li>/ Black Paragraph Back</li> <li>/ Other Paragraph Back</li> </ul> | $\begin{array}{c} 657\\ 658\\ 661\\ 662\\ 663\\ 664\\ 665\\ 671\\ 684\\ 672\\ 673\\ 674\\ 675\\ 676\\ 677\\ 678\\ 679\\ 680\\ 681\\ 682\\ 683\end{array}$ |
| Border<br>/ Black Border<br>/ Red Border<br>/ Orange Border<br>/ Yellow Border<br>/ Green Border<br>/ Blue Border<br>/ Violet Border<br>/ White Border<br>/ LightGrey Border<br>/ MediumGrey Border<br>/ DarkGrey Border<br>/ Other Border Color                                                                                                    | 685<br>686<br>687<br>688<br>690<br>691<br>692<br>693<br>694<br>695<br>696<br>697                                                                          |

wr cmd auto underline color wr cmd black underline wr cmd red underline wr cmd orange underline wr cmd yellow underline wr cmd green underline wr cmd blue underline wr cmd violet underline wr cmd white underline wr cmd light grey underline wr cmd medium grey underline wr cmd dark grey underline wr cmd other underline color wr cmd light grey shadow wr cmd medium grey shadow wr cmd dark grev shadow wr cmd other shadow color wr cmd no border back color wr cmd white border back wr cmd lgt red border back wr cmd lgt orange border back wr cmd lgt yellow border back wr cmd lgt green border back wr cmd lgt blue border back wr cmd lgt violet border back wr cmd lgt grey border back wr cmd med grey border back wr cmd dark grey border back wr cmd black border back wr cmd other border back color wr cmd black border wr cmd red border wr cmd orange border wr cmd yellow border wr cmd green border wr cmd blue border wr cmd violet border wr cmd white border wr cmd light grey border wr cmd medium grey border wr cmd dark grey border wr cmd other border color 697

| Paragraph | No  | (Menu itself)          | 700 |
|-----------|-----|------------------------|-----|
| 0 1       | No  | Copy Ruler             | 701 |
|           | No  | Paste Ruler            | 702 |
|           | No  | Bullet ->              | 102 |
|           | No  | / No Bullet            | 102 |
|           | No  | / Black Square         | 102 |
|           | No  | / White Square         | 102 |
|           | No  | / Black Circle         | 102 |
|           | No  | / White Circle         | 102 |
|           |     |                        |     |
|           | No  | / Diamonds             | 102 |
|           | No  | / Clubs                | 102 |
|           | No  | / Other Bullet         | 102 |
|           | Yes | Align Left             | 711 |
|           | Yes | Align Center           | 712 |
|           | Yes |                        | 713 |
|           | Yes | Full Justification     | 714 |
|           | Yes | Single Spaced          | 721 |
|           | Yes | 1.5 Line Spaced        | 722 |
|           | Yes | Double Spaced          | 723 |
|           | No  | Other Line Spacing     | 724 |
| Format    | No  | (Menu itself)          | 750 |
| ronnut    | No  | Character              | 751 |
|           | No  | Paragraph              | 752 |
|           | No  | Tabs                   | 753 |
|           | No  |                        | 754 |
|           |     | Borders                |     |
|           | Yes | Left border            | 100 |
|           | Yes |                        | 101 |
|           | Yes | Right border           | 100 |
|           | Yes | Bottom border          | 101 |
|           | Yes | Bottom border          | 100 |
|           | Yes | Bottom border          | 100 |
|           | Yes | All borders            | 100 |
|           | Yes | Borders inside         | 101 |
|           | Yes | No borders             | 101 |
|           | No  | Style Sheets           | 755 |
|           | No  | Columns                | 756 |
| Tools     | No  | (Menu itself)          | 800 |
|           | No  | Table Wizard           | 408 |
|           | No  | Spelling               | 805 |
|           | No  | Language               | 806 |
|           | No  | Document Information   | 801 |
|           | No  | Document Statistics    | 801 |
|           |     |                        |     |
|           | No  | Compute References Now | 803 |

No Compute References No Freeze References

wr cmd paragraph menu 0 wr cmd copy ruler 2 wr cmd paste ruler 20 21 wr cmd no bullet 22 wr cmd black square bullet 23 wr cmd white square bullet 24 wr cmd black circle bullet 25 wr cmd white circle bullet 26 wr cmd diamonds bullet 27 wr cmd clubs bullet 28 wr cmd other bullet wr cmd align left wr cmd align center 2 wr cmd align right 3 4 wr cmd full justification wr cmd single spaced 1 2 wr cmd 1.5 line space 3 wr cmd double spaced 4 wr cmd other line spacing 0 wr cmd format menu 1 wr cmd character wr cmd paragraph 2 3 wr cmd tabs 4 wr cmd borders 05 wr cmd left border 15 wr cmd top border 07 wr cmd right border 16 wr cmd bottom border 08 wr cmd inside top border 06 wr cmd inside bottom border 09 wr cmd all borders 10 wr cmd borders inside 11 wr cmd no borders 5 wr cmd stylesheets wr cmd columns 6 0 wr cmd tools menu 8 wr cmd table wizard wr cmd spellcheck 5 6 wr cmd language wr cmd doc information

- 802 wr cmd doc statistics
- 803 wr cmd compute references
- 804 wr cmd freeze references

#### About menus and submenus

Some of these constants refer to menus (for example, wr cmd view menu) or submenus (for example, wr cmd change case submenu).

These constants can only be used with the WR GET COMMAND INFO and WR LOCK COMMAND commands (WR LOCK COMMAND deactivates or reactivates the totality of the menu or submenu).

When these constants are used with the WR EXECUTE COMMAND or WR ON COMMAND commands, these latter have no effect.

#### See Also

WR EXECUTE COMMAND, WR GET COMMAND INFO, WR LOCK COMMAND, WR ON COMMAND.

#### **Appendix C: Error Codes**

#### Appendixes

version 2004 (Modified)

The following is a list of error codes returned by 4D Write. These codes are used by the WR Error number, WR Error text and WR ON ERROR commands.

#### Code Text Error

- 1002 Error while printing.
- 1003 Invalid left margin parameter (too close to the right margin).
- 1004 Invalid indent parameter (too close to the right margin).
- 1005 Invalid right margin parameter (too close to the left margin and/or indent).
- 1006 Invalid tab parameter.
- 1007 Invalid array parameter: Array is not a valid type or size, or is not an array at all.
- 1012 The file has not been saved.
- 1013 Invalid selection (either start < 0 or end < start).
- 1015 The file has not been read.
- 1016 Invalid menu or item reference.
- 1017 This field does not seem to be a 4D Write field.
- 1022 Invalid area parameter passed to an external command.
- 1023 Invalid 4D file reference number.
- 1024 A 4D text variable or field allows a maximum of 32000 characters.
- 1028 Invalid position passed to WR Select.
- 1032 This file does not exist.
- 1034 There is no picture selected.
- 1035 Invalid size parameter.
- 1036 Invalid position parameter.
- 1038 This style does not exist.
- 1041 Not enough memory to execute this command.
- 1044 Invalid event type.
- 1047 Invalid field reference.
- 1048 Invalid option number.
- 1051 This path does not exist.
- 1054 First parameter is invalid.
- 1055 Second parameter is invalid.
- 1056 Third parameter is invalid.
- 1057 Fourth parameter is invalid.
- 1060 You cannot insert a subfield.
- 1065 This picture does not seem to be valid.
- 1066 You cannot create more than 256 tab stops.
- 1067 Invalid tab position.
- 1068 Invalid tab justification.
- 1069 You cannot insert a Blob.
- 1072 There is no hyphen to remove.
- 1073 Invalid expression.
- 1074 Invalid Blob.
- 1075 Text property out of range.

- 1076 Text property value out of range.
- 1077 Font not in system.
- 1078 Unknown stylesheet.
- 1079 Document property out of range.
- 1080 Document property value out of range.
- 1081 Selection has changed during printing.
- 1082 Invalid destination number.
- 1083 Invalid picture in page number.
- 1084 Invalid tab number.
- 1085 Page number format out of range.
- 1086 Invalid page number.
- 1087 Invalid column number.
- 1088 Invalid line number.
- 1089 Invalid option number.
- 1090 Invalid statistic number.
- 1091 Invalid frame reference.
- 1092 Invalid command number.
- 1093 Cannot print. Document is already printing.
- 1094 Reserved StyleSheet.
- 1095 Cannot Open File.
- 1096 Cannot open fast saved Word file.
- 1097 The document was damaged and has been repaired.
- 1098 Invalid number of characters.
- 1099 Invalid page layout information.
- 1100 Some pictures cannot be imported from the Word document.

#### See Also

WR Error number, WR Error text, WR ON ERROR.

#### Appendix D: Removed V6.0.x Commands

**Appendixes** 

version 6.5

The following 4D Write version 6.0.x commands have been removed from the version 6.5. These commands will appear prefixed with the letter "R" in version 6.5 methods and will have no effect.

WR R Append break WR R Append document WR R Close document WR R Create document WR R EXPORT TRANSLATORS WR R IMPORT TRANSLATORS WR R INSTALL DEBUG WINDOW WR R MOduleInfo WR R REMOVE DEBUG WINDOW WR R SET GLOBAL OPTIONS WR R SUBSCRIBE

## Constants

### WR Area properties

#### Related command(s): WR GET AREA PROPERTY, WR SET AREA PROPERTY.

| Constant                    | Туре                         | Value  |
|-----------------------------|------------------------------|--------|
| wr allow drag               | Long Integer                 | 14     |
| wr allow drop               | Long Integer                 | 15     |
| wr allow undo               | Long Integer                 | 2      |
| wr confirm dialog           | Long Integer                 | 0      |
| wr convert by token         | Long Integer                 | 12     |
| wr convert dialog           | Long Integer                 | 5      |
| wr fixed print size         | Long Integer                 | 4      |
| wr load template on server  | Long Integer                 | 11     |
| wr minimized button title   | Long Integer                 | 6      |
| wr minimum width            | Long Integer                 | 9<br>8 |
| wr modified                 | Long Integer<br>Long Integer | 3      |
| wr on the fly spellchecking | Long Integer                 | 16     |
| wr save preview             | Long Integer                 | 1      |
| wr save template on server  | Long Integer                 | 10     |
| wr timer frequency          | Long Integer                 | 17     |
| wr use saved zoom value     | Long Integer                 | 18     |
| wr window title             | Long Integer                 | 7      |
| wr zoom factor              | Long Integer                 | 13     |

### WR Commands

**Related command(s):** WR EXECUTE COMMAND, WR GET COMMAND INFO, WR LOCK COMMAND, WR ON COMMAND.

| Constant                    | Туре         | Value |
|-----------------------------|--------------|-------|
| wr cmd 1.5 line space       | Long Integer | 722   |
| wr cmd about                | Long Integer | 10    |
| wr cmd align center         | Long Integer | 712   |
| wr cmd align left           | Long Integer | 711   |
| wr cmd align right          | Long Integer | 713   |
| wr cmd all borders          | Long Integer | 1009  |
| wr cmd auto striketh color  | Long Integer | 632   |
| wr cmd auto underline color | Long Integer | 646   |
| wr cmd black back           | Long Integer | 626   |
| wr cmd black border         | Long Integer | 686   |
| wr cmd black border back    | Long Integer | 682   |
| wr cmd black circle bullet  | Long Integer | 1024  |
| wr cmd black square bullet  | Long Integer | 1022  |
| wr cmd black striketh       | Long Integer | 633   |
| wr cmd black text           | Long Integer | 602   |
| wr cmd black underline      | Long Integer | 647   |
| wr cmd blue border          | Long Integer | 691   |
| wr cmd blue striketh        | Long Integer | 638   |
| wr cmd blue text            | Long Integer | 607   |
| wr cmd blue underline       | Long Integer | 652   |
| wr cmd bold                 | Long Integer | 502   |
| wr cmd borders              | Long Integer | 754   |
| wr cmd borders inside       | Long Integer | 1010  |
| wr cmd bottom border        | Long Integer | 1016  |
| wr cmd capitals             | Long Integer | 508   |
| wr cmd centered tab         | Long Integer | 1032  |
| wr cmd change case submenu  | Long Integer | 220   |
| wr cmd character            | Long Integer | 751   |
| wr cmd clear                | Long Integer | 6     |
| wr cmd clubs bullet         | Long Integer | 1027  |
| wr cmd colors menu          | Long Integer | 600   |
| wr cmd columns              | Long Integer | 756   |
| wr cmd compute references   | Long Integer | 803   |
| wr cmd copy                 | Long Integer | 4     |
| wr cmd copy ruler           | Long Integer | 701   |
| wr cmd cut                  | Long Integer | 3     |

| Constant                                                  | Туре                         | Value      |
|-----------------------------------------------------------|------------------------------|------------|
| wr cmd dark grey back                                     | Long Integer                 | 625        |
| wr cmd dark grey border                                   | Long Integer                 | 696        |
| wr cmd dark grey border back                              | Long Integer                 | 681        |
| wr cmd dark grey shadow                                   | Long Integer                 | 664        |
| wr cmd dark grey striketh                                 | Long Integer                 | 643        |
| wr cmd dark grey text                                     | Long Integer                 | 612        |
| wr cmd dark grey underline                                | Long Integer                 | 657        |
| wr cmd decimal tab                                        | Long Integer                 | 1034       |
| wr cmd diamonds bullet                                    | Long Integer                 | 1026       |
| wr cmd doc information                                    | Long Integer                 | 801        |
| wr cmd doc statistics                                     | Long Integer                 | 802        |
| wr cmd double spaced                                      | Long Integer                 | 723        |
| wr cmd double underline                                   | Long Integer                 | 525        |
| wr cmd edit menu                                          | Long Integer                 | 200        |
| wr cmd file menu                                          | Long Integer                 | 100        |
| wr cmd find                                               | Long Integer                 | 208        |
| wr cmd find next                                          | Long Integer                 | 209        |
| wr cmd font dropdown                                      | Long Integer                 | 1002       |
| wr cmd format menu                                        | Long Integer                 | 750        |
| wr cmd freeze references                                  | Long Integer                 | 804        |
| wr cmd full justification                                 | Long Integer                 | 714        |
| wr cmd goto full window                                   | Long Integer                 | 20         |
| wr cmd goto page                                          | Long Integer                 | 807        |
| wr cmd green border                                       | Long Integer                 | 690        |
| wr cmd green striketh                                     | Long Integer                 | 637        |
| wr cmd green text                                         | Long Integer                 | 606        |
| wr cmd green underline                                    | Long Integer                 | 651        |
| wr cmd hatched underline                                  | Long Integer                 | 530        |
| wr cmd help                                               | Long Integer                 | 11         |
| wr cmd insert 4D expression<br>wr cmd insert column break | Long Integer                 | 407<br>410 |
| wr cmd insert current date                                | Long Integer                 |            |
| wr cmd insert current hour                                | Long Integer                 | 412<br>411 |
| wr cmd insert date and time                               | Long Integer                 | 401        |
| wr cmd insert HTML expression                             | Long Integer<br>Long Integer | 414        |
| wr cmd insert hyperlink                                   | Long Integer                 | 413        |
| wr cmd insert menu                                        | Long Integer                 | 400        |
| wr cmd insert non break space                             | Long Integer                 | 400        |
| wr cmd insert page break                                  | Long Integer                 | 405        |
| m ema moere page break                                    | Long integer                 | 100        |

| Constant                      | Туре         | Value |
|-------------------------------|--------------|-------|
| wr cmd insert page number     | Long Integer | 402   |
| wr cmd insert soft hyphen     | Long Integer | 404   |
| wr cmd insert special char    | Long Integer | 409   |
| wr cmd inside bottom border   | Long Integer | 1008  |
| wr cmd inside top border      | Long Integer | 1006  |
| wr cmd italic                 | Long Integer | 503   |
| wr cmd language               | Long Integer | 806   |
| wr cmd left border            | Long Integer | 1005  |
| wr cmd left tab               | Long Integer | 1031  |
| wr cmd lgt blue border back   | Long Integer | 677   |
| wr cmd lgt green border back  | Long Integer | 676   |
| wr cmd lgt grey border back   | Long Integer | 679   |
| wr cmd lgt orange border back | Long Integer | 674   |
| wr cmd lgt red border back    | Long Integer | 673   |
| wr cmd lgt violet border back | Long Integer | 678   |
| wr cmd lgt yellow border back | Long Integer | 675   |
| wr cmd light blue back        | Long Integer | 621   |
| wr cmd light green back       | Long Integer | 620   |
| wr cmd light grey back        | Long Integer | 623   |
| wr cmd light grey border      | Long Integer | 694   |
| wr cmd light grey shadow      | Long Integer | 662   |
| wr cmd light grey striketh    | Long Integer | 641   |
| wr cmd light grey text        | Long Integer | 610   |
| wr cmd light grey underline   | Long Integer | 655   |
| wr cmd light orange back      | Long Integer | 618   |
| wr cmd light red back         | Long Integer | 617   |
| wr cmd light violet back      | Long Integer | 622   |
| wr cmd light yellow back      | Long Integer | 619   |
| wr cmd lower case             | Long Integer | 221   |
| wr cmd med grey border back   | Long Integer | 680   |
| wr cmd medium grey back       | Long Integer | 624   |
| wr cmd medium grey border     | Long Integer | 695   |
| wr cmd medium grey shadow     | Long Integer | 663   |
| wr cmd medium grey striketh   | Long Integer | 642   |
| wr cmd medium grey text       | Long Integer | 611   |
| wr cmd medium grey underline  | Long Integer | 656   |
| wr cmd new                    | Long Integer | 101   |
| wr cmd no back color          | Long Integer | 628   |
| wr cmd no border back color   | Long Integer | 684   |

| Constant                       | Туре         | Value |
|--------------------------------|--------------|-------|
| wr cmd no borders              | Long Integer | 1011  |
| wr cmd no bullet               | Long Integer | 1021  |
| wr cmd no underline            | Long Integer | 522   |
| wr cmd open                    | Long Integer | 102   |
| wr cmd orange border           | Long Integer | 688   |
| wr cmd orange striketh         | Long Integer | 635   |
| wr cmd orange text             | Long Integer | 604   |
| wr cmd orange underline        | Long Integer | 649   |
| wr cmd other back color        | Long Integer | 627   |
| wr cmd other border back color | Long Integer | 683   |
| wr cmd other border color      | Long Integer | 697   |
| wr cmd other bullet            | Long Integer | 1028  |
| wr cmd other line spacing      | Long Integer | 724   |
| wr cmd other shadow color      | Long Integer | 665   |
| wr cmd other striketh color    | Long Integer | 644   |
| wr cmd other text color        | Long Integer | 613   |
| wr cmd other underline color   | Long Integer | 658   |
| wr cmd page setup              | Long Integer | 106   |
| wr cmd paragraph               | Long Integer | 752   |
| wr cmd paragraph menu          | Long Integer | 700   |
| wr cmd paste                   | Long Integer | 5     |
| wr cmd paste ruler             | Long Integer | 702   |
| wr cmd plain                   | Long Integer | 501   |
| wr cmd preferences             | Long Integer | 105   |
| wr cmd print                   | Long Integer | 108   |
| wr cmd print merge             | Long Integer | 109   |
| wr cmd print preview           | Long Integer | 107   |
| wr cmd red border              | Long Integer | 687   |
| wr cmd red striketh            | Long Integer | 634   |
| wr cmd red text                | Long Integer | 603   |
| wr cmd red underline           | Long Integer | 648   |
| wr cmd redo                    | Long Integer | 2     |
| wr cmd replace                 | Long Integer | 210   |
| wr cmd replace all             | Long Integer | 212   |
| wr cmd replace next            | Long Integer | 211   |
| wr cmd right border            | Long Integer | 1007  |
| wr cmd right tab               | Long Integer | 1033  |
| wr cmd save                    | Long Integer | 103   |
| wr cmd save as                 | Long Integer | 104   |

| Constant                    | Туре         | Value |
|-----------------------------|--------------|-------|
| wr cmd save as template     | Long Integer | 110   |
| wr cmd select all           | Long Integer | 7     |
| wr cmd shadow               | Long Integer | 504   |
| wr cmd show selection       | Long Integer | 309   |
| wr cmd single spaced        | Long Integer | 721   |
| wr cmd single underline     | Long Integer | 523   |
| wr cmd size dropdown        | Long Integer | 1001  |
| wr cmd small capitals       | Long Integer | 509   |
| wr cmd spellcheck           | Long Integer | 805   |
| wr cmd standard bullet      | Long Integer | 1012  |
| wr cmd status bar           | Long Integer | 320   |
| wr cmd strikethrough        | Long Integer | 505   |
| wr cmd style menu           | Long Integer | 500   |
| wr cmd stylesheet dropdown  | Long Integer | 1000  |
| wr cmd stylesheets          | Long Integer | 755   |
| wr cmd subscript            | Long Integer | 507   |
| wr cmd superscript          | Long Integer | 506   |
| wr cmd table wizard         | Long Integer | 408   |
| wr cmd tabs                 | Long Integer | 753   |
| wr cmd title case           | Long Integer | 223   |
| wr cmd toggle case          | Long Integer | 224   |
| wr cmd tools menu           | Long Integer | 800   |
| wr cmd top border           | Long Integer | 1015  |
| wr cmd underline button     | Long Integer | 521   |
| wr cmd undo                 | Long Integer | 1     |
| wr cmd upper case           | Long Integer | 222   |
| wr cmd vertical separator   | Long Integer | 1035  |
| wr cmd view borders toolbar | Long Integer | 334   |
| wr cmd view footer          | Long Integer | 313   |
| wr cmd view format toolbar  | Long Integer | 332   |
| wr cmd view frames          | Long Integer | 317   |
| wr cmd view header          | Long Integer | 312   |
| wr cmd view HScrollbar      | Long Integer | 318   |
| wr cmd view invisibles      | Long Integer | 316   |
| wr cmd view menubar         | Long Integer | 310   |
| wr cmd view normal          | Long Integer | 302   |
| wr cmd view page            | Long Integer | 303   |
| wr cmd view pictures        | Long Integer | 315   |
| wr cmd view references      | Long Integer | 314   |

| Constant                                                                                                    | Туре                                                                                                    | Value                                                                                                    |
|----------------------------------------------------------------------------------------------------|----------------------------------------------------------------------------------------------------|----------------------------------------------------------------------------------------------------|
| Constant<br>wr cmd view ruler<br>wr cmd view standard toolbar<br>wr cmd view style toolbar<br>wr cmd view VScrollbar<br>wr cmd violet border<br>wr cmd violet striketh<br>wr cmd violet text<br>wr cmd violet underline<br>wr cmd white back<br>wr cmd white border<br>wr cmd white border back<br>wr cmd white border back<br>wr cmd white square bullet<br>wr cmd white striketh<br>wr cmd white text<br>wr cmd white underline<br>wr cmd white underline<br>wr cmd word underline<br>wr cmd yellow border<br>wr cmd yellow striketh | Type<br>Long Integer<br>Long Integer | Value<br>311<br>331<br>333<br>319<br>692<br>639<br>608<br>653<br>616<br>693<br>672<br>1025<br>1025<br>1023<br>640<br>609<br>654<br>524<br>689<br>636 |
| wr cmd yellow text<br>wr cmd yellow underline<br>wr toolbars submenu                                                                                                    | Long Integer<br>Long Integer<br>Long Integer                                                                                                    | 605<br>650<br>330                                                                                                    |

### **WR** Count

#### Related command(s): WR Count.

| Constant                                                                                                    | Туре                                                                                                    | Value                                                                         |
|----------------------------------------------------------------------------------------------------|----------------------------------------------------------------------------------------------------|-------------------------------------------------------------------------------|
| wr nb characters<br>wr nb column breaks<br>wr nb HTML expressions<br>wr nb hyperlinks<br>wr nb insertions date time<br>wr nb insertions page number<br>wr nb lines<br>wr nb objects<br>wr nb page breaks<br>wr nb pages<br>wr nb paragraphs<br>wr nb pictures in text flow<br>wr nb RTF expressions<br>wr nb soft hyphens<br>wr nb stylesheets | Long Integer<br>Long Integer<br>Long Integer<br>Long Integer<br>Long Integer<br>Long Integer<br>Long Integer<br>Long Integer<br>Long Integer<br>Long Integer<br>Long Integer<br>Long Integer<br>Long Integer<br>Long Integer<br>Long Integer<br>Long Integer<br>Long Integer | 0<br>7<br>16<br>14<br>8<br>9<br>10<br>4<br>6<br>11<br>2<br>3<br>15<br>5<br>12 |
| wr nb words                                                                                                    | Long Integer                                                                                                    | I                                                                             |

### WR Document properties

Related command(s): WR Get doc property, WR SET DOC PROPERTY.

| Constant                      | Туре         | Value |
|-------------------------------|--------------|-------|
| wr binding                    | Long Integer | 26    |
| wr column width               | Long Integer | 59    |
| wr columns spacing            | Long Integer | 25    |
| wr data size                  | Long Integer | 43    |
| wr dead left margin           | Long Integer | 39    |
| wr dead top margin            | Long Integer | 40    |
| wr default tab                | Long Integer | 22    |
| wr different left right pages | Long Integer | 19    |
| wr different on first page    | Long Integer | 18    |
| wr draft mode                 | Long Integer | 58    |
| wr first page                 | Long Integer | 0     |
| wr first page bottom margin   | Long Integer | 53    |
| wr first page top margin      | Long Integer | 52    |
| wr footer 1st page bottom mg  | Long Integer | 57    |
| wr footer 1st page top margin | Long Integer | 56    |
| wr footer bottom margin       | Long Integer | 36    |
| wr footer top margin          | Long Integer | 35    |
| wr header 1st page bottom mg  | Long Integer | 55    |
| wr header 1st page top margin | Long Integer | 54    |
| wr header bottom margin       | Long Integer | 34    |
| wr header top margin          | Long Integer | 33    |
| wr horizontal splitter        | Long Integer | 45    |
| wr language                   | Long Integer | 23    |
| wr links color                | Long Integer | 47    |
| wr number of columns          | Long Integer | 24    |
| wr opposite pages             | Long Integer | 27    |
| wr paper height               | Long Integer | 38    |
| wr paper width                | Long Integer | 37    |
| wr printable height           | Long Integer | 42    |
| wr printable width            | Long Integer | 41    |
| wr right first page           | Long Integer | 28    |
| wr text bottom margin         | Long Integer | 32    |
| wr text inside margin         | Long Integer | 29    |
| wr text left margin           | Long Integer | 29    |
| wr text outside margin        | Long Integer | 30    |
| wr text right margin          | Long Integer | 30    |

### WR Document properties (continued)

| Constant                  | Туре         | Value |
|---------------------------|--------------|-------|
| wr text top margin        | Long Integer | 31    |
| wr undo buffer size       | Long Integer | 44    |
| wr unit                   | Long Integer | 21    |
| wr vertical splitter      | Long Integer | 46    |
| wr view borders palette   | Long Integer | 14    |
| wr view column separators | Long Integer | 17    |
| wr view first page footer | Long Integer | 51    |
| wr view first page header | Long Integer | 50    |
| wr view footers           | Long Integer | 5     |
| wr view format palette    | Long Integer | 12    |
| wr view frame area        | Long Integer | 49    |
| wr view frames            | Long Integer | 3     |
| wr view headers           | Long Integer | 4     |
| wr view Hscrollbar        | Long Integer | 7     |
| wr view invisible chars   | Long Integer | 15    |
| wr view menubar           | Long Integer | 10    |
| wr view mode              | Long Integer | 1     |
| wr view pictures          | Long Integer | 6     |
| wr view references        | Long Integer | 16    |
| wr view rulers            | Long Integer | 2     |
| wr view standard palette  | Long Integer | 11    |
| wr view statusbar         | Long Integer | 9     |
| wr view style palette     | Long Integer | 13    |
| wr view Vscrollbar        | Long Integer | 8     |
| wr visited links color    | Long Integer | 48    |
| wr widow orphan           | Long Integer | 20    |

### **WR Events**

Related command(s): WR Get on event method, WR ON EVENT.

| Constant                                                                                                    | Туре                                                                                                    | Value                                                      |
|----------------------------------------------------------------------------------------------------|----------------------------------------------------------------------------------------------------|------------------------------------------------------------|
| Constant<br>wr on activate<br>wr on close<br>wr on compute references<br>wr on double click<br>wr on drag<br>wr on drag<br>wr on drop<br>wr on key<br>wr on printing<br>wr on right click<br>wr on ruler | Type<br>Long Integer<br>Long Integer<br>Long Integer<br>Long Integer<br>Long Integer<br>Long Integer<br>Long Integer<br>Long Integer<br>Long Integer<br>Long Integer | Value<br>5<br>10<br>9<br>1<br>11<br>12<br>0<br>7<br>4<br>8 |
| wr on single click<br>wr on timer<br>wr on triple click                                                                                                    | Long Integer<br>Long Integer<br>Long Integer                                                                                                    | 2<br>13<br>3                                               |

### **WR Frames**

#### Related command(s): WR SET FRAME.

| Constant                                                                                                    | Туре                                                                                                    | Value                           |
|----------------------------------------------------------------------------------------------------|----------------------------------------------------------------------------------------------------|---------------------------------|
| wr first footer<br>wr first header<br>wr left footer<br>wr left header<br>wr right footer<br>wr right header<br>wr text frame | Long Integer<br>Long Integer<br>Long Integer<br>Long Integer<br>Long Integer<br>Long Integer<br>Long Integer | 6<br>5<br>4<br>3<br>2<br>1<br>0 |
|                                                                                                    | 5 5                                                                                                    |                                 |

### WR Print options

#### Related command(s): WR GET PRINT OPTION, WR SET PRINT OPTION.

| Constant                        | Туре         | Value |
|---------------------------------|--------------|-------|
| wr color option                 | Long Integer | 8     |
| wr destination option           | Long Integer | 9     |
| wr double sided option          | Long Integer | 11    |
| wr number of copies option      | Long Integer | 4     |
| wr orientation option           | Long Integer | 2     |
| wr pages from option            | Long Integer | 6     |
| wr pages to option              | Long Integer | 7     |
| wr paper option                 | Long Integer | 1     |
| wr paper source option          | Long Integer | 5     |
| wr scale option                 | Long Integer | 3     |
| wr spooler document name option | Long Integer | 12    |

### WR Standard colors

**Related command(s):** WR COLOR TO RGB, WR SET STYLESHEET TEXT PROP, WR SET TEXT PROPERTY.

| Constant                                                                                                    | Туре                                                                                                    | Value                                                                                                    |
|----------------------------------------------------------------------------------------------------|----------------------------------------------------------------------------------------------------|----------------------------------------------------------------------------------------------------|
| wr automatic<br>wr black<br>wr blue<br>wr dark grey<br>wr green<br>wr light blue<br>wr light green<br>wr light grey<br>wr light orange<br>wr light red<br>wr light violet<br>wr light yellow<br>wr medium grey<br>wr orange<br>wr red<br>wr violet<br>wr violet<br>wr white<br>wr yellow | Long Integer<br>Long Integer<br>Long Integer | -1<br>0<br>3381759<br>6710886<br>52249<br>11790079<br>11796403<br>13421772<br>16767398<br>16757683<br>16757683<br>16777164<br>10066329<br>16750848<br>16711680<br>13369599<br>16777215<br>16770560 |
| in yenon                                                                                                    | Long meger                                                                                                    |                                                                                                    |

### WR Tabs

**Related command(s):** WR ADD STYLESHEET TAB, WR ADD TAB, WR SET STYLESHEET TAB, WR SET TAB.

| Constant                  | Туре         | Value |
|---------------------------|--------------|-------|
| wr centered tab           | Long Integer | 2     |
| wr decimal tab            | Long Integer | 4     |
| wr left tab               | Long Integer | 1     |
| wr right tab              | Long Integer | 3     |
| wr vertical separator tab | Long Integer | 5     |

### **WR Text properties**

**Related command(s):** WR Get stylesheet text prop, WR Get text property, WR SET STYLESHEET TEXT PROP, WR SET TEXT PROPERTY.

| Constant                    | Туре         | Value |
|-----------------------------|--------------|-------|
| wr bold                     | Long Integer | 0     |
| wr border back color        | Long Integer | 38    |
| wr border line color        | Long Integer | 39    |
| wr border line style        | Long Integer | 40    |
| wr border spacing           | Long Integer | 45    |
| wr bottom border            | Long Integer | 47    |
| wr bullet                   | Long Integer | 34    |
| wr capital case             | Long Integer | 6     |
| wr first indent             | Long Integer | 36    |
| wr font number              | Long Integer | 7     |
| wr font size                | Long Integer | 8     |
| wr inside bottom border     | Long Integer | 44    |
| wr inside top border        | Long Integer | 43    |
| wr italic                   | Long Integer | 1     |
| wr justification            | Long Integer | 32    |
| wr left border              | Long Integer | 41    |
| wr left margin              | Long Integer | 35    |
| wr line spacing             | Long Integer | 33    |
| wr links appearance         | Long Integer | 14    |
| wr right border             | Long Integer | 42    |
| wr right margin             | Long Integer | 37    |
| wr shadow                   | Long Integer | 2     |
| wr shadow color             | Long Integer | 13    |
| wr strikethrough            | Long Integer | 3     |
| wr strikethrough color      | Long Integer | 11    |
| wr stylesheet number        | Long Integer | 15    |
| wr superscript or subscript | Long Integer | 5     |
| wr tab                      | Long Integer | 64    |
| wr text back color          | Long Integer | 10    |
| wr text color               | Long Integer | 9     |
| wr top border               | Long Integer | 46    |
| wr underline                | Long Integer | 4     |
| wr underline color          | Long Integer | 12    |
| wr user property            | Long Integer | 16    |

### WR Text properties values

#### Related command(s): WR SET STYLESHEET TEXT PROP, WR SET TEXT PROPERTY.

| Constant                      | Туре         | Value |
|-------------------------------|--------------|-------|
| wr black circle bullet        | Long Integer | 108   |
| wr black square bullet        | Long Integer | 110   |
| wr capitals                   | Long Integer | 1     |
| wr centered                   | Long Integer | 1     |
| wr clubs bullet               | Long Integer | 118   |
| wr diamonds bullet            | Long Integer | 117   |
| wr double underline           | Long Integer | 3     |
| wr full justified             | Long Integer | 3     |
| wr hatched underline          | Long Integer | 4     |
| wr left justified             | Long Integer | 0     |
| wr no bullet                  | Long Integer | 0     |
| wr no links appearance        | Long Integer | 0     |
| wr right justified            | Long Integer | 2     |
| wr single underline           | Long Integer | 1     |
| wr small capitals             | Long Integer | 2     |
| wr subscript                  | Long Integer | 2     |
| wr superscript                | Long Integer | 1     |
| wr unvisited links appearance | Long Integer | 1     |
| wr visited links appearance   | Long Integer | 2     |
| wr white circle bullet        | Long Integer | 109   |
| wr white square bullet        | Long Integer | 111   |
| wr word underline             | Long Integer | 2     |

# **Command Index**

## Α

| Area Options, Introduction | 49  |
|----------------------------|-----|
| WR ADD STYLESHEET TAB      |     |
| WR ADD TAB                 | 146 |
| WR APPLY STYLESHEET        |     |
| WR Area to blob            | 66  |
| WR Area to picture         | 67  |

### В

| WR BACKSPACE              |  |
|---------------------------|--|
| WR BLOB TO AREA           |  |
| WR BLOB TO PRINT SETTINGS |  |
| WR Build preview          |  |

### С

| WR | COLOR TO RGB      | 212 |
|----|-------------------|-----|
| WR | Count             | 213 |
| WR | Create stylesheet | 159 |

### D

| WR DELETE OFFSCREEN AREA  |  |
|---------------------------|--|
| WR DELETE PICTURE IN PAGE |  |
| WR DELETE SELECTION       |  |
| WR DELETE STYLESHEET      |  |
| WR DELETE STYLESHEET TAB  |  |
| WR DELETE TAB             |  |
| WR Direct find            |  |
|                           |  |

### Ε

| WR | Error | <sup>.</sup> number |  |
|----|-------|---------------------|--|
|    |       | . text              |  |
| WR | EXEC  | CUTE COMMAND        |  |

### F

| WR Find           | 184 |
|-------------------|-----|
| WR FONTS TO ARRAY |     |

### G

| WR GET AREA PROPERTY<br>WR GET COMMAND INFO |     |
|---------------------------------------------|-----|
| WR GET COMMAND INFO                         |     |
| WR GET CURSOR COORDINATES                   |     |
| WR GET CURSOR POSITION                      | 54  |
| WR GET DATE AND TIME FORMAT                 |     |
| WR Get doc property                         |     |
| WR GET DOCUMENT INFO                        | 100 |
| WR GET DRAG SOURCE                          |     |
| WR GET DROP INFO                            |     |
| WR GET DROP TARGET                          | 114 |
| WR Get font                                 |     |
| WR Get frame                                |     |
| WR Get HTML expression                      | 89  |
| WR GET HYPERLINK                            | 95  |
| WR Get on command method                    |     |
| WR Get on error method                      | 219 |
| WR Get on event method                      |     |
| WR GET PAGE NUMBER FORMAT                   | 85  |
| WR GET PARAGRAPHS                           | 187 |
| WR GET PICTURE IN PAGE INFO                 |     |
| WR GET PICTURE SIZE                         |     |
| WR GET PRINT OPTION                         |     |
| WR GET REFERENCE                            | 76  |
| WR Get RTF expression                       |     |

| WR Get selected picture                          |  |
|--------------------------------------------------|--|
| WR Get selected text                             |  |
| WR GET SELECTION                                 |  |
| WR Get styled text                               |  |
| WR Get stylesheet font<br>WR GET STYLESHEET INFO |  |
| WR GET STYLESHEET INFO                           |  |
| WR GET STYLESHEET TAB                            |  |
| WR Get stylesheet text prop                      |  |
| WR GET TAB                                       |  |
| WR Get text                                      |  |
| WR Get text property<br>WR GET WORDS             |  |
| WR GET WORDS                                     |  |

## 

| WR INSERT DATE AND TIME   |  |
|---------------------------|--|
| WR INSERT EXPRESSION      |  |
| WR INSERT FIELD           |  |
| WR INSERT HTML EXPRESSION |  |
| WR INSERT HYPERLINK       |  |
| WR INSERT PAGE NUMBER     |  |
| WR INSERT PICTURE         |  |
| WR Insert picture area    |  |
| WR INSERT RTF EXPRESSION  |  |
| WR INSERT STYLED TEXT     |  |
| WR INSERT TEXT            |  |

## L

| WR LOCK | COMMAND  |  |
|---------|----------|--|
| WR LOCK | DOCUMENT |  |

### Μ

### Ν

| WR New | offscreen | area | 71 | 1 |
|--------|-----------|------|----|---|
|--------|-----------|------|----|---|

### 0

| WR O Area to picture                   |  |
|----------------------------------------|--|
| WR O Area to picture<br>WR O AUTO SAVE |  |
| WR O CHANGE STYLE                      |  |
| WR O COMPUTE NOW                       |  |
| WR O Count Stylesheet                  |  |
| WR O CREATE ŚTYLESHEET                 |  |
| WR O DELETE STYLESHEET                 |  |
| WR O DISPLAY MENUBAR                   |  |
| WR O DISPLAY RULER                     |  |
| WR O DISPLAY SCROLLBARS                |  |
| WR O DO COMMAND                        |  |
| WR O EXPERT COMMAND                    |  |
| WR O Find                              |  |
| WR O Font name                         |  |
| WR O Font number                       |  |
| WR O GET ATTRIBUTES                    |  |
| WR O GET MARGINS                       |  |
| WR O Get pack options                  |  |
| WR O Get page                          |  |
| WR O GET PICTURE                       |  |
| WR O GET PREFERENCES                   |  |
| WR O GET RULER                         |  |
| WR O Get ScrollBars                    |  |
| WR O GET STYLESHEET                    |  |
| WR O GET TABS                          |  |
| WR O INSERT HYPHEN                     |  |
| WR O INSERT PICTURE                    |  |
| WR O Is Hyphen                         |  |
| WR O LINE SPACING                      |  |
| WR O MENU STATUS                       |  |
| WR O MOVE PICTURE                      |  |
| WR O ON MENU                           |  |

| WR O OPTIONS                                  |  |
|-----------------------------------------------|--|
| WR O Page number<br>WR O PICTURE TO AREA      |  |
| WR O PIČTURE TO AREA                          |  |
| WR O Picture to offscreen area                |  |
| WR O REMOVE HYPHEN                            |  |
| WR O Replace                                  |  |
| WR O RESIZE PICTURE                           |  |
| WR O Save to picture                          |  |
| WR O SET ATTRIBUTES                           |  |
| WR O SET MARGINS                              |  |
| WR O SET PACK OPTIONS<br>WR O SET PREFERENCES |  |
| WR O SET PREFERENCES                          |  |
| WR O SET STYLESHEET                           |  |
| WR O SET TABS                                 |  |
| WR O STATISTICS                               |  |
| WR O STRUCTURE ACCESS                         |  |
| WR O TEXT ALIGNMENT                           |  |
| WR ON COMMAND                                 |  |
| WR ON ERROR                                   |  |
| WR ON EVENT                                   |  |
| WR OPEN DOCUMENT                              |  |

### Ρ

| WR PICTURE TO AREA        | 72 |
|---------------------------|----|
| WR PRINT                  |    |
| WR PRINT MERGE            |    |
| WR Print settings to BLOB |    |

### R

| WR | REDRAW       |  |
|----|--------------|--|
| WR | Replace      |  |
| WR | RGB to color |  |

### S

| WR SAVE DOCUMENT            |    |
|-----------------------------|----|
| WR SCROLL TO SELECTION      |    |
| WR SELECT                   |    |
| WR SELECT PICTURE IN PAGE   |    |
| WR SET AREA PROPERTY        |    |
| WR SET CURSOR POSITION      |    |
| WR SET DOC PROPERTY         |    |
| WR SET DOCUMENT INFO        |    |
| WR SET FONT                 |    |
| WR SET FRAME                | 60 |
| WR SET PICTURE IN PAGE INFO |    |
| WR SET PICTURE SIZE         |    |
| WR SET PRINT OPTION         |    |
| WR SET SELECTION            |    |
| WR SET STYLESHEET FONT      |    |
| WR SET STYLESHEET INFO      |    |
| WR SET STYLESHEET TAB       |    |
| WR SET STYLESHEET TEXT PROP |    |
| WR SET TAB                  |    |
| WR SET TEXT PROPERTY        |    |

### Т

| WR TEXT ACCESS |
|----------------|
|----------------|

### U

| WR | UPDATE | MODE       | 4  | 5 |
|----|--------|------------|----|---|
| WR | UPDATE | STYLESHEET | 17 | 6 |